# **UNIVERSIDAD IBEROAMERICANA DEL ECUADOR**

**Trabajo de Integración Curricular para la obtención del título de Ingeniero en Software**

# **ESCUELA DE SOFTWARE**

**Aplicación web para gestionar la matriz de asistencia mensual de los docentes invitados modalidad online en la Universidad Iberoamericana del Ecuador.**

**Autor:**

**Tayron Gianpier Casco Acurio**

**Director:**

**MSc. David Sosa Zúñiga**

**Quito – Ecuador**

**Agosto del 2022**

## **CARTA DE DIRECTOR DEL TRABAJO DE TITULACIÓN**

<span id="page-1-0"></span>Magister

David Ismael Sosa Zúñiga

Director de la Carrera de Ingeniería de Software.

Presente.

Yo David Ismael Sosa Zúñiga, Director del Trabajo de Titulación realizado por Tayron Casco estudiante de la carrera de Ingeniería de Software, informo haber revisado el presente documento titulado "Aplicación web para gestionar la matriz de asistencia mensual de los docentes invitados modalidad online en la Universidad Iberoamericana del Ecuador.", el mismo que se encuentra elaborado conforme al Reglamento de titulación, establecido por la UNIVERSIDAD IBEROAMERICANA DEL ECUADOR UNIB.E de Quito, y el Manual de Estilo institucional; por tanto, autorizo su presentación final para los fines legales pertinentes.

Atentamente,

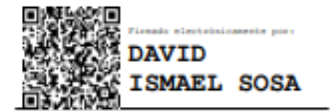

Director del Trabajo de Titulación

## **DECLARACIÓN Y AUTORIZACIÓN**

<span id="page-2-0"></span>Yo, Tayron Gianpier Casco Acurio, declaro en forma libre y voluntaria, que los criterios emitidos en el presente Trabajo de Titulación denominado: "Aplicación web para gestionar la matriz de asistencia mensual de los docentes invitados modalidad online en la Universidad Iberoamericana del Ecuador", previa a la obtención del título profesional de Ingeniería en Software, en la Dirección de laEscuela de Software. Así como también los contenidos, ideas, análisis,conclusiones y propuestas son exclusiva responsabilidad de nuestra persona, como autores.

Declaro, igualmente, tener pleno conocimiento de la obligación que tiene la Universidad Iberoamericana del Ecuador, de conformidad con el **artículo 144 de la Ley Orgánica de Educación Superior, de entregar a la SENESCYT**, en formato digital una copia del referido Trabajo de Titulación para que sea integrado al Sistema Nacional de Información de la Educación Superior del Ecuador para su difusión pública, respetando los derechos de autor.

Autorizo, finalmente, a la Universidad Iberoamericana del Ecuador a difundir a través del sitio web de la Biblioteca de la UNIB.E (Repositorio Institucional), el referido Trabajo de Titulación, respetando las políticas de propiedad intelectual de la Universidad Iberoamericana del Ecuador.

Quito, DM., 21 de Julio de 2022

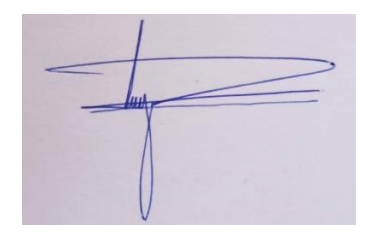

**Tayron Gianpier Casco Acurio cc. 1550153793**

## **AGRADECIMIENTO**

<span id="page-3-0"></span>Agradezco a Dios ya que me ha ayudado en el transcurso de toda mi vida guiándome en todo momento.

A gradezco a mis padres por darme la oportunidad de estudiar a pesar de las dificultades por las que ha pasado nuestra familia y siempre estar brindándome apoyo en todo lo que decido

**Tayron**

## **DEDICATORIA**

<span id="page-4-0"></span>El presente trabajo de investigación es dedicado a Dios, por estar en todos los momentos de mi vida y ser mi guía. A mi familia por apoyarme en todas mis decisiones y estar siempre presentantes alentándome a cumplir mis objetivos ya que sin ellos esto no sería posible porque a pesar de las dificultades siempre han estado presentes

**Tayron**

# ÍNDICE GENERAL

<span id="page-5-0"></span>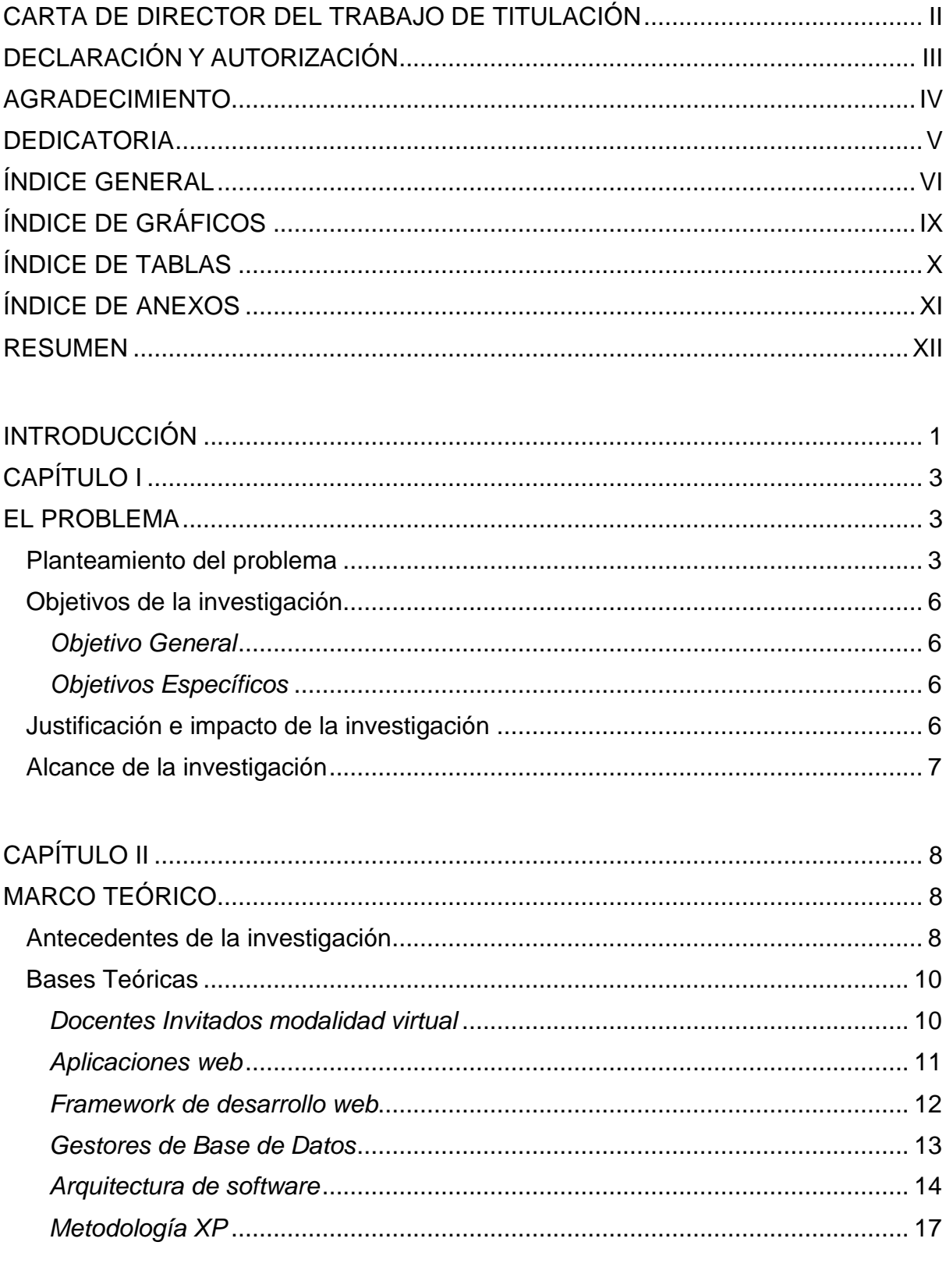

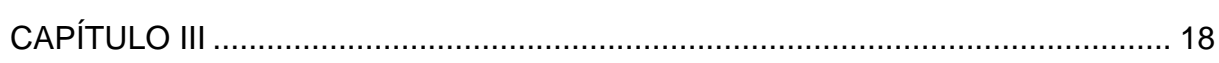

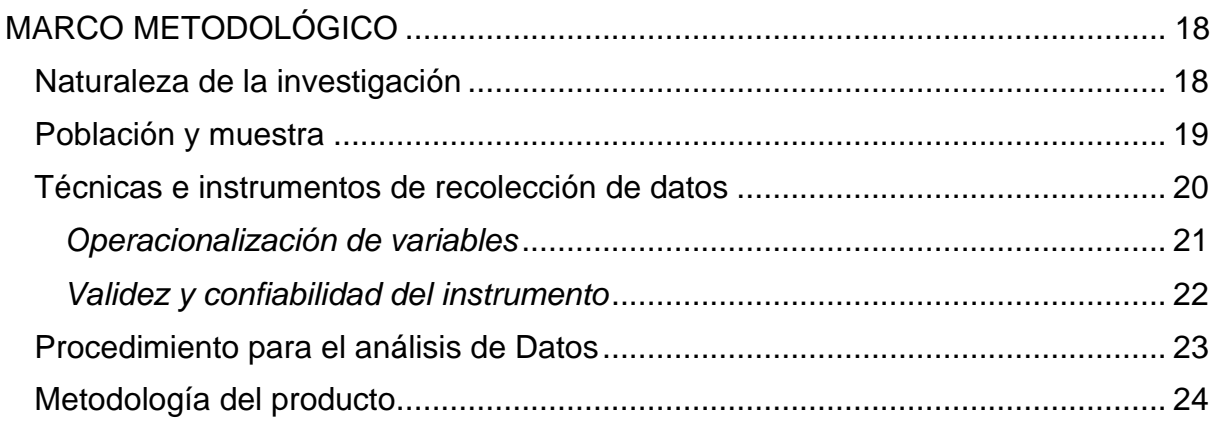

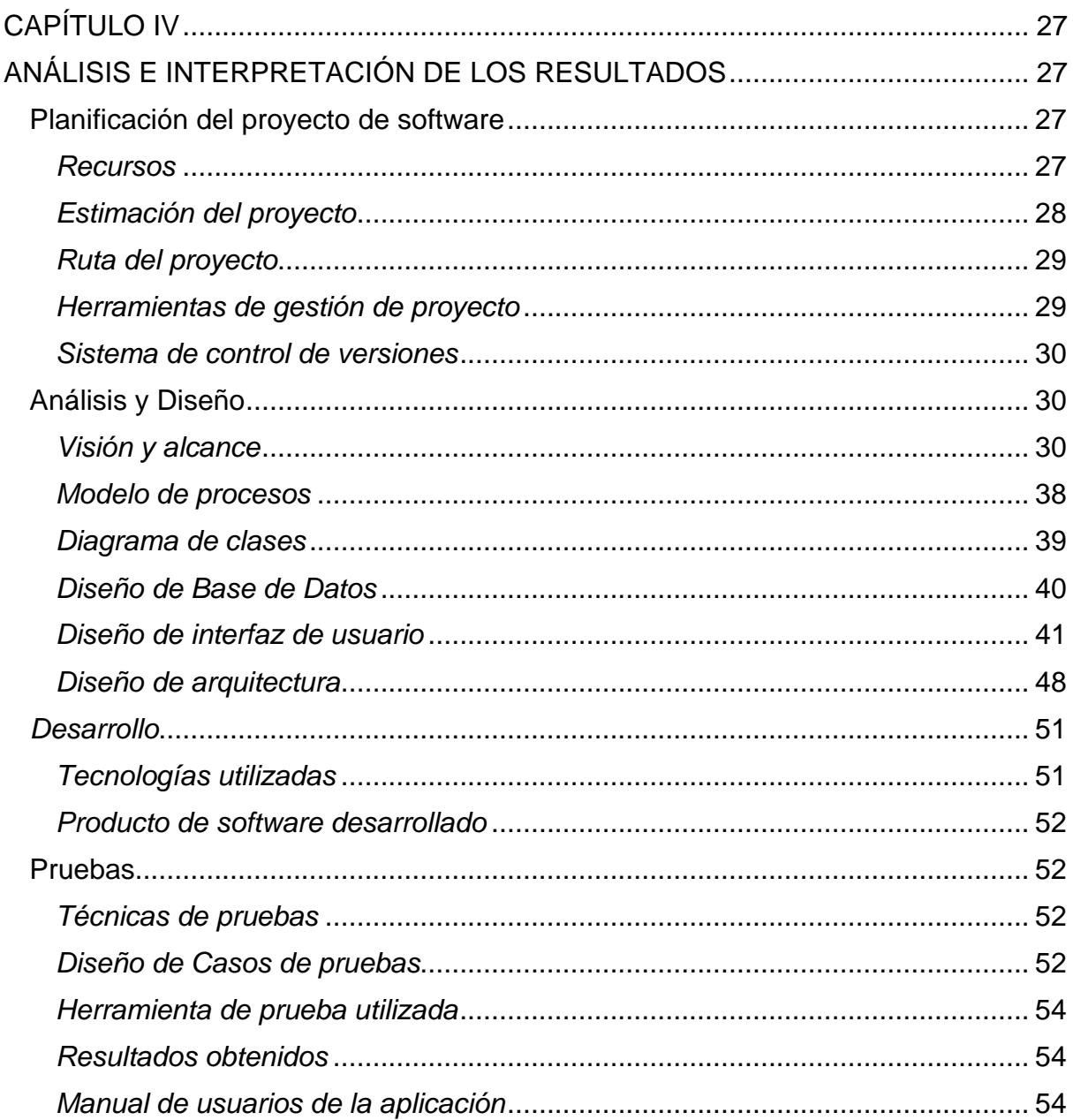

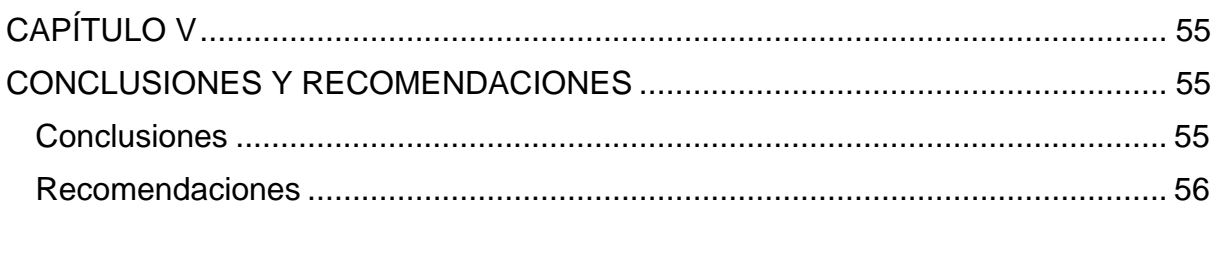

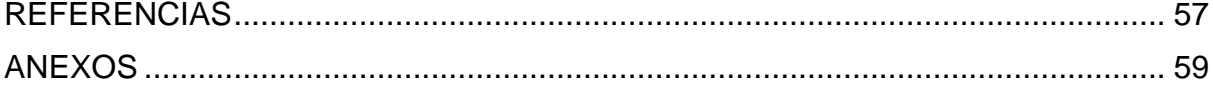

# ÍNDICE DE GRÁFICOS

<span id="page-8-0"></span>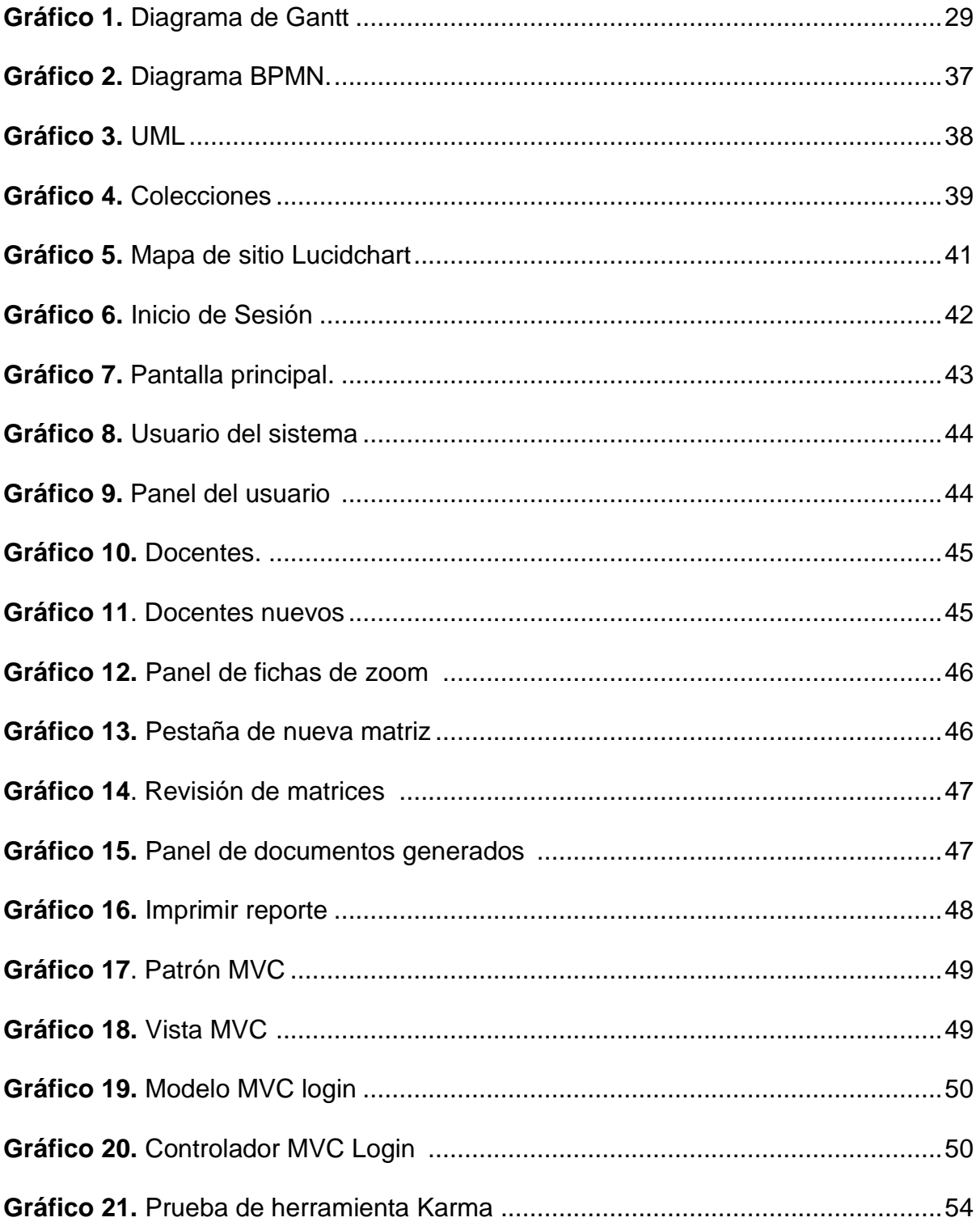

# **ÍNDICE DE TABLAS**

<span id="page-9-0"></span>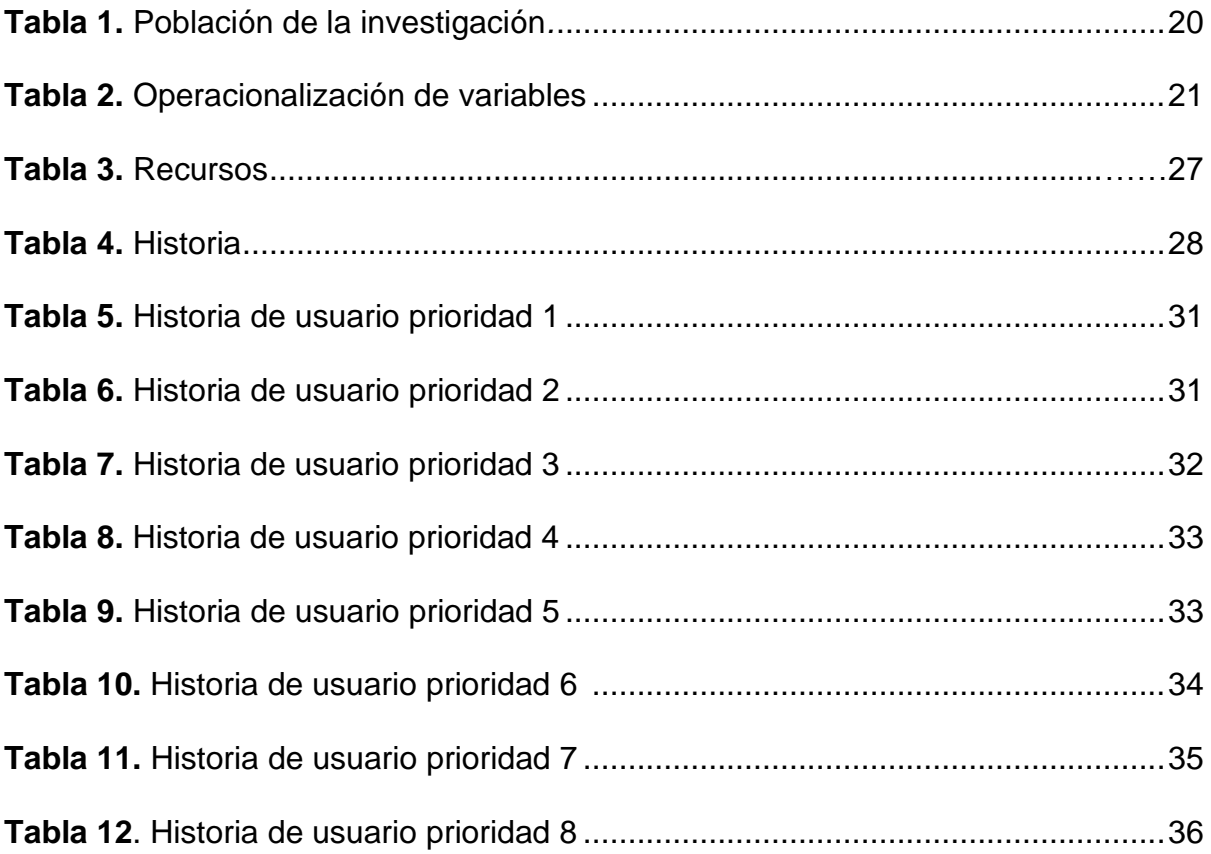

# **ÍNDICE DE ANEXOS**

<span id="page-10-0"></span>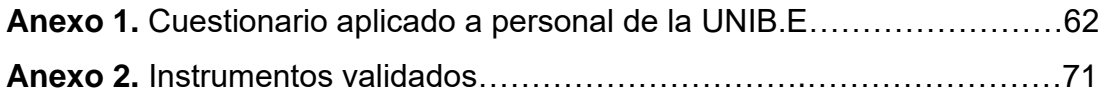

#### **RESUMEN**

<span id="page-11-0"></span>El presente trabajo de titulación nace a raíz de la pandemia causada por el COVID 19 ya que se labora de manera virtual lo que conlleva a no poder usar el sistema biométrico, esto da paso a la creación de una aplicación web que permita gestionar la matriz de asistencia mensual de los docentes invitados modalidad online en la Universidad Iberoamericana del Ecuador, misma que servirá para automatizar y optimizar el tiempo en la administración de dicho proceso realizado por los docentes encargados, proceso que actualmente se los realiza de forma tradicional con riesgo de errores y retrasos en la información que han ocasionado algunas veces incomodidades a los docentes y al personal administrativo por equivocaciones en el procesamiento de dichos datos. Mediante el uso de la aplicación web en mención, se mejora la eficiencia, del manejo de la información, así como se libera al personal administrativo, de estas actividades rutinarias que sin lugar a duda afectan el tiempo que se debe destinar a otras actividades, permitiendo optimizar la calidad del trabajo administrado en gran medida. Para lograr tal propósito se implementó una investigación de campo dirigida al personal administrativo y dirección académica, mediante encuestas estructuradas, previamente los instrumentos de investigación fueron validados por expertos en la materia tanto en el área tecnológica como en el área de la metodología de la investigación. Resultados que luego de ser tabulados, analizados e interpretados determinaron que: permitieron determinar la necesidad de implementar un medio tecnológico que facilite la tarea administrativa, así como la veracidad de la información recibida por parte de los reportes de zoom para lo cual el investigador propone una página web bajo iniciativa propia que atiende estas necesidades generando una herramienta resultado de la formación profesional en el campo tecnológico informático.

 **Palabras clave**s: Aplicación Web, Biométrico, Docentes invitados, Matriz, Investigación.

### **INTRODUCCIÓN**

<span id="page-12-0"></span>Actualmente la tecnología ofrece un mejor respaldo de información mediante herramientas disponibles en internet, lo que permite tener un manejo de datos, accesibilidad y control de los mismos; así como respaldos que eviten la pérdida de información. Internet expande las posibilidades para agilizar procesos, optimizar la productividad y mejorar la eficacia a través de herramientas digitales que reducen el índice de errores en el manejo de información.

Internet y la Web han influido en la sociedad actual de una manera muy significativa rompiendo barreras físicas, económicas y lógicas; permitiendo abrir un abanico de nuevas posibilidades (Luján Mora, 2002). Por motivos de confinamiento se ha evidenciado la necesidad de digitalizar servicios, puesto a que hoy por hoy se realiza teletrabajo con el propósito de preservar la salud de los empleados que puedan realizar esta actividad, en este sentido internet cubre la necesidad social que se ha presentado.

En relación con lo anterior, este trabajo de titulación tiene como propósito la creación de una aplicación web para gestionar la matriz de asistencia mensual de los docentes invitados modalidad online en la Universidad Iberoamericana del Ecuador, de tal manera que esta investigación está dividida en diferentes capítulos los cuales son:

CAPITULO 1: Este capítulo tiene los siguientes ítems: planteamiento del problema, justificación e impacto de la investigación, objetivos de la investigación y alcance de la investigación.

CAPITULO 2: Aquí se tiene como propósito el marco teórico el cual se basa en describir problemas en investigaciones y hacer referencia de estas ideas con la finalidad de dar sentido de unidad a la investigación lo que conlleva a explicar problemas semejantes.

CAPITULO 3: Aquí se aborda el marco metodológico donde se expone un conjunto de métodos, técnicas y procedimientos que se emplean para llevar a efecto, la investigación en el presente trabajo.

CAPITULO 4: Se presenta el desarrollo de la aplicación web, se evidencia los objetivos específicos concretos y culminados y también se describen los resultados obtenidos.

CAPITULO 5: El trabajo finaliza con la descripción de conclusiones y recomendaciones.

## **CAPÍTULO I**

#### **EL PROBLEMA**

<span id="page-14-1"></span><span id="page-14-0"></span>Este capítulo tiene la finalidad de presentar los siguientes ítems: planteamiento del problema, justificación e impacto de la investigación, objetivos de la investigación y alcance de la investigación.

### <span id="page-14-2"></span>**Planteamiento del problema**

La industria de software lleva alrededor de setenta años por lo cual ha madurado con el transcurso del tiempo, esto ha dado paso a grandes avances. Actualmente se cuenta con varios lenguajes de programación modernos procesos de desarrollo mucho más estrictos (Piattini *et al*., 2018), esto da paso a ampliar las posibilidades del uso de software, y los escenarios en los que puede ser útil el mismo ya sea transporte, medicina, telecomunicaciones, militares, industriales, entretenimiento, etc. Es increíble la versatilidad con la que se cuenta actualmente para cubrir necesidades mediante el software.

En 1990 nace la web 1.0, en la cual solo se podía consumir contenidos, simplemente fue una compilación y reunión de páginas estáticas y documentos a disposición como fuentes de consulta sin la posibilidad de interactuar con el sitio web. Su evolución conllevo a la web 2.0, la cual contenía blogs, foros y redes sociales dando apertura a compartir información, y así creándose una comunidad más amplia.

En cambio, en 2010 nace la web 3.0, con la característica principal de búsqueda de contenidos usando palabras precisas o también llamadas palabras clave. Actualmente se cuenta con la web 4.0, la cual tiene como objetivo el comportamiento predictivo tecnología que facilita el manejo de datos, comunicación entre dispositivos, uso de información relacionada y nuevas formas de interacción con el usuario, lo cual conllevo a optimizar procesos que terminan beneficiando a sus usuarios de tal manera que al efectuar una petición se realiza un conjunto de acciones que tienen como resultado aquello que se desea realizar. (Marino Latorre, 2018).

El software es una tecnología importante en la escena mundial, actualmente se ha vuelto indispensable para negocios, ciencias y tecnologías, el cambio radical ha conllevado a una revolución del uso de computadoras personales a través de internet (Pressman, 2010, p.34).

Las aplicaciones web están abarcando el mercado de productos de software debido a la amplia gama de posibilidades que existen al trabajar con las mismas, esto ha causado que se deje a un lado las típicas aplicaciones de escritorio por la poca flexibilidad ante los cambios en el ámbito tecnológico.

Una aplicación web o también llamada webapps, recibe este nombre porque son ejecutadas con internet, los datos y archivos son procesados dentro de un servidor, es un conjunto de archivos unidos entre sí, bien relacionados o vinculados, que prestan información, funciones de cómputo, contenido para un usuario final y está integrada con una base de datos, por lo general no necesitan ser instaladas en un dispositivo digital, un gran beneficio es que se puede acceder a la información en cualquier momento y lugar siempre que se tenga acceso a internet (Zofío, 2013). El mismo autor señala que la finalidad del uso de aplicaciones web reside en obtener servicios, los cuales tienen varios usos y finalidades diferentes adaptándose a las necesidades tales como como gestores de correo, webmails, wikis, blogs, tiendas virtuales, plataformas de gestión de contenido entre otras, las cuales pueden ser públicas o restringidas dependiendo que tipo de servicio se ofrezca.

La capacidad que puede abarcar las aplicaciones web es demasiada amplia debido a la flexibilidad de los lenguajes de programación actuales, los cuales permiten materializar todo tipo de ideas innovadoras.

En la actualidad existen varios procesos de gestión dentro de las universidades ecuatorianas que son realizados manualmente y pueden ser automatizados mediante una aplicación web para posteriormente obtener una mejor eficiencia, eficacia y liberar al personal de estas actividades. Dentro de las universidades ecuatorianas se puede evidenciar la utilización de aplicaciones web para atender muchos de sus procesos, tanto académicos como administrativos. Un ejemplo es el sistema de calificaciones académicas, en el cual los docentes colocan calificaciones de periodos académicos y el estudiante puede visualizar sus calificaciones sin acercarse a la secretaria. La aplicación web está permitiendo acelerar el proceso, poder realizar un análisis de rendimiento estudiantil y de ser el caso restringir la visibilidad de calificaciones.

Gracias al software, actualmente la Universidad Iberoamericana del Ecuador (UNIBE) cuenta con algunos sistemas que le permiten agilizar sus actividades tanto en el ámbito docente como administrativo. Uno de ellos es la plataforma Moodle, en la cual los estudiantes y docentes pueden interactuar de varias maneras ya sea el docente creando tareas, pruebas, documentos, archivos para que posteriormente el estudiante realice o revise este contenido. Las aplicaciones web en general han permitido interactuar fuera de la institución y esto actualmente es muy relevante puesto que se está pasando por una pandemia.

Sin embargo, muchos de los procesos en esta universidad aún se realizan de forma manual, tal es el caso específico del proceso de gestión de la matriz de asistencias mensual de los docentes invitados en modalidad online en la Universidad. Actualmente la directora de tecnología emite un informe de la herramienta zoom con el registro de todas las sesiones de clases que han sido impartidas por cada docente. Dicho informe es enviado por correo electrónico a secretaria para que la encargada cree un documento matriz en excel donde se gestiona toda la información incluida en el reporte, tomando en consideración las horas de clases planificadas para cada docente invitado en su horario regular.

Ya que esta matriz incluye además periodo académico, la ficha de cada docente, horas impartidas, horas no impartidas, pintar celdas, agregar observaciones, entre otras acciones; lo cual da como resultado una matriz de asistencia mensual. Dicha matriz debe ser revisada y aprobada por la Dirección Académica de la UNIB.E para posteriormente ser entregada al departamento financiero de la institución.

Esta práctica ocasiona varios inconvenientes, por ejemplo, la persona encargada de ingresar los datos siempre tiene que volver a ingresar la ficha del docente lo cual conlleva tiempo, no se cuenta con una forma automatizada para almacenar la información, dejando únicamente el documento como un archivo guardado. Esto conlleva a que se dificulte evidenciar información histórica y no se pueda realizar una extracción de datos para tener en cuenta en análisis y proyecciones futuras.

En relación con lo antes expuesto, tomando en cuenta las posibilidades que ofrecen los sistemas web, el presente proyecto investigativo para la titulación se tiene como meta, el desarrollar una aplicación web para gestionar la matriz de asistencia mensual de los docentes invitados modalidad online en la Universidad UNIB.E del Ecuador. En tal sentido se genera la siguiente interrogante de investigación: ¿Cómo desarrollar una aplicación web para la gestión de la matriz de asistencia mensual de los docentes invitados modalidad online de la Universidad Iberoamericana del Ecuador?

## <span id="page-17-0"></span>**Objetivos de la investigación**

## <span id="page-17-1"></span>*Objetivo General*

Desarrollar una aplicación web para la mejora en la gestión de la matriz de asistencia mensual de los docentes invitados modalidad online en la Universidad Iberoamericana del Ecuador.

## <span id="page-17-2"></span>*Objetivos Específicos*

- Determinar los requerimientos de la aplicación web para la mejora en la gestión de la matriz de asistencia mensual de los docentes invitados modalidad online en la Universidad Iberoamericana del Ecuador.
- Diseñar la aplicación web para optimizar la gestión de la matriz de asistencia mensual de los docentes invitados modalidad online en la Universidad Iberoamericana del Ecuador.
- Desarrollar la aplicación web para la mejora en la gestión de la matriz de asistencia mensual de los docentes invitados modalidad online en la Universidad Iberoamericana del Ecuador.
- Evaluar, mediante pruebas de calidad de software, la aplicación web para optimizar la gestión de la matriz de asistencia mensual de los docentes invitados modalidad online en la Universidad Iberoamericana del Ecuador.

## <span id="page-17-3"></span>**Justificación e impacto de la investigación**

Una vez identificada la problemática acerca de la necesidad de una aplicación web para gestionar y controlar la matriz de asistencia mensual de los docentes invitados en la Universidad Iberoamericana del Ecuador, se beneficiará el personal administrativo del tal manera que podrán llenar la matriz de una manera sencilla y rápida, se podrá evidenciar las reglas de negocio, no tendrán que archivar estos documentos porque la aplicación web realizará esta tarea de forma automática, esto permitirá reducir el índice de errores que puede cometer el personal administrativo, facilitar el control y búsqueda de información, agilizar el proceso, ejecutar la actividad con el menor esfuerzo posible, tener un respaldo en la nube, lo cual conlleva a un beneficio general dentro de la institución, evidenciándose al mismo y tiempo la importancia del tema planteado para la UNIB.E

La tecnología está en constante cambio debido a lo rápido que avanza. De igual manera, a medida que se va incrementando la importancia y necesidad del software, La gran población de programadores ha indo desarrollando tecnologías que faciliten y pongan a disposición la elaboración de software (Pressman,2010, p.42), por lo cual solventar la necesidad de una aplicación web para gestionar la matriz de asistencia mensual de los docentes invitados modalidad online en la Universidad Iberoamericana del Ecuador, conlleva a realizar una investigación de qué herramientas, lenguaje de programación, base de datos y aspectos referentes a procesos de creación para una aplicación web se requiere. Esto obedece a la necesidad de buscar un resultado óptimo y escalabilidad, lo cual permitirá aportar a futuros proyectos de desarrollo de software dentro y fuera de la Universidad Iberoamericana del Ecuador.

Existen varias metodologías de trabajo para la elaboración de software, las cuales ayudan a crear un entorno y estructura de desarrollo. En este proyecto se usará la metodología XP puesto a que esta permite poner a disposición lo que se necesite un determinado momento siempre con la calidad requerida y sin tener algún recursos faltante o innecesario del sistema, de esta manera permitiendo satisfacer lo requerido en el tiempo requerido (Castellano L,2019, p.52).

En tal sentido, la realización del presente trabajo de titulación constituirá un aporte desde el punto de vista metodológico y tecnológico, puesto que otros estudiantes interesados en la temática podrán usar este proyecto como referente u orientación para el propósito de desarrollo de aplicaciones web y automatización de procesos administrativos, teniendo como ejemplo para optimizar diversos procesos de registro de actividades diversas del personal evitando contratiempos, conociendo el tiempo exacto de intervención de cada uno, evitando pérdida de información que en ocasiones ocurre, resultado de lo cual se tiene la información requerida el momento deseado, generando calidad al proceso administrativo docente como es el presente caso, de esta manera se puede poner de manifiesto el beneficio del proyecto para la comunidad universitaria.

#### <span id="page-18-0"></span>**Alcance de la investigación**

Las aplicaciones web hoy en día son herramientas de uso cotidiano puesto a que pueden solventar todo tipo de procesos ya que son muy flexibles a la hora de ser programadas. Entonces, el trabajo que se presenta, tiene como finalidad crear una aplicación web para gestionar la matriz de asistencia mensual de los docentes invitados modalidad online en la Universidad Iberoamericana del Ecuador la cual se delimita a solo docentes invitados de la modalidad online.

La investigación en mención, pretende reemplazar el actual proceso de gestionar la matriz de asistencia mensual de los docentes invitados modalidad online en la Universidad Iberoamericana del Ecuador mediante una aplicación web que cumpla con las siguientes funciones: subir reportes de zoom, generar matrices de asistencia mensual, almacenamiento en la nube de dichas matrices, facilidad para ingresar datos, reglas de negocio fáciles de evidenciar, generación de reportes, todo con el propósito de siempre mejorar el proceso actual usando la tecnología.

La aplicación web no realizará lo siguiente: comparativa con el registro biométrico, solo será para docenes de tiempo parcial, las horas de dirección de trabajo de titulación no serán contabilizadas puesto a que se encuentran a cargo de la dirección académica, no se tendrá en cuenta las horas rotativas.

## **CAPÍTULO II**

## **MARCO TEÓRICO**

<span id="page-19-1"></span><span id="page-19-0"></span>El marco teórico cumple varias funciones, tales como, describir problemas en investigaciones y hacer referencia de estas ideas, por eso también suele ser llamado marco referencial de tal manera que el problema tiene un significado con referencia a una teoría en este caso tesis lo cual permite dar sentido de unidad a la investigación lo que conlleva a explicar problemas semejantes, suponiendo los mismos principios, leyes o causas. (Daros, 2002, p,23).

### <span id="page-19-2"></span>**Antecedentes de la investigación**

Por respecto a los trabajos investigativos realizados anteriormente, Martínez (2017) en su trabajo similar al planteado por el investigador sobre la aplicación de páginas web: se plantea crear una aplicación web para la publicación de una lista de los productos online que tiene asequible la compañía con sus detalles y valores. Para ello, el desarrollo metodológico consistió en una investigación descriptiva con apoyo documental con una población de 104 personas entre los que se encontraban trabajadores y clientes de la empresa, estos se beneficiaron con la aplicación web.

Como técnica de investigación se usó la observación y una entrevista dirigida a los empleados, esto se realizó mediante Skype y De esta forma, se pudo observar las necesidades que los empleados y clientes tenían, a partir de esto se formularon las posibles soluciones que supliría la aplicación web.

Fue posible conseguir una aplicación web eficiente y eficaz en la cual los usuarios puede acceder para realizar sus pedidos de manera online, esto dio paso a que la empresa pueda ofrecer un nuevo servicio a los usuarios facilitando la comercialización de productos. La aplicación web cuenta con módulos para realizar pedidos de igual manera consultar la lista de productos de la compañía, así como un área de administración para los empleados que manejen la aplicación.

Este autor, constituye al presente estudio en proveer una guía para el abordaje del problema a resolver mediante la solución de software ya que presenta documentación y artefactos UML que permiten realizar una adaptación del proceso previo el análisis del investigador.

Por otra parte, Arias (2018) en su trabajo de titulación denominado: "Desarrollo de una nueva aplicación de página web para poder mejorar el control de las asistencias del personal en la Universidad Técnica de Piura", cuya meta es identificar la acción que tiene una aplicación web, en la mejora del control de asistencia de personal en la Universidad Nacional de Piura.

Para ello, el desarrollo consistió en el desarrollo de software RUP. Como población de estudio tomó en cuenta una muestra de una decena de trabajadores, los mismos que pertenecen al personal de la Universidad Técnica Nacional de Piura, la técnica de recolección y análisis usada fue la encuesta aplicada al personal de la escuela mencionada. Una vez implementada la aplicación web se mejora en una gran medida el proceso de control de asistencia de personal; debido a que cumplió y satisfizo los requisitos funcionales de esta institución, de igual manera las características que definen y describen los objetivos de indicadores de calidad propuestos.

El antecedente descrito constituye un aporte al presente trabajo de titulación ya que guía la consolidación de aspectos técnicos al centrarse en mejorar y optimizar los procesos de control de asistencia de la Escuela de la Universidad Nacional de Piura, lo cual coincide con el objetivo de la investigación en curso porque se pretende establecer un control de asistencia para los docentes invitados de la modalidad online en la UNIBE.

Asimismo, Ore (2018) en su proyecto de Aplicación web menciona que el objetivo propuesto fue: "identificar los problemas y los efectos que tiene la aplicación de la página web durante la gestión de proyectos de tesis en la Universidad Nacional de Educación Enrique Guzmán y Valle."

El desarrollo pedagógico, estuvo presente en una metodología cuantitativa. Como población de estudio tomó en cuenta la cantidad de archivos analizados en un mes con la comisión encargada de atención a los grados, como técnica de recolección y análisis se usó la entrevista, análisis de contenido el cual fue desde el cálculo del número de frecuencias conseguidas con los datos cifrados hasta conseguir los modelos esperados.

Concluyo que, en los resultados obtenidos en el tiempo dedicado a guardar registros, se optimizo de trece minutos a dos minutos; Esto da como respuesta que existe una mejora en el tiempo de este proceso.

Esta investigación es un aporte al presente trabajo de titulación puesto a que la matriz de asistencia mensual actualmente se realiza de manera manual por lo cual se tiene que ingresar los datos nuevamente en cada nueva matriz, la investigación realizada por Ore demuestra cómo las aplicaciones web pueden mejorar procesos administrativos haciendo que realizar captura de datos sea más eficiente optimizando el tiempo de trabajo al realizar documentaciones lo cual es beneficioso ya que el proceso de realizar la matriz de asistencia mensual

### <span id="page-21-0"></span>**Bases Teóricas**

En esta sección se presenta la estructura de elementos teóricos con los cuales se sustenta esta investigación.

## <span id="page-21-1"></span>*Docentes Invitados modalidad virtual*

Actualmente existen dos modalidades de docentes invitados los cuales tienen la modalidad presencial y virtual para el presente trabajo de titulación se delimitó a solo el uso de docentes invitados en modalidad online.

Docentes invitados son aquellos que reciben sus honorarios por clase dictada pueden contar con un pago acorde al registro de sus actividades de forma ideal y sin riesgo de error. Para lo cual:

- Cada docente tiene asignado un horario de clases con sus respectivas horas semanales que se reflejan en su distributivo docente.
- Se chequea administrativamente el trabajo de los docentes invitados, el cumplimiento de sus horas de clase.
- El reporte de su chequeo es emitido a contabilidad para poder validar sus facturas mensuales a partir de su desempeño y con ello efectuar su pago correspondiente.

## <span id="page-22-0"></span>*Aplicaciones web*

Existen varias definiciones de aplicaciones web, por lo cual es difícil encontrar una que englobe todo en un mismo concepto, es por ello que se refiere a continuación varios autores.

Una aplicación web, también conocida como sistema web, es una colección de aplicaciones y tecnologías que se ejecutan en Internet. Interactúan entre sí con la finalidad de prestar servicios de información dinámica a los usuarios de Internet. (Ferrer, 2014, p. 45).

Las implementaciones y aplicaciones de las páginas web son programas que se ejecutan en un computador llamado servidor web. Estas aplicaciones permiten a los usuarios interactuar y recibir servicios a través de un navegador web en Internet o una intranet. El uso y la popularidad de estas aplicaciones se atribuyen a su sencilles al acceder, al no depender de un sistema operativo en específico, la facilidad al evolucionar mediante parches. (Zofío, 2013, p.31).

De la misma manera dentro del desarrollo web se cuenta con dos partes fundamentales los cuales son Front-end y Back-end. Es importante diferenciar las partes del proyecto para utilizar las tecnologías adecuadas en cada caso. El Frontend implica tecnologías que interactúan directamente con el usuario. El Back-end implica el desarrollo lógico de la aplicación, es decir las acciones del lado del servidor que el usuario no ve en el navegador. (Valdivia, 2016).

#### <span id="page-23-0"></span>*Framework de desarrollo web*

Las tecnologías de desarrollo web son el conjunto de frameworks, librerías, arquitecturas, herramientas y aplicaciones que constan dentro del desarrollo web.

Para el desarrollo Front-end de estas aplicaciones generalmente se utiliza HTML, CSS y Javascrip como lenguajes base, pero también existen framework de maquetación tales como Boostrap y Angular material.

El denominada Angular material es un marco de trabajo tecnológico para las diversas aplicaciones con una plataforma de desarrollo para crear aplicaciones potentes y vanguardistas. Proporciona un conjunto integrado de bibliotecas que cubren una amplia gama de funcionalidades, incluyendo un marco de componentes para la construcción de una web escalable, enrutamiento, gestión de formularios, interacciones con el cliente y el servidor, herramientas para desarrolladores, compilación, pruebas y actualizaciones de código. Angular está diseñado para ser escalable y poder utilizarse tanto en proyectos con un solo desarrollador como en aplicaciones de nivel industrial (Angular, 2022).

En el presente trabajo de titulación se pretende usar angular para el desarrollo del Front-end, tomando en consideración las ventajas que ofrece. Proporciona una estructura modular basada en la división de un programa en módulos y subprogramas con el objetivo de aumentar la legibilidad y manejabilidad del código de esta manera mejorar la coherencia del mismo. De igual manera permite realizar pruebas unitarias a cada componente por separado, esto permite ahorrar tiempo y esfuerzo en la detección de errores. Es multi entornos, lo que conlleva a no tener problemas al elegir el IDE de desarrollo, gracias a que la arquitectura de Angular, al estar basada en componentes, lo hace altamente reutilizable para construir cualquier aplicación.

Para el desarrollo Back-end existen varios lenguajes usados actualmente, tales como Node js, PHP, C#, Ruby, Phython, entre otros (Valdivia, 2016). Todos ellos sirven para diseñar la parte lógica y de esta manera la aplicación tenga funcionalidad.

Node js es un entorno destinado a la ejecución del programa JavaScript asíncrono basado en eventos, planificado, desarrollado y diseñado para conseguir aplicaciones de internet escalables (Node.js, 2021). El lenguaje utiliza un modelo de entrada/salida no bloqueante y basado en eventos, lo que lo convierte en un entorno ligero y eficiente. Una de sus principales ventajas es que puede ejecutarse en servidores y dispositivos móviles, independientemente del sistema operativo.

La aplicación del presente trabajo de titulación se desarrollará utilizando Node js puesto a que permite utilizar javascript en el cliente como en el servidor. Provee una variedad de paquetes y librerías gracias a NPM. La compilación de Node js se realiza en tiempo de ejecución o también llamado Just in Time, esto permite una mayor optimización y velocidad al ejecutar funciones dentro de la aplicación. Este lenguaje cuenta con una gran comunidad, por lo cual es fácil encontrar documentación y contenido para solventar problemas o incertidumbres. De igual manera, Nodejs tiene una excelente compatibilidad con Angular, puesto a que estos frameworks usan typescript como lenguaje de programación, lo que conlleva a facilitar el desarrollo web.

Por otro lado, Visual Studio Code es un editor llamado e identificado como editor de código fuente que se utiliza para desarrollar aplicaciones. Es una forma de conseguir el desarrollo integrado (IDE) muy completo, capaz de trabajar con varios lenguajes de programación, es de tipo código fuente libre. Una gran ventaja es la posibilidad de descargar y gestionar extensiones para personalizar y mejorar la herramienta. También ofrece soporte para el control de versiones como Git, Github y Gitlab, soporte de depuración y finalización inteligente de código para acelerar el proceso de escritura (Microsoft, 2021).

### <span id="page-24-0"></span>*Gestores de Base de Datos*

Las conocidas bases de datos son un tipo de sistema que se encargan de gestionar la información a pequeña o gran escala. Según (Romero et al., 2019, p.18) una base de datos algunos técnicos lo es una galería de información organizada para ser fácilmente accesible, manejable y actualizable.

Actualmente, existen dos tipos de bases de datos, SQL y NoSQL, cada una con sus propias características y ventajas. Las bases de datos NoSQL son sistemas de almacenamiento de datos que, a diferencia de SQL, no utilizan esquemas entidadrelación.

Según (Martín et al., 2013, p.166), las bases de datos SQL tradicionales tienen como características principales las tablas, las uniones y las transacciones, mientras que las bases de datos NoSQL no especifican una estructura de datos de tablas y relaciones entre tablas, sino que utilizan una estructura de datos más flexible. Esto hace que las NoSQL tenga más capacidad de respuesta que las SQL.

Fire Base es conocido como una base de datos no relacional que proporciona varias herramientas para la programación de aplicaciones de alta calidad y está disponible para iOS, Android y plataformas web, Firebase tiene varias funcionalidades que se dividen en tres grupos son: desarrolló, crecimiento y análisis (Guía Firebase, 2021). Como parte de este proyecto, examinaremos la parte de desarrollo o también conocida como "develop". Firebase proporciona un sistema de autenticación basado en perfiles tanto para el registro como para el acceso. Otra herramienta de Firebase es la base de datos en tiempo real, que se utiliza para datos e información. información alojada y disponible en tiempo real. El alojamiento en la nube garantiza que la información esté siempre actualizada.

Dentro del proyecto se requiere tener autenticación de usuarios, módulos de ingreso o generación de datos para cada matriz y respaldo en la nube, por lo cual Firebase permite solventar estas necesidades. Firebase tiene una gran compatibilidad con Node.js puesto a que el kit de desarrollo de software de Firebase puede ser instalado mediante NPM (sistema de gestión de paquetes por defecto para Node.js).

### <span id="page-25-0"></span>*Arquitectura de software*

Al hablar de la arquitectura del software no estamos refiriendo a una estructura de un sistema tal y como es (Software Architecture | Software Engineering Association, 2021). La arquitectura de software suele referirse a la representación de un diseño concreto en relación con la estructura y el comportamiento global de un sistema.

La denominada arquitectura antes mencionada, ayuda a comprender y analizar cómo el sistema cumplirá cualidades esenciales como la modificabilidad, disponibilidad y seguridad.

El patrón Modelo-Vista-Controlador, conocido en el mundo de la informática por las siglas MVC, es un estilo arquitectónico basado en la separación de los datos de la aplicación, la interfaz de usuario y la interfaz de control lógico en componentes diferentes.

Las ventajas principales de usar MVC son las siguientes:

● División entre los elementos de la aplicación.

- Unión entre el modelo y sus vistas dinámicas, lo que genera que se produzca en tiempo de ejecución y no en tiempo de compilación.
- Interfaz de programación de aplicaciones definidas.

Cuando se incorpora una arquitectura MVC a un proyecto, las partes de la aplicación pueden ejecutarse por separado y combinarse en tiempo de ejecución. Además, si algo va mal, otras partes pueden seguir funcionando sin sufrir daños (Fernández et al., 2012).

Los modelos son responsables de:

- Ingresar en la capa de almacenamiento de datos.
- Establecer reglas de negocio.
- Conocer las vistas y los controladores del sistema.
- Avisar a las vistas cualquier notificación en los datos.

La vista, también denominada interfaz de usuario, incluye la información que se transmite al cliente y el mecanismo de interacción" (Fernández et al., 2012). Las vistas son responsables de:

- Obtener datos tramitados de un controlador o modelo y exponerlos al usuario.
- Para disponer de un informe sobre el controlador asociado.
- Proporcionar un servicio de actualización de datos.

El controlador se encarga de mediar entre el modelo y la vista, administra el flujo de información entre ambos, así como las adaptaciones para adecuar los datos a sus respectivas necesidades.

El controlador es el encargado de:

- Admitir eventos entrantes.
- Contener reglas de gestión de eventos.

De igual manera, MVC puede trabajar con el modelo Cliente-Servidor el cual actualmente es uno de los más utilizados. Se trata de un modelo de aplicación repartida que desfragmenta las funciones entre los proveedores de servicios y los usuarios de las aplicaciones. El concepto que se ha tratado relacionado a la arquitectura cliente/servidor es que, en un programa determinado, un servidor administra ciertos recursos compartidos y realiza ciertas tareas sólo cuando se le solicitan. La intervención del usuario se produce cuando éste envía una solicitud a uno o varios servidores, que deben realizar una acción para responder a la solicitud (Falgueras,2013).

Generalmente el servidor y el cliente están en computadores diferentes, por lo cual los requisitos de velocidad, memoria y espacio en el disco son muy diferentes tanto para el cliente como para el servidor. Esto permite que el cliente necesite menos recursos beneficiando al usuario final.

Utilizar una arquitectura cliente-servidor tiene varias ventajas: El modelo clienteservidor posibilita el procesamiento de la información cerca del lugar donde se generó, añade gradualmente más usuarios sin tener que cambiar o colapsar el servidor, sustituye el servidor sin incomodar a los clientes, aumenta la capacidad de los usuarios sin tener que cambiar el servidor u otros usuarios, y facilita el uso y desarrollo de interfaces gráficas.

Existen varias ventajas al usar la arquitectura cliente/servidor las cuales son: El modelo cliente servidor deja que los datos conseguidos se procese cerca de donde se ha generado, se puede agregar gradualmente el número de usuarios los mismos que no tengan el deseo de cambiar o topar el servidor, se puede reemplazar el servidor sin que los usuarios tengan problemas, permite aumentar la capacidad de un cliente sin tener que cambiar el servidor o a otros usuarios, facilita el uso y diseño de interfaces gráficas.

En este proyecto se usará la arquitectura MVC basado en el estándar cliente/servidor puesto a que Angular trabaja con ese patrón de diseño, además se decide usar este mismo porque permite tener el código de una manera organizada esto conlleva a tener un mayor nivel de escalabilidad de igual manera optimiza el rendimiento y permite actualizar o agregar nuevos componentes sin afectar al resto de la aplicación.

#### <span id="page-28-0"></span>*Metodología XP*

La metodología, desde sus inicios han tenido la función de " Conseguir mediante la identificación de la secuencia de fases y procesos involucrados en el desarrollo de software y su evolución" (Piattini et al., 2018, p. 301) y los criterios de transición para pasar de una fase a otra. Así, con los criterios de finalización de la fase actual y de selección e inicio de una nueva fase, el ciclo de vida afecta a la velocidad, la organización, el control y finalmente el seguimiento del proyecto. Una selección eficaz minimiza los costes, mejora las relaciones con los clientes y reduce al mínimo los errores y los riesgos.

Actualmente existen dos tipos de métodos, unos llamados tradicionales y otros ágiles. Para este trabajo de titulación el interés se centra en los métodos ágiles, los cuales surgen a finales de los años noventa como intento de simplificar la complejidad de las metodologías existentes hasta 2001.

Los principios de esta metodología se presentan aquí a través de una serie de acciones en las que se valoran más las personas y las interacciones en los distintos procesos, en las que se valora más el software que los documentos mencionados, en las que se aprecia más el compromiso del cliente que las negociaciones de los contratos y en las que se valora más la respuesta al cambio que la ejecución de los planes (Piattini, 2018).

La Programación Extrema (XP) es una metodología centrada en la sencillez y la flexibilidad, XP constituye una de las metodologías ágiles más eficaces de los últimos años, ya que está pensada para suministrar software en el instante en que los usuarios lo necesiten (Joskowicz, 2016). XP se introdujo a finales de los años 90 con el surgió, y se utilizó por primera vez en los años 90 para desarrollar programas informáticos para el desarrollo de la industria del software. Del mismo modo, XP ha identificado con objetividad a cuatro variables para cualquier proyecto de software: coste, tiempo, calidad y alcance.

<span id="page-29-0"></span>El autor sostiene que el ciclo de vida de XP implica comprender las necesidades del cliente, evaluar el esfuerzo, desarrollar una solución y entregar el producto final. Esto se hace en iteraciones cortas, con resultados funcionales al final de cada ciclo.

# **CAPÍTULO III**

## **MARCO METODOLÓGICO**

<span id="page-29-1"></span>En esta parte se expone un conjunto de métodos, técnicas y procedimientos que se emplean para llevar a efecto, la investigación en el presente trabajo. Esta conceptualizado el conjunto de diversas actividades que describen y al mismo tiempo analizan el contexto y la problemática planteada mediante diversos procedimientos que están contemplados en técnicas como son la observación y la recopilación de datos conseguidos, (Azuero, 2018).

## <span id="page-29-2"></span>**Naturaleza de la investigación**

El paradigma positivista permite calificar de manera cuantitativa, empírica- analítica, puesto a que se busca objetividad usando el método científico, el cual se basa en observación, medición, experimentación, análisis y modificación (Hurtado & Toro, 2005). Este paradigma se aplica al sustentar la presente investigación mediante una encuesta para conocer el proceso y los datos que se manejan en la gestión de la matriz de asistencia mensual de los docentes invitados de la modalidad online en la Universidad Iberoamericana del Ecuador.

El enfoque que se cita como es enfoque cuantitativo utiliza la recolección de datos para de esta manera poder comprobar las hipótesis teniendo como base numérica a la medición y al análisis estadístico. Este enfoque se caracteriza por ser secuencial y probatorio, se debe culminar una etapa para poder proseguir a la siguiente, no se puede saltar o eludir pasos (Hernández et al., 2014).

De igual manera la investigación de campo está basada en recolectar datos directamente de los sujetos investigados, como fueron los docentes de la UNIB.E sin manipular o controlar variables, lo que implica no alterar las condiciones existentes (Arias, 2012).

En este sentido se obtuvieron los datos directamente de las personas involucradas, los cuales son considerados como usuarios finales de la aplicación web en mención.

En el presente caso, se trabajó de titulación se realizó una investigación de nivel descriptivo, la misma que caracterizó los hechos, fenómenos, individuos o grupos con el propósito de poder de establecer una estructura o comportamiento (Arias, 2012).

Para ello fue necesario el desarrollo de la aplicación web para gestionar la matriz de asistencia mensual de los docentes invitados en la Universidad Iberoamericana del Ecuador se especificó las características y funcionalidades. Para ello fue necesario y también el análisis estadístico de los datos obtenidos con los instrumentos de investigación.

Para el diseño de investigación se usa la investigación no experimental transeccional, la cual es sistemática y empírica. Se basa en observar fenómenos tal como se dan en su contexto natural sin manipular variables.

La característica principal de una investigación no experimental es que no se busca alterar o generar una situación, al contrario, se basa en la observación de lo ya existente (Hernández et al., 2014).

La investigación no experimental tiene como principal ventaja su flexibilidad durante el proceso de investigación, de igual manera se conoce la causa por la cual suceden los fenómenos y se lleva a cabo una investigación sobre el efecto que produce y también el investigador define las características del grupo a ser estudiado.

## <span id="page-30-0"></span>**Población y muestra**

Un trabajo de investigación generalmente tiene como meta principal el estudio de un conjunto numeroso de objetos, a este conjunto se le denomina población y tiene como referencia al universo conjunto o totalidad de elementos sobre los cuales se investiga o realizan estudios (Arias, 2012).

La población de la presente investigación está constituida por los 4 trabajadores de la UNIB.E que llevan a cabo el proceso de gestión de matriz de asistencia mensual de los docentes invitados de la modalidad online durante el período Octubre 2021- Febrero 2022, tal como se muestra en la Tabla No.1.

#### **Tabla 1**: **Población de la investigación :**

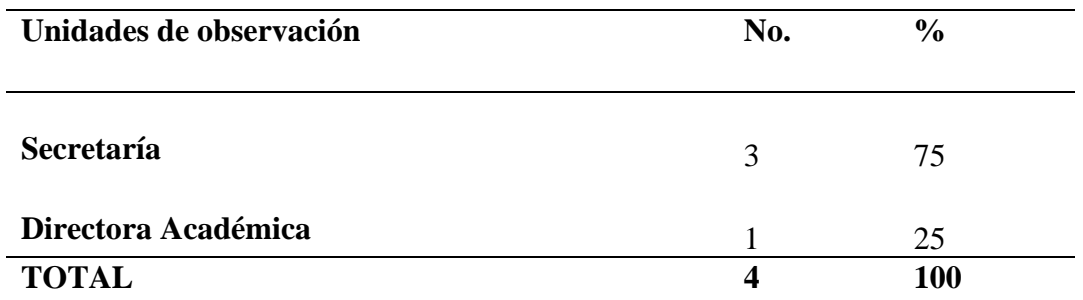

#### **Elaborado por:** Tayron Casco 2022

Se llama muestra al subconjunto limitado extraído de la población, con el objetivo de reducir el número de elementos a analizar (Arias, 2012). De igual manera se plantea que el tamaño de la muestra va a depender de la organización y tenencia de tiempo, así como de los recursos disponibles.

Al ser un universo pequeño con una población menor a un centenar no es necesario hacer un cálculo muestral, es así como se investigó a todos los involucrados en el ámbito administrativo mediante una encuesta la cual fue organizada enfocado al objetivo del proyecto, esto es demostrar el problema para identificar las causas que están ocasionando el mismo. (Arias, 2012, p.83).

### <span id="page-31-0"></span>**Técnicas e instrumentos de recolección de datos**

Para la búsqueda de la verdad del presente proyecto investigación, fue necesario el uso de la encuesta como técnica y como instrumento el cuestionario estructurado, mismos que son definidos por Martínez Mediano (2014) como técnica que permite conocer ciertos hechos específicos y estudiar grupos definidos. Para que la encuesta funcione correctamente se tiene que asegurar que se recoja información deseada a las personas adecuadas, por lo que se necesita preparar bien todo con antelación, de igual manera tener una visión amplia del proyecto para posteriormente realizar las preguntas correctas. El instrumento a utilizar fue el cuestionario formado por dieciocho preguntas con opciones de respuestas pertinentes a cada una, por lo que no se utiliza una escala estandarizada.

En el presente trabajo se opta por usar una herramienta tecnológica llamada google forms que permite crear formularios, los cuales tienen respuesta inmediata al ser llenados por los encuestados. De igual manera permite evidenciar respuestas obtenidas de manera tabulada en datos y reportes estadísticos, permitiendo optimizar recursos y tiempo.

## <span id="page-32-0"></span>*Operacionalización de variables*

La Operacionalización de variables es un esquema que bien orientado entre el servidor y el alumno al "Proceso mediante el cual se transforman las variables de conceptos abstractos a términos concretos, observables y medibles" (Arias, 2012, p.63.). Dicho esto, una vez se concluya este proceso se elabora un cuadro en el cual se plasman las variables, dimensiones e indicadores.

### **Tabla 2 Operacionalización de variables:**

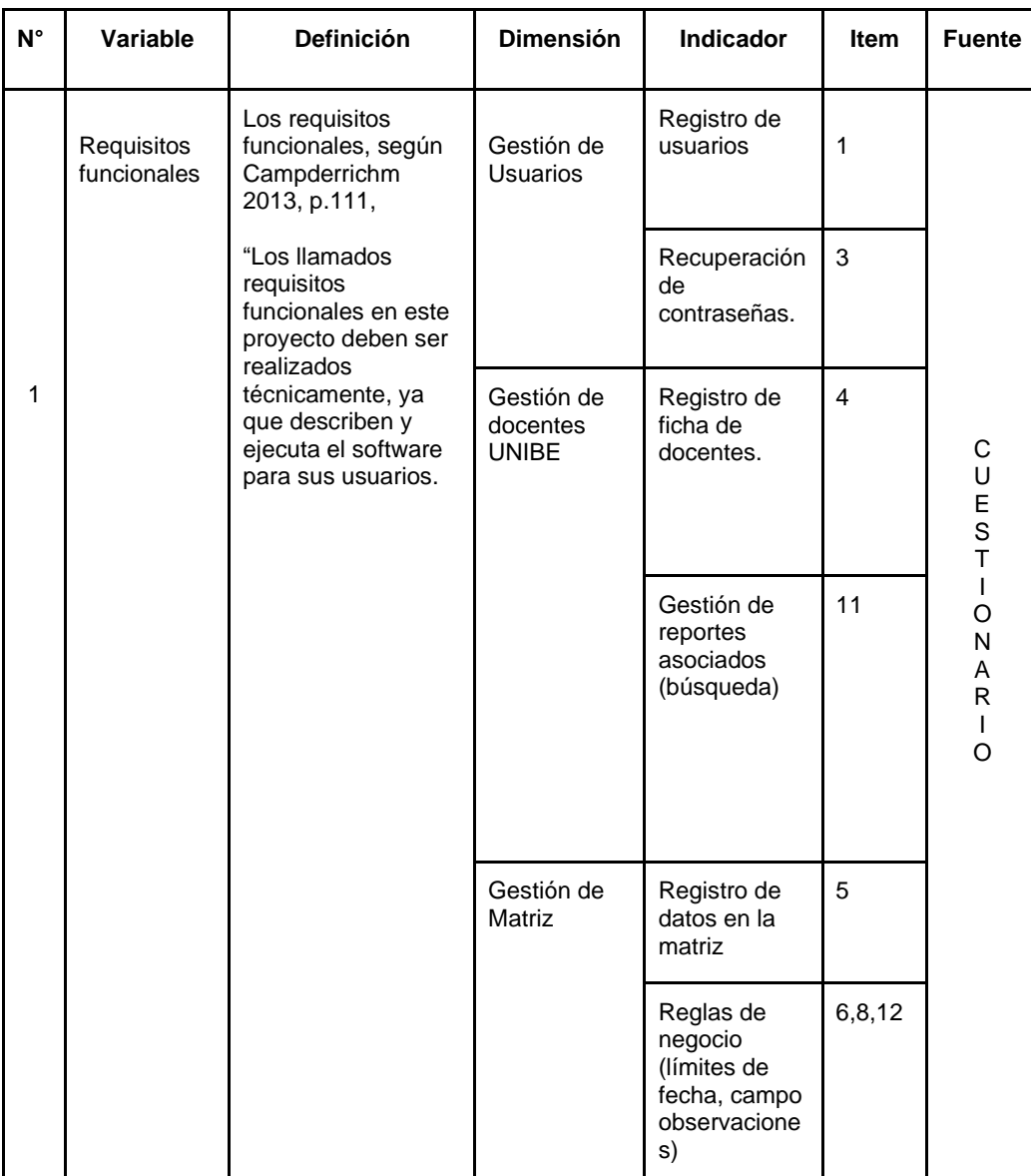

|                |                                 |                                                                                                    |                                   | Flujo de<br>estados en la<br>matriz               | 10             |  |
|----------------|---------------------------------|----------------------------------------------------------------------------------------------------|-----------------------------------|---------------------------------------------------|----------------|--|
|                |                                 |                                                                                                    |                                   | Gestión de<br>perfiles de<br>acceso               | 7,8,9          |  |
|                |                                 |                                                                                                    |                                   | Gestión de<br>reportes<br>asociados<br>(búsqueda) | 11             |  |
|                |                                 |                                                                                                    | Gestión del<br>Informe<br>mensual | Gestión de<br>perfiles de<br>acceso               | 15,16          |  |
|                |                                 |                                                                                                    |                                   | Generar<br>informe<br>mensual                     | 13,14          |  |
|                | Requisitos<br>No<br>funcionales | Los requisitos no<br>funcionales, según<br>Campderrichm<br>2013, p.111,<br>"Los requisitos no<br>funcionales están                            | Interfaz                          | Colores,<br>letras,<br>identidad                  | 17,18          |  |
|                |                                 | relacionados a<br>restricciones dadas<br>por el medio<br>y la tecnología,<br>especificaciones<br>sobre tiempo de<br>respuesta o<br>volumen de | Seguridad                         | Autenticación<br>de usuarios                      | $\overline{2}$ |  |
| $\overline{2}$ |                                 | información.                                                                                                    |                                   |                                                   |                |  |

**Elaborado por:** Tayron Casco 2022

## <span id="page-33-0"></span>*Validez y confiabilidad del instrumento*

Es fundamental asegurarse si el instrumento utilizado puede medir lo que se requiera, de igual manera cotejar su correspondencia con los objetivos específicos y las variables del problema.

La validez está relacionada con el grado de exactitud, en que se mide a la variable (s) de similar manera lo que pretende medir, la validez del contenido refiere al grado en que un instrumento refleja un manejo ideal de contenido medido (Hernández 2014).

En el caso del presente trabajo de titulación se realizó la validación del instrumento mediante el criterio y juicio de gente que tiene experticia en estos temas, denominados expertos, sabiendo que este criterio emitido por los expertos permite determinar qué tan acertados nos encontramos con el problema, no es más que la opinión de otra persona vinculada con el tema (Escobar, 2008, p29).

Se seleccionaron 3 expertos para validar el instrumento, donde se incluyeron 2 docentes con experiencia en el área de software y 1 docente experto en el área metodológica. El equipo de expertos revisó la información por separado y cada uno emitió sus criterios y sugerencias, los cuales fueron aceptados en la propuesta para una segunda revisión por parte de cada experto. Finalmente, el instrumento fue validado y aprobado por cada uno.

La confiabilidad de la investigación realizada por medio de instrumentos, hace referencia al grado en que su aplicación repetida al mismo individuo u objeto produce resultados iguales (Hernández, 2014).

Por las características del actual proyecto nos interesa conocer cada aspecto del proceso de la matriz de asistencia mensual de los docentes invitados, por eso cada pregunta va orientada a la recolección de requerimientos para que de esta manera se pueda elaborar una aplicación web que cubra las necesidades ya mencionadas con anterioridad.

Importante mencionar que en las investigaciones de carácter cuantitativas, la veracidad de los instrumentos utilizados en la investigación se deben enfocar y cotejar con los resultados de las tabulaciones de forma que se tengan datos que se logran con los investigados así como la anulación de los riesgos de variación entre diferentes casos. (Mata, 2020).

Para la validar los resultados de una investigación con un enfoque cuantitativo, se centraliza la atención en el valor encontrado en los denominados hallazgos del estudio de la investigación, de hecho las conclusiones esperadas y las posibilidades de su replicabilidad en investigaciones externas. (Mata, 2020).

#### <span id="page-34-0"></span>**Procedimiento para el análisis de Datos**

Cuando está realizada la encuesta se continua con el procesamiento de datos, el cual se realizó mediante la herramienta google forms. Actualmente google proporciona el software google forms.

Este permite evidenciar las respuestas obtenidas de manera tabulada en datos y reportes estadísticos, mediante gráficos de barras, gráficos de pastel.

En el anexo 1 se muestran los resultados obtenidos mediante la herramienta de google forms, donde se evidencian los resultados de las dieciocho preguntas realizadas a los encuestados, en este anexo se puede visualizar los gráficos, así como también el análisis de resultados y desde luego su interpretación de los resultados.

#### <span id="page-35-0"></span>**Metodología del producto**

Para esta investigación se usa la metodología del XP, extreme programming o también llamada por sus siglas como XP, esta es la "metodología ideal, fácil y más conocida creada por Kent Beck con la finalidad de orientar a los equipos de trabajo sean de orden pequeño o de orden mediano" (Vite y Dávila, 2018), en 2004 se lanza la segunda edición de su libro donde se popularizó esta metodología.

Al realizar historias de usuario la metodología XP tiene una particularidad ya que "las historias pertenecen a una determinada técnica de requisitos donde el cliente detalla las cualidades que este sistema debe poseer" (Vite y Dávila, 2018).

En la aplicación de esta metodología se necesario desarrollar el proceso llamado planning game, en este proceso se determina con exactitud la fecha de cumplimiento, así como también la entrega funcional donde el cliente define las historias de usuario y el desarrollador establece las características de la entrega y el número de interacciones necesarias para acabar este proceso (Vite y Dávila, 2018).

Según Marycarmen Labrador (2013), la metodología XP cuenta con un ciclo de vida de seis fases las cuales son: Exploración, Planificación de la Entrega, Iteraciones, Producción, Mantenimiento, Muerte del Proyecto. Para este proyecto se tomarán en cuenta todas las fases excepto el mantenimiento puesto a que este se realiza posterior a entregar el proyecto y como este es un proyecto de grado una vez entregado el proyecto y obtenido el título el mantenimiento debe ser realizado por las personas que quedan encargadas del software.

A continuación se explica cada fase en contexto del proyecto
### **Fase I: Exploración**

Durante esta fase se pretende explorar y analizar la necesidades y reglas de negocios que tiene el proceso de gestionar la matriz de asistencia mensual de los docentes invitados de la modalidad virtual en la UNIBE con la finalidad de establecer los requerimientos y recursos necesarios para la elaboración del producto, de igual manera familiarizarse con las herramientas, tecnologías y prácticas las cuales serán usadas en el desarrollo del proyecto.

## **Fase II: Planificación de la Entrega**

Durante esta etapa se realiza la estimación y prioridad de las historias de usuario necesarias para la elaboración del software mediante planning game y se elabora el cronograma de actividades conjunto con el cliente objetivo que en este caso son los encargados de realizar el proceso de gestión de la matriz de asistencia mensual de los docentes invitados de la modalidad online en la UNIBE.

### **Fase III: Iteraciones**

Esta fase se centra en la elaboración del producto de software mediante interacciones separadas las cuales se realizan según la prioridad asignada en las historias de usuario hasta culminar la elaboración, en estas interacciones ya se debe aplicar la arquitectura de software en este caso son elaboradas mediante la arquitectura MVC.

### **Fase IV: Producción**

Esta fase se centra en realizar pruebas al producto elaborado, por lo cual se realiza el diseño de las pruebas y la aplicación de las pruebas al producto de software ya elaborado y de esta manera afirmar que el software no contiene errores y está listo para su entrega.

### **Fase V: Mantenimiento**

Esta fase no será tomada en cuenta en el proyecto puesto a que trata de la escalabilidad del software una vez está en funcionamiento ya que ha medida del tiempo se puede requerir nuevas funcionalidades para que el software vaya evolucionando y al ser un tema de titulación no se cuenta con ese alcance.

## **Fase VI: Muerte del Proyecto**

Una vez se ha realizado el producto de software y éste satisface las necesidades del cliente objetivo que en este caso son las personas encargadas del proceso de gestión de la matriz de asistencia mensual de los docentes invitados de modalidad online en la UNIBE se procede a entregar el producto e implementarlo.

# **CAPÍTULO IV**

## **ANÁLISIS E INTERPRETACIÓN DE LOS RESULTADOS**

En el capítulo que viene a continuación, se presenta el desarrollo de la aplicación web, se evidencia los objetivos específicos concretos y culminados y también se describen los resultados obtenidos.

## **Planificación del proyecto de software**

Para poder validar el presente trabajo de titulación se procede a identificar las historias de usuario y valorarlas para posteriormente ordenar y priorizar las más importantes con el objetivo de obtener software funcional y de esta manera mostrar avances hasta llegar a la culminación del proyecto. Con esto se podrá realizar una planificación de los recursos necesarios en el proyecto, y una proyección en el tiempo de la ruta del proyecto.

### *Recursos*

El presente trabajo de titulación consta con tres tipos de recursos, los cuales son: humanos, hardware y software, ver tabla a continuación.

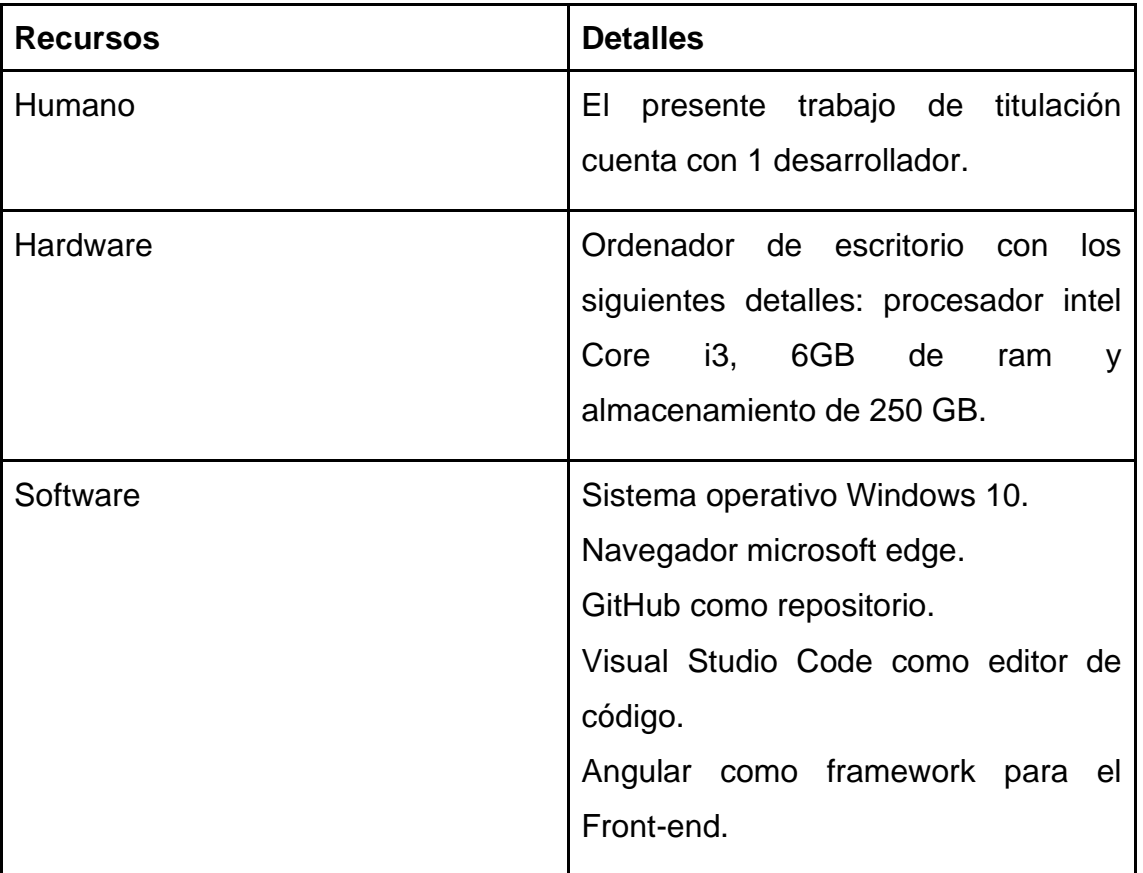

#### **Tabla 3 Recursos:**

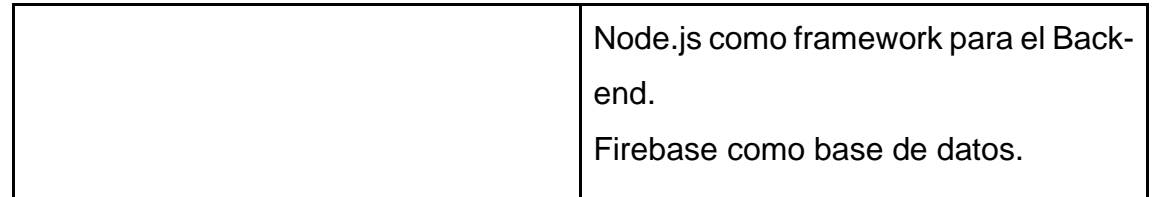

**Elaborado por: Tayron Casco 2022**

## *Estimación del proyecto*

Para el trabajo de titulación presentado, se usa la metodología XP por lo cual se usa el proceso llamado Planning game donde "Planning game sirve para el desarrollo y para el alcance de una entrega funcional, de igual manera se define las informaciones del usuario y establece las cualidades de la entrega."(Vite y Dávila, 2018).De acuerdo a los manifiestos de Planning game es necesario reunirse con los clientes objetivos por lo cual al principio del proyecto se reunió con las personas encargadas de llevar el proceso de gestionar la matriz de asistencia mensual para posteriormente enumerar las funcionalidades y aclarar las expectativas y necesidades para poder llevar a cabo la aplicación.

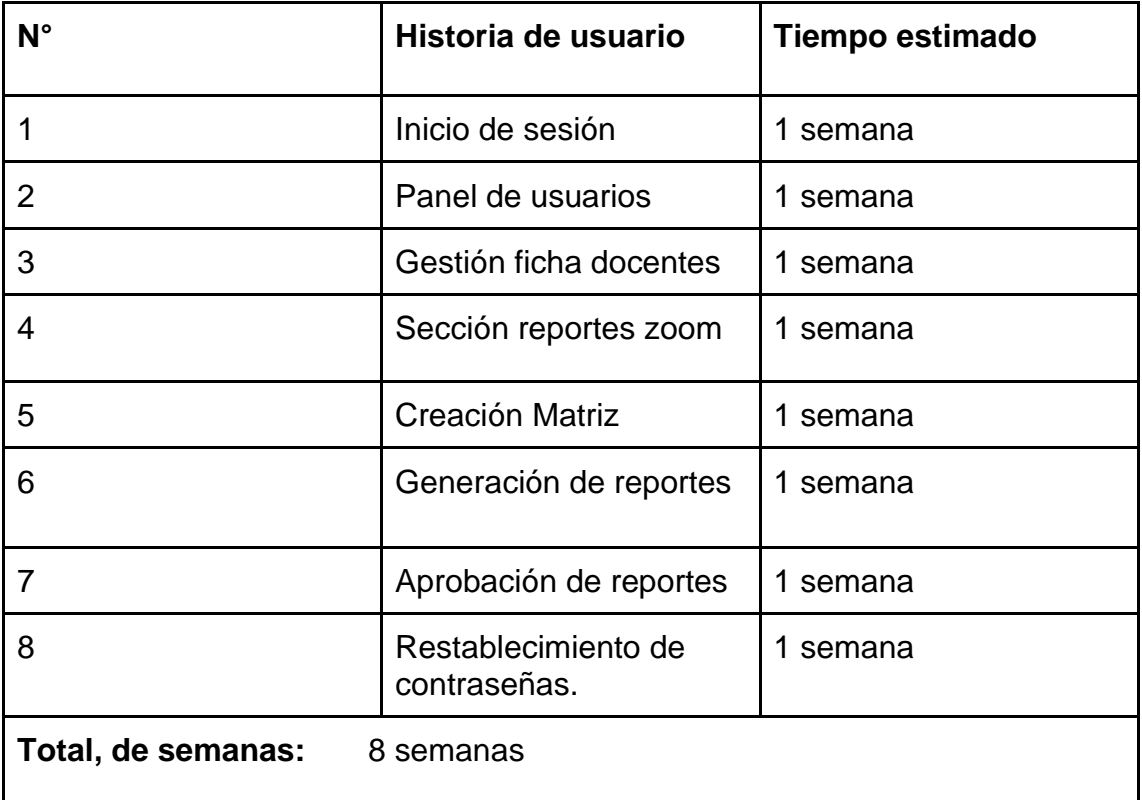

### **Tabla 4 Historia: Elaborado por: Tayron Casco 2022**

**Elaborado por: Tayron Casco 2022**

## *Ruta del proyecto*

Una vez implementado el Planning Game para la creación de las historias de usuarios, se procede a crear la ruta del proyecto mediante un diagrama de Gantt puesto a que este permite controlar el progreso de las etapas del proyecto de una manera fácil de visualizar y comprender las actividades.

A continuación, en la Gráfico 1 se puede visualizar el diagrama de Gantt

#### **Gráfico 1 diagrama de Gantt:**

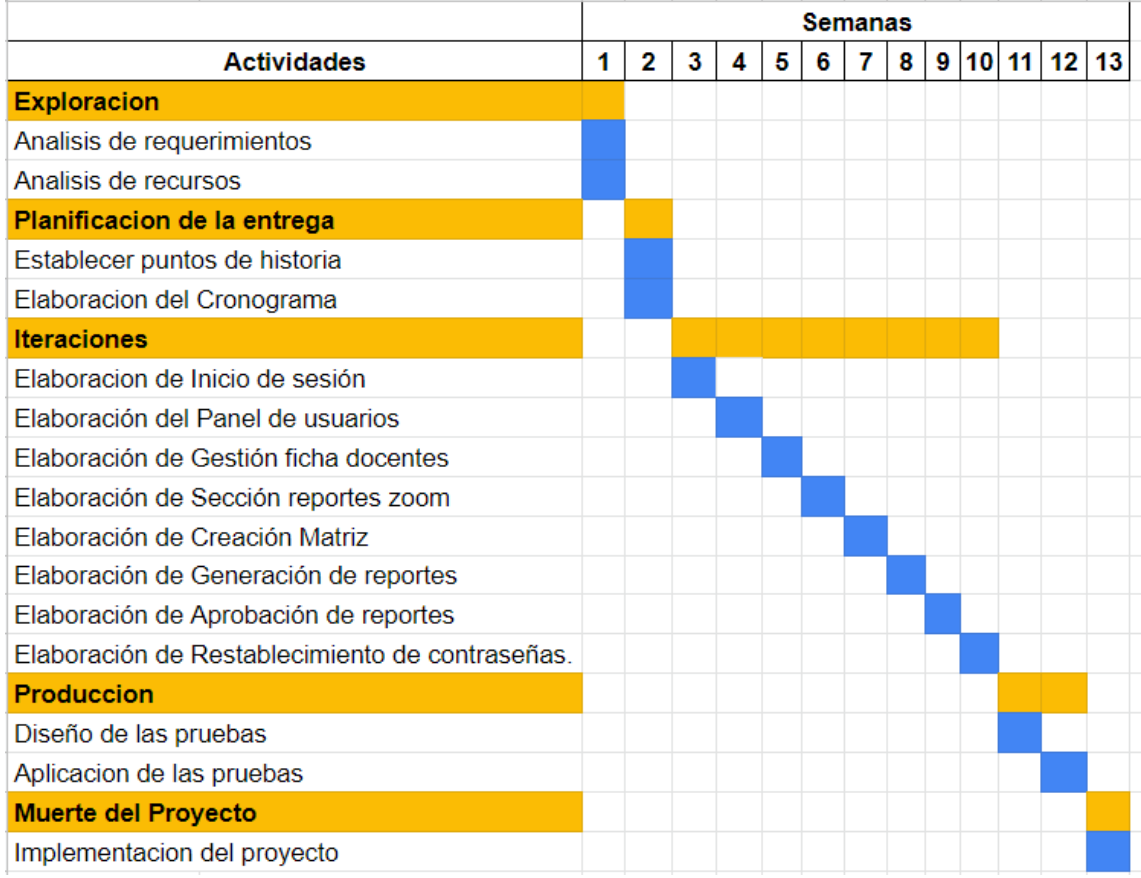

#### **Elaborado por:** Tayron Casco 2022

## *Herramientas de gestión de proyecto*

Para el análisis y la organización de gestión del proyecto en este proyecto se usa Jira "Software combina herramientas de desarrollo con funciones ágiles para ayudar a los equipos a crear software de clase mundial" Atlassian (2020), en este mismo sentido permite llevar ciertos registros como son el de actividades realizadas y aquellas que se van a tener que realizar, lo que facilita tener un mejor control al momento de programar para hacerlo de manera ordenada.

## *Sistema de control de versiones*

Para el sistema de control de versiones se usa GitHub puesto a que permite alojar proyectos de igual manera cuenta con control de versiones lo cual es de gran ayuda en el proceso de creación del software este permite ir agregando módulos o actualizaciones." (2022).

Link del repositorio: https://github.com/Tayronca/sistema-asistencia-m.git

## **Análisis y Diseño**

El propósito de esta sección es analizar la información recopilada, que consiste en requisitos funcionales y no funcionales, así como diagramas y modelos necesarios para el funcionamiento del producto.

## *Visión y alcance*

La aplicación web tiene como propósito automatizar el proceso de creación de reportes de la matriz de asistencia mensual de los docentes invitados de la modalidad online en la UNIBE.

**Nombre del Producto:** Sistema de control para docentes invitados.

**Cliente Objetivo:** Docentes encargados de gestionar la matriz de asistencia mensual de los docentes invitados de la modalidad online.

### **Funcionalidades del sistema**

El presente sistema abarca funcionalidades que permiten gestionar la matriz de asistencia mensual tales como apartado para ingresar al sistema, funcionalidad para gestionar ficha del docente, funcionalidad para gestionar matriz, búsqueda avanzada de matriz, búsqueda avanzada para docente, funcionalidad para visualizar y aprobar matriz, funcionalidad para enviar o imprimir matrices aprobadas.

Dichas funcionalidades fueron delimitadas y definidas una vez obtenidos los resultados de la encuesta

**Tabla 5 Historia de usuario prioridad 1:**

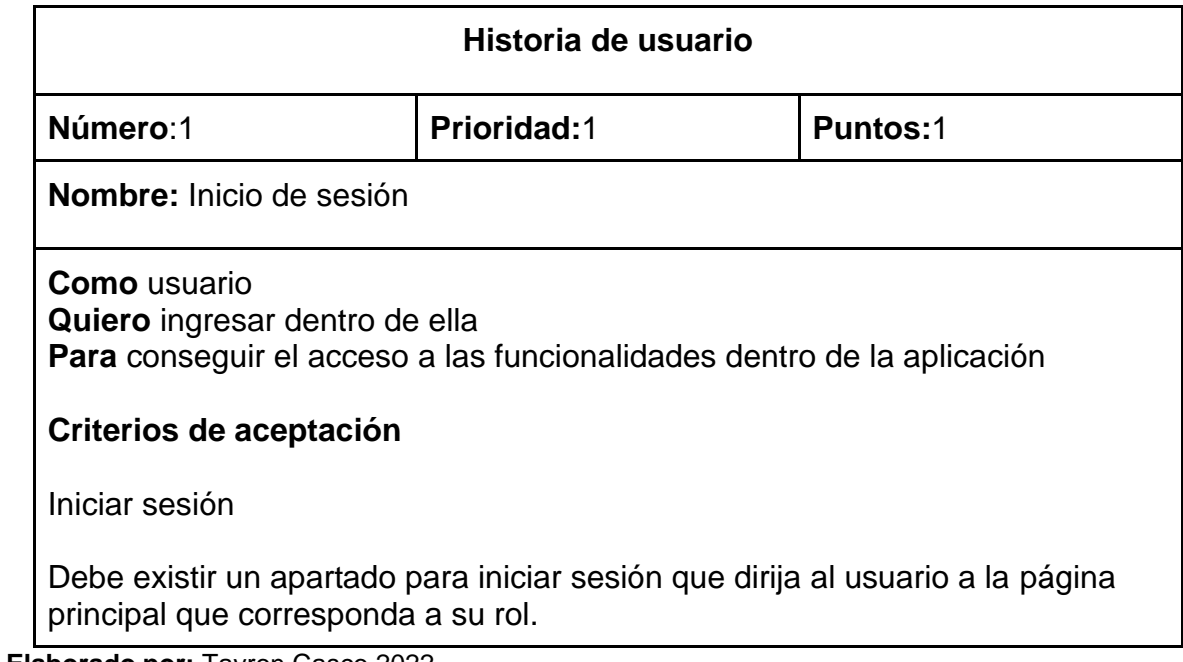

**Elaborado por:** Tayron Casco 2022

### **Tabla 6 Historia de usuario prioridad 2:**

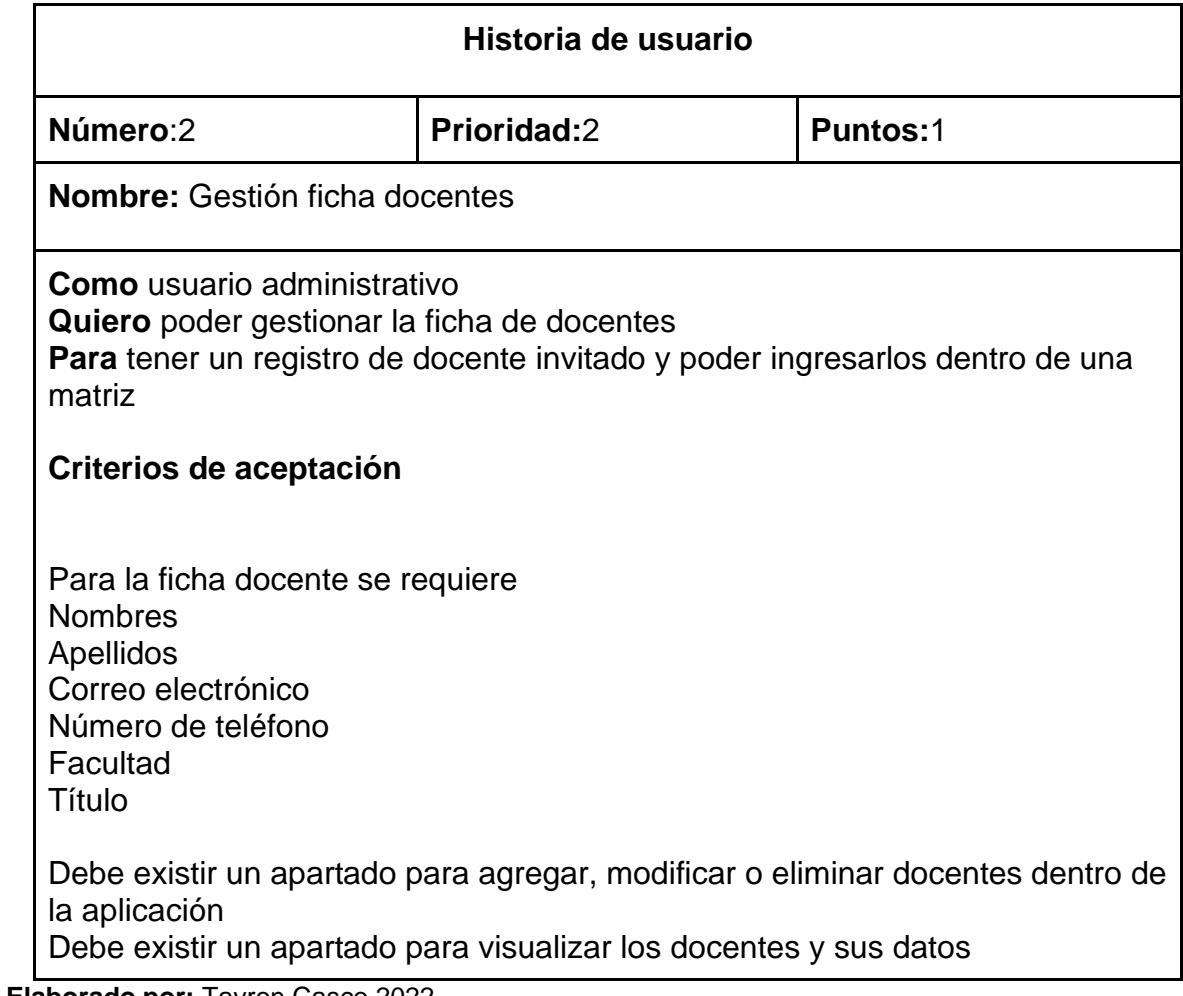

**Elaborado por:** Tayron Casco 2022

**Tabla 7 Historia de usuario prioridad 3:** 

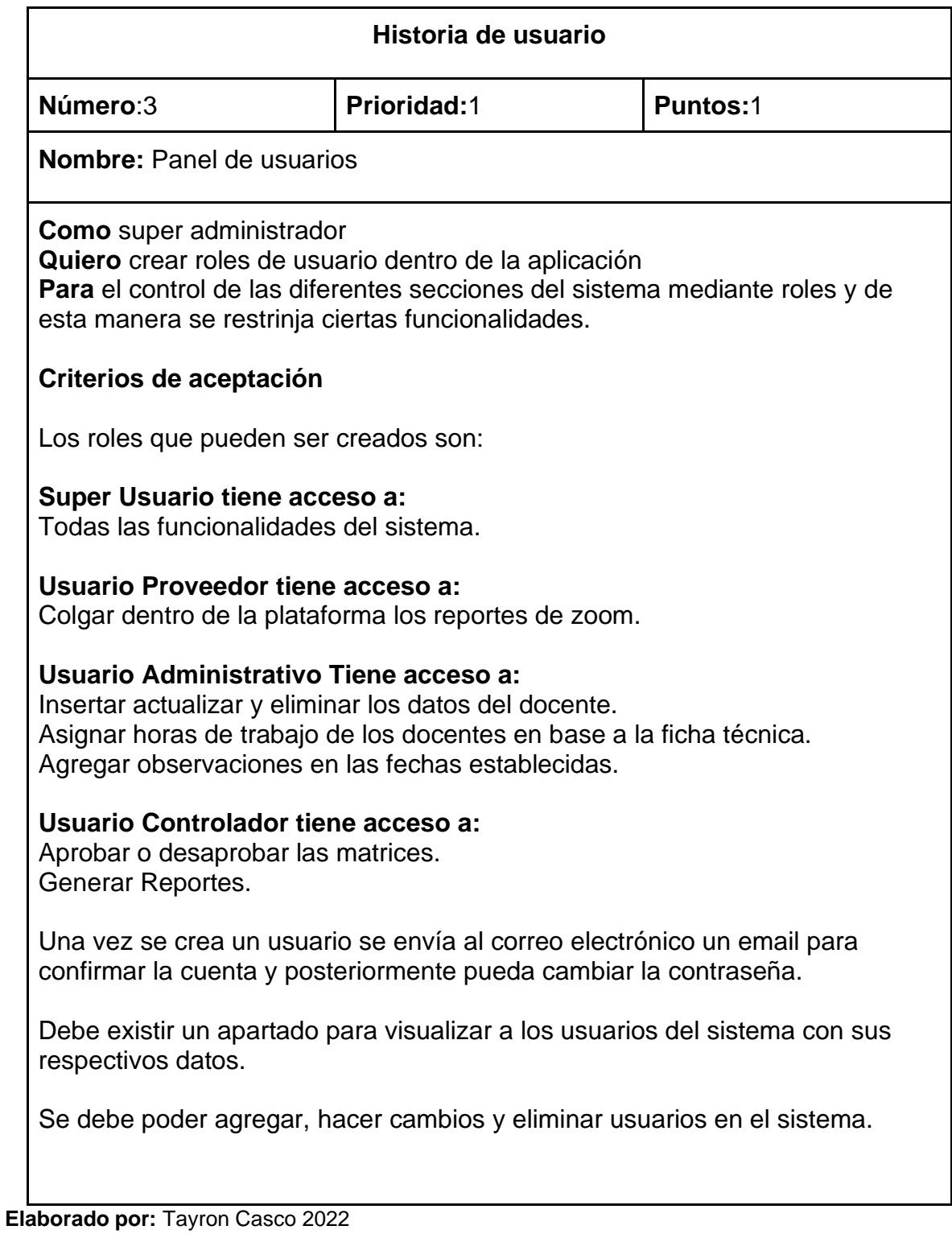

**Tabla 8 Historia de usuario prioridad 4:** 

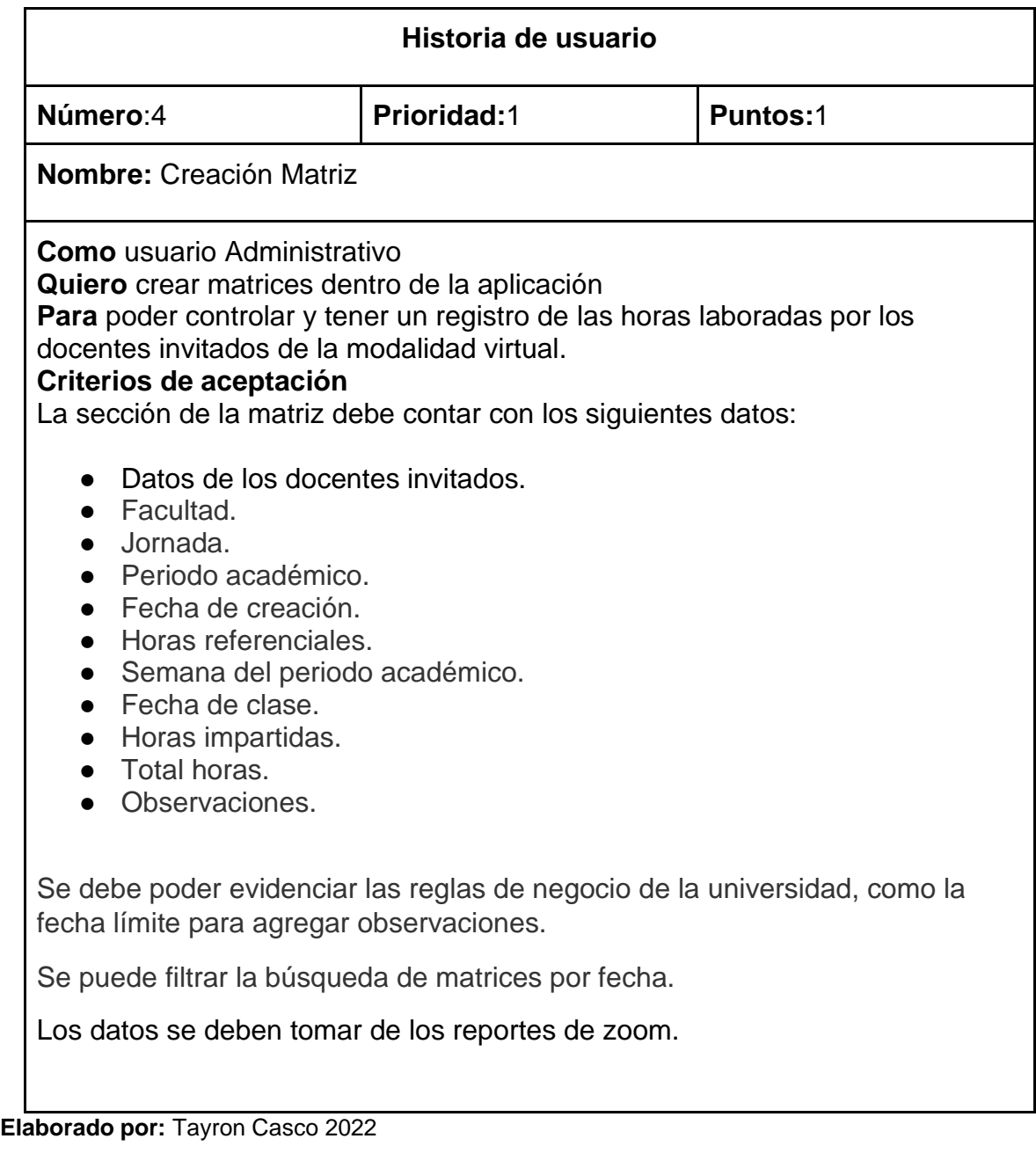

**Tabla 9 Historia de usuario prioridad 5:**

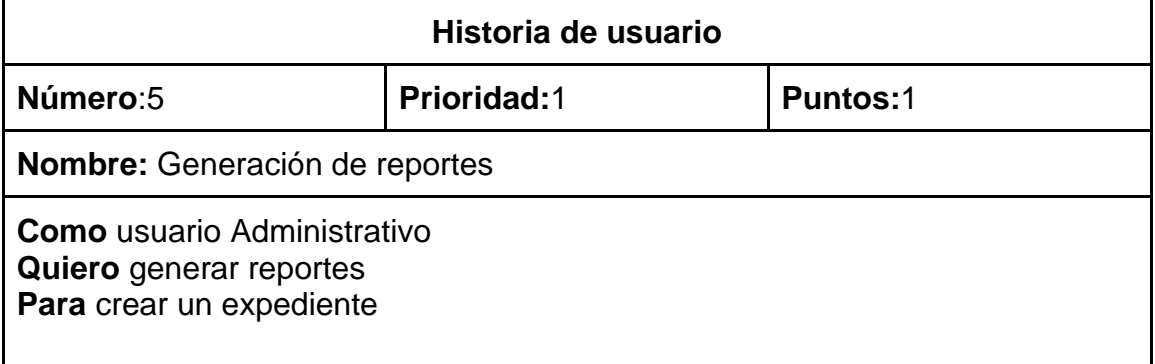

## **Criterios de aceptación**

Una vez aprobado el reporte en la sección de matriz de asistencia, se debe crear un registro en la sección de documentos generados en el cual consta con los siguientes datos:

- Código del reporte.
- Fecha de entrega.
- Por quien fue entregado.
- Por quién fue aprobado.
- Periodo de la matriz.
- Por quien fue recibido.
- Estado del documento.

En esta sección debe existir un apartado para descargar el reporte en formato PDF este documento debe constar con los siguientes datos:

- Código del reporte
- Fecha de iniciación
- Fecha de culminación
- Fecha de entrega
- Entregado por
- Aprobador por
- Recibido por
- Cédula del docente
- Nombres del docente
- Escuela
- Horas semanales
- Horas en el mes
- Observaciones

**Elaborado por:** Tayron Casco 2022

#### **Tabla 10 Historia de usuario prioridad 6: Elaborado por: Tayron Casco 2022**

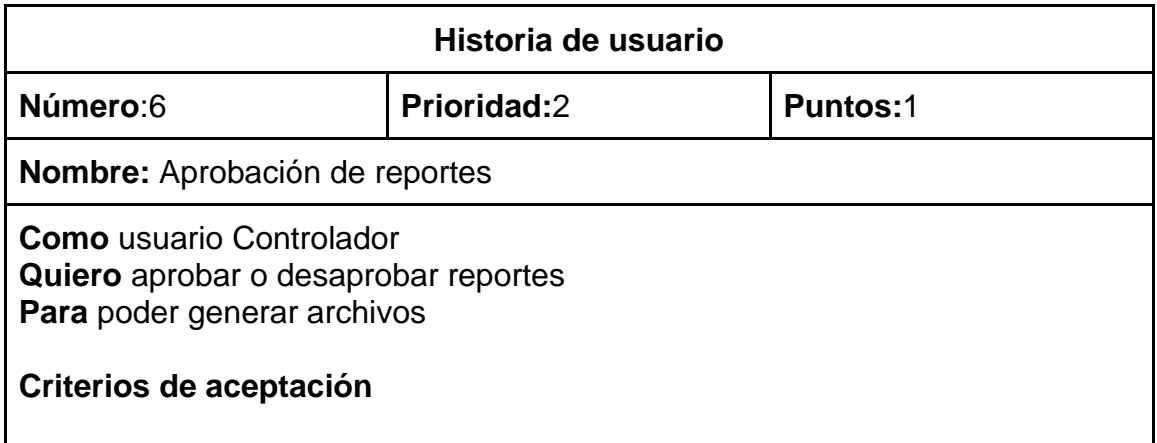

Una vez la matriz se ha creado se debe constar con un apartado donde se visualice lo siguiente:

- Código del documento
- Fecha de iniciación
- Fecha de culminación
- Fecha de entrega
- A quien fue entregado
- Cédula del docente
- Nombres y apellidos
- Escuela
- Horas referenciales
- Horas laboradas en el mes
- Observaciones

En este apartado se debe poder aprobar para que sea enviado a la sección de documentos generados.

**Elaborado por:** Tayron Casco 2022

#### **Tabla 11 Historia de usuario prioridad 7:**

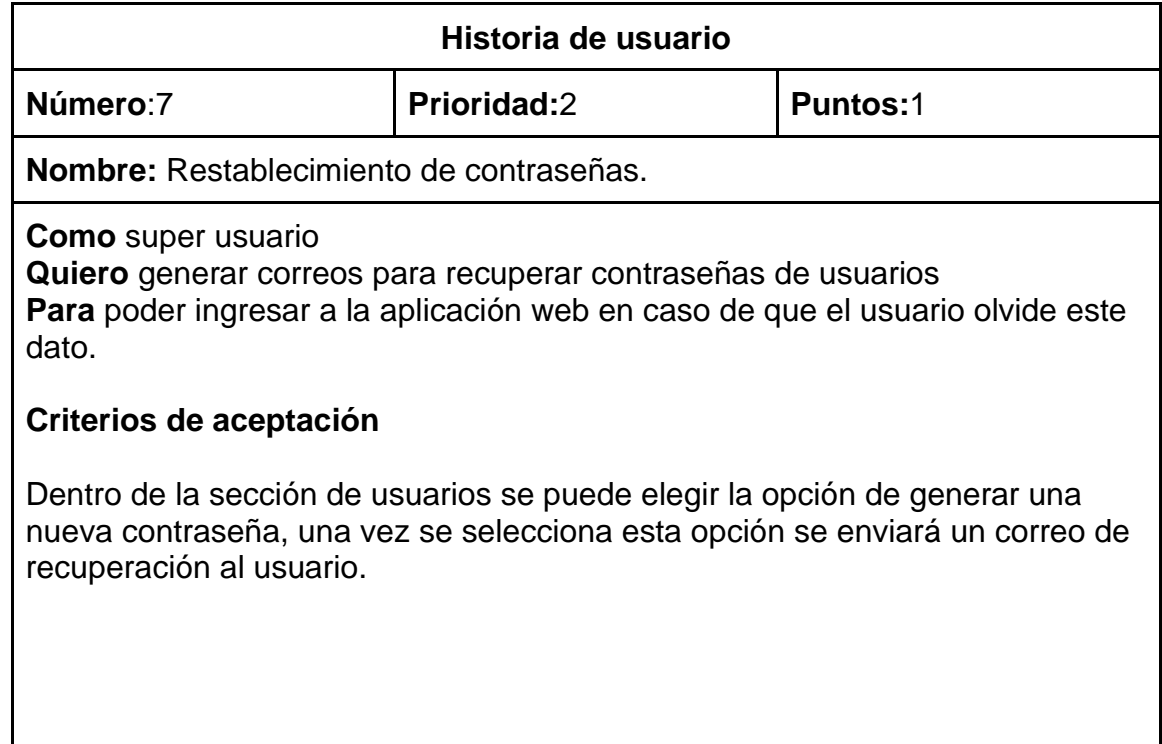

#### **Elaborado por:** Tayron Casco 2022

**Tabla 12 Historia de usuario prioridad 8:** 

| Historia de usuario                                                                                                    |             |                |  |  |  |  |  |  |
|----------------------------------------------------------------------------------------------------|-------------|----------------|--|--|--|--|--|--|
| Número:8                                                                                                    | Prioridad:1 | <b>Punto:1</b> |  |  |  |  |  |  |
| <b>Nombre: Reportes zoom</b>                                                                                                    |             |                |  |  |  |  |  |  |
| <b>Como</b> usuario Proveedor<br>Quiero colgar dentro de la plataforma los reportes de zoom<br>Para que se puedan generar matrices dentro de la aplicación<br>Criterios de aceptación<br>El documento de Excel tiene que mantener en el formato que zoom provee el<br>cual tiene que tener el siguiente orden. |             |                |  |  |  |  |  |  |
| 1 Tema<br>$\bullet$ 2 Nombre de usuario<br>3 E-mail del usuario<br>$\bullet$ 4 hora de inicio<br>$\bullet$ 5 Hora de finalización<br>6 Duración                                                                                                    |             |                |  |  |  |  |  |  |
| Al ingresar un registro de Excel este debe almacenarse en tablas y<br>relacionarse con el correspondiente docente.                                                                                                    |             |                |  |  |  |  |  |  |

**Elaborado por:** Tayron Casco 2022

## **Glosario de términos**

En el glosario se utilizaron términos técnicos utilizados en el documento y que esto conlleve a su fácil comprensión, seguido, en la tabla 13

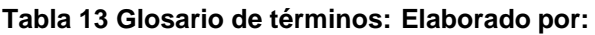

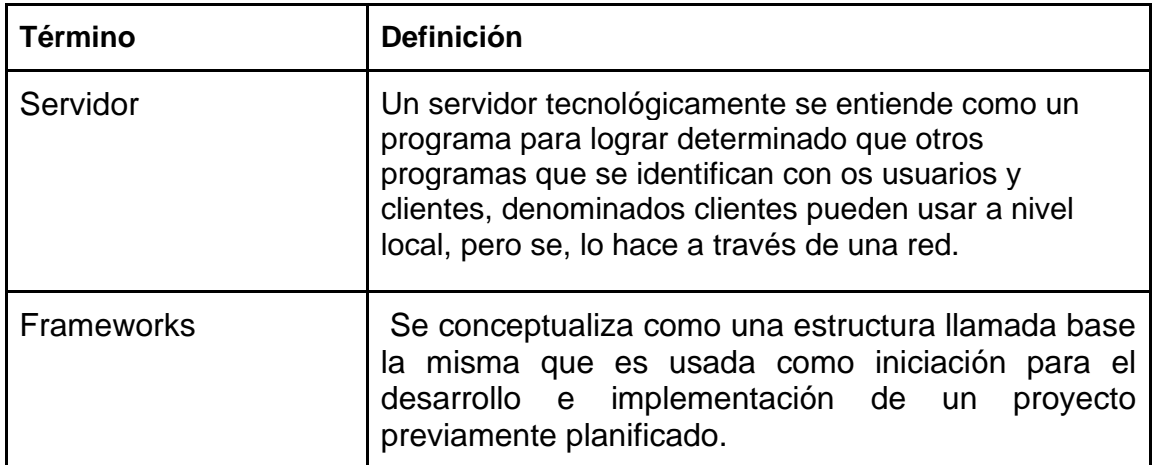

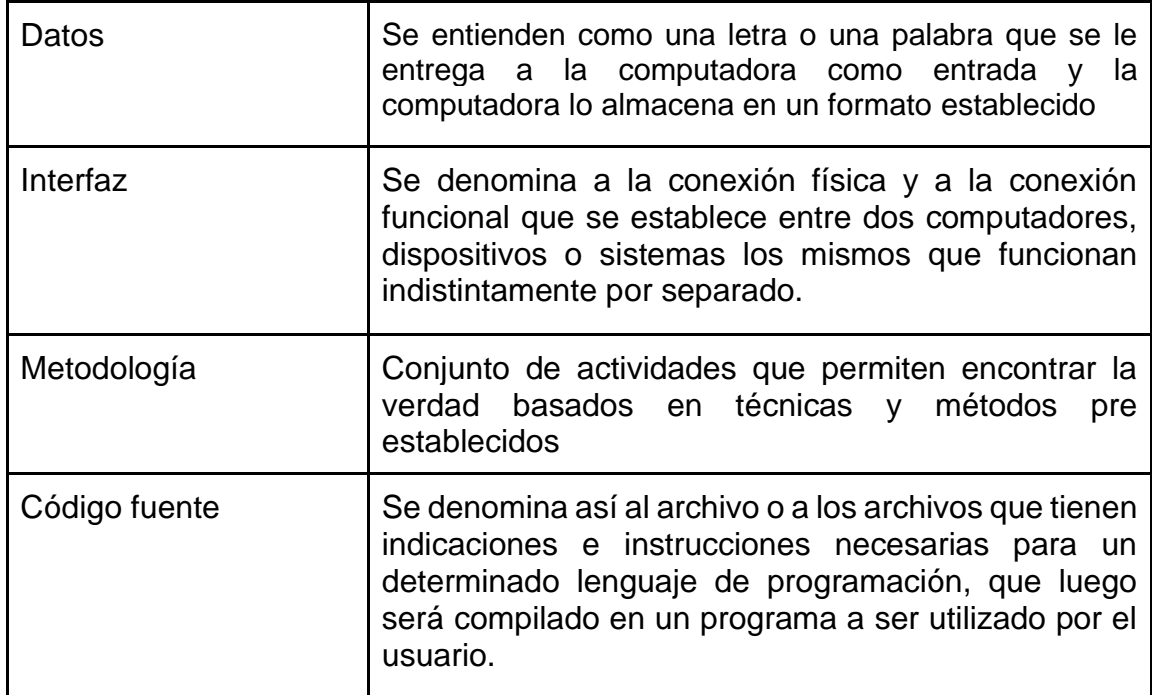

**Elaborado por:** Tayron Casco 2022

### *Modelo de procesos*

En el desarrollo del presente modelo, llamado también modelo de procesos se utilizó BPMN, el que permite la ayuda a representar el flujo de trabajo que realizan los diferentes usuarios dentro del sistema. A continuación, se puede visualizar el diagrama BPMN en la Gráfico

**Gráfico 2. Diagrama BPMN**.

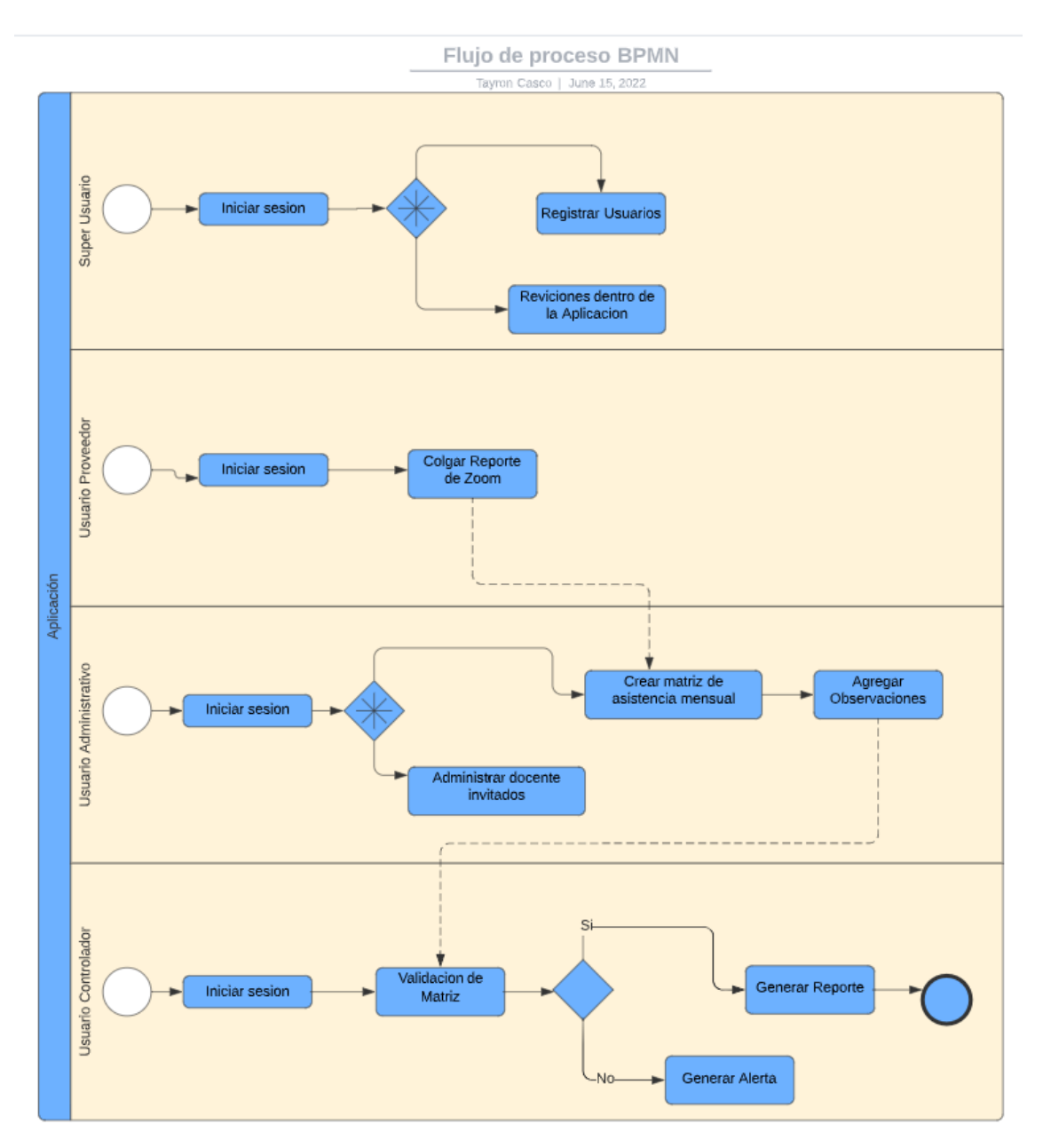

**Elaborado por:** Tayron Casco 2022

La piscina contiene cuatro carriles cada uno representa a un tipo de usuario dentro del sistema, como se puede observar cada usuario realiza sus correspondientes procesos y estos están entrelazados con la finalidad de lograr el objetivo el cual es generar un reporte de la matriz de asistencia mensual de los docentes invitados de la de la modalidad online en la UNIBE.

### *Diagrama de clases*

Este tipo de diagrama llamado de El diagrama de clases es el elemento primordial para poder analizar y diseñar un sistema en este se muestran las clases del sistema, sus interrelaciones, actividades y propiedades. Para este proyecto se utilizó el lenguaje UML el cual "Facilita una manera estándar de diagramar, abarcando las partes conceptuales, y los objetos concretos" (Barragan, 2016). A continuación, en se muestra el gráfico de clases UML:

**Gráfico 3 UML:** 

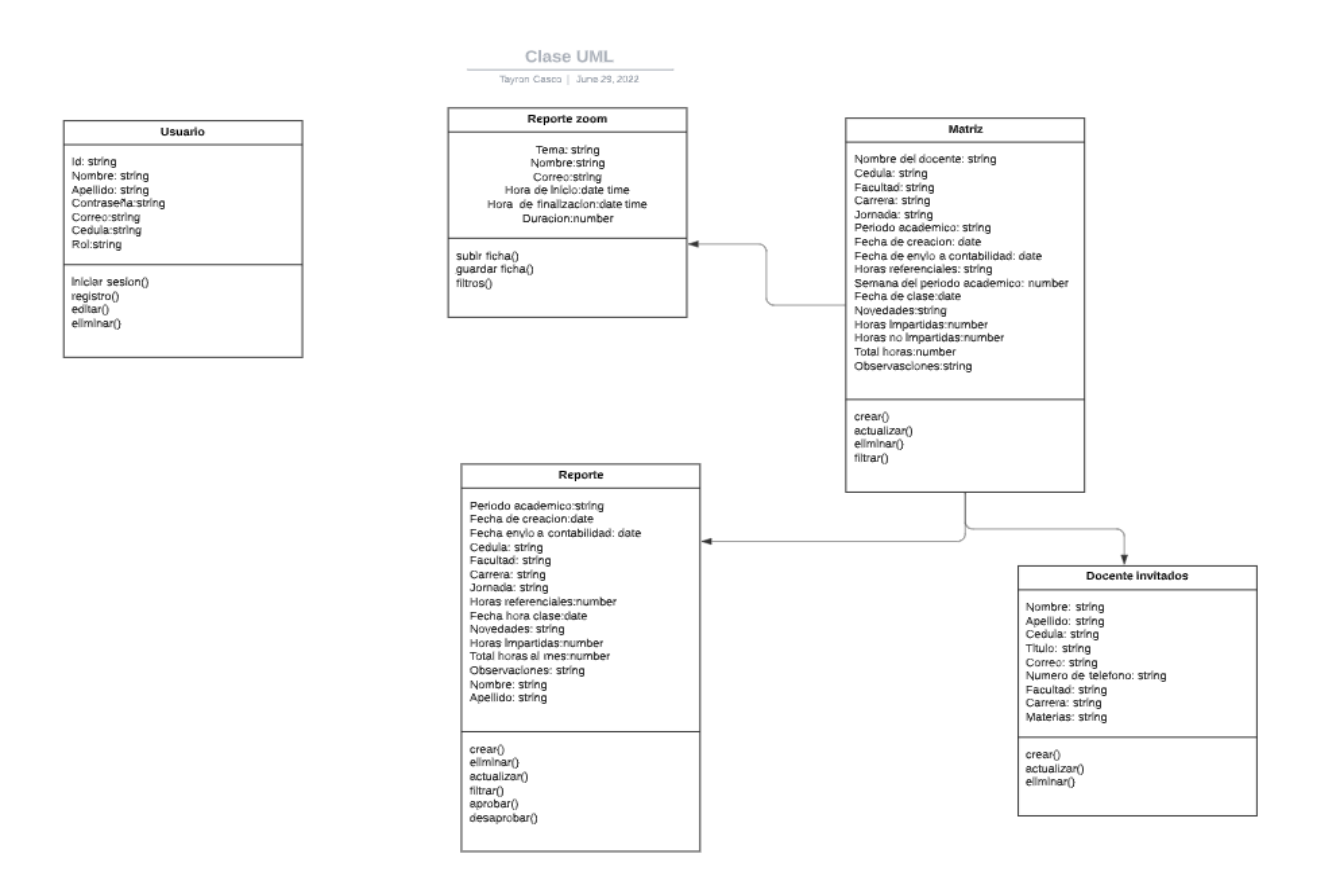

## *Diseño de Base de Datos*

### *Base de datos NoSQL*

Las bases de datos NoSQL tiene la característica particular de ser más fácil de implementar en proyectos de mediano rendimiento o prototipos como fue mencionado en la sección de bases teóricas como base de datos se usa Firebase. Esta herramienta tiene como propósito en el proyecto almacenar los siguiente: registro de usuarios y sus respectivos roles, fichas de docentes invitados, reportes de zoom, matrices y reportes de asistencia mensual.

A continuación, se observa en la Gráfico el diagrama de colecciones NoSQL.

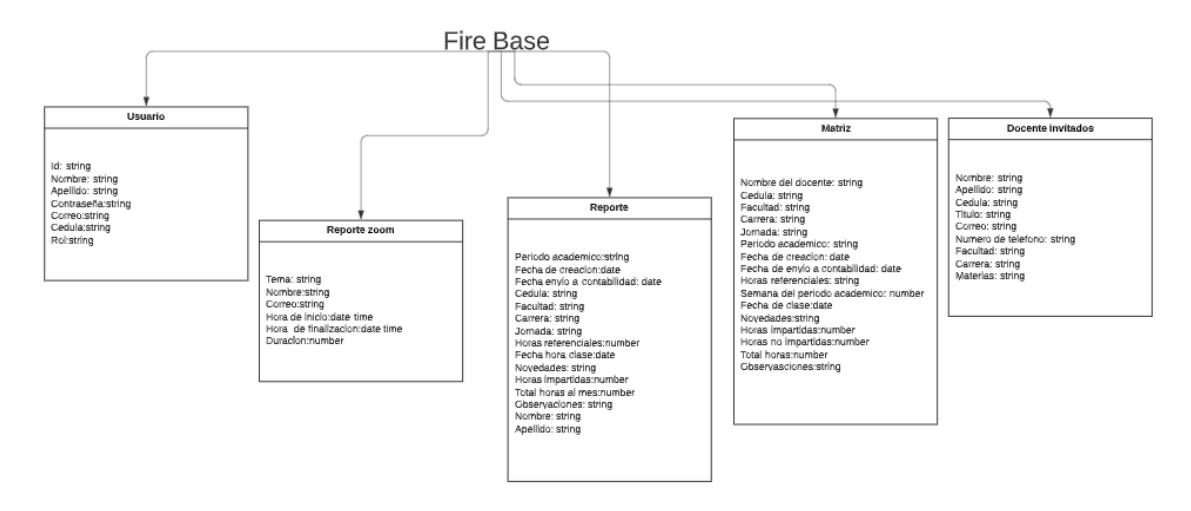

#### **Gráfico 4 Colecciones: Elaborado por: Tayron Casco 2022**

#### **Elaborado por:** Tayron Casco 2022

En esta aplicación web se crearon cinco colecciones las cuales hacen referencia a las clases del sistema estas son:

- **Colección Usuarios:** Id, Nombre, Apellido, Contraseña, Correo, Cedula, Rol.
- **Colección Reportes zoom:** Tema, Nombre, Correo, Hora de inicio, Hora de finalización, Duración.
- **Colección Reporte:** Periodo académico, Fecha de creación, Fecha envío a contabilidad, Cédula, Facultad, Carrera, Jornada, Horas referenciales, Fecha hora clase, Novedades, Horas impartidas, Total horas al mes, Observaciones, Nombre, Apellido.
- **Colección Matriz:** Nombre del docente, Cédula, Facultad, Carrera, Jornada, Periodo académico, Fecha de creación, Fecha de envío a contabilidad, Horas referenciales,

Semana del periodo académico, Fecha de clase, Horas impartidas, Horas no impartidas, Total horas, Observaciones.

● **Colección Docente Invitado:** Nombre, Apellido, Cedula, Titulo, Correo, Numero de teléfono, Facultad, Carrera, Materias.

Para la elaboración de la aplicación web fue necesario usar dos librerías de Firebase las cuales son Firebase Authentication y Firebase Firestore, a continuación se describe para qué sirve cada librería dentro de la aplicación.

**Firebase Authentication:** Esta librería dentro de la aplicación sirve para el registro y autenticación de usuarios con sus respectivos roles, tal como lo reseña el manual de Firebase "Firebase Authentication facilita al usuario los servicios de Back-end, SDK amigables para usarse y las bibliotecas de IU ya preparadas para facilitar a los usuarios en la app." (Firebase, 2021, párr.2).

**Firebase Firestore:** Esta librería dentro de la aplicación sirve para almacenar datos" Cloud Firestore es una base de datos eficiente y escalable para todo tipo de aplicaciones en servidores, y otros dispositivos móviles, así como la Web desde Firebase y Google Cloud." (Firebase, 2021).

### *Diseño de interfaz de usuario*

Para el desarrollo del presente proyecto diseño de la interfaz de usuarios se usó una herramienta online lucidchart esta herramienta permite diagramar todo tipo de gráficos, a continuación en la Gráfica 5 Se muestra el diagrama de navegación general de la aplicación, en el cual se delimita el acceso a ciertas pestañas dependiendo el rol, a continuación se describen los permisos de acceso a cada rol.

- **Super usuario tiene acceso a:**
	- Todas las pestañas del sistema.
- **Usuario Proveedor tiene acceso a:**
	- Pestaña de subir reportes de zoom.
- **Usuario Administrativo Tiene acceso a:**
	- Pestaña Ficha docente.
	- Pestaña Matrices
- **Usuario Controlador tiene acceso a:**
	- Pestaña Aprobación de matrices o desaprobar las matrices.
	- Pestaña Generar Reportes.

#### **Gráfico 5 Mapa de sitio Lucidchart :**

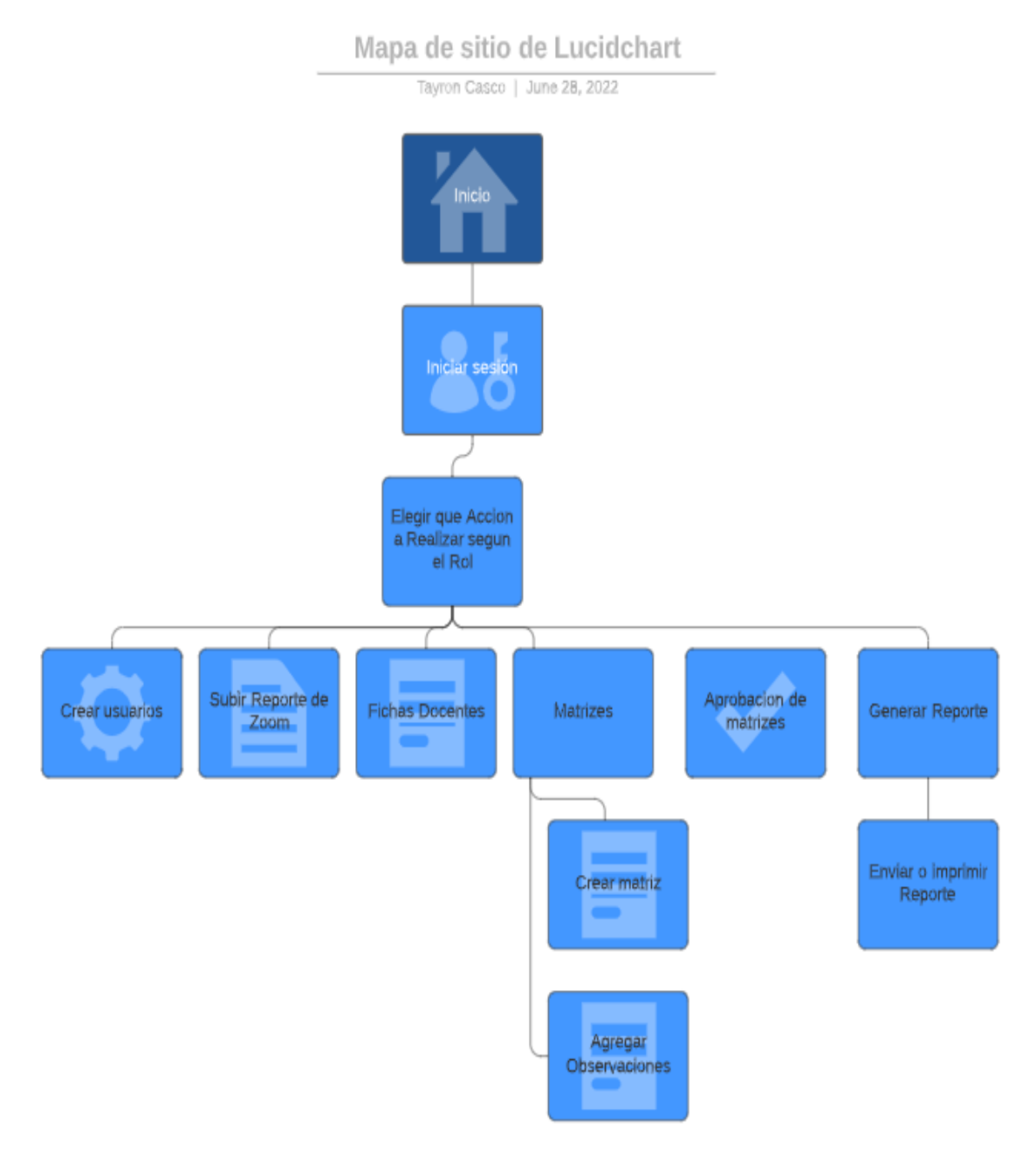

#### **Elaborado por:** Tayron Casco 2022

**Iniciar Sesión:** El usuario del sistema debe ingresar su correo y su contraseña para poder ingresar a su respectivo apartado correspondiente a su rol, esto se puede visualizar en la Gráfico 6

**Gráfico 6 Inicio de Sesión:**

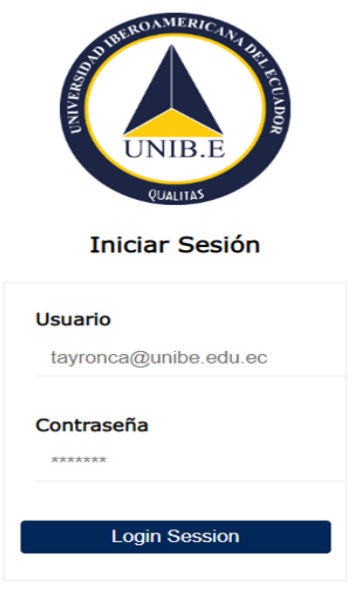

**Elaborado por:** Tayron Casco 2022

**Pantalla principal:** Todos los usuarios del sistema tienen acceso a esta pantalla, a partir de esta pantalla se puede elegir la acción a realizar, esto se puede visualizar en la Gráfica 7

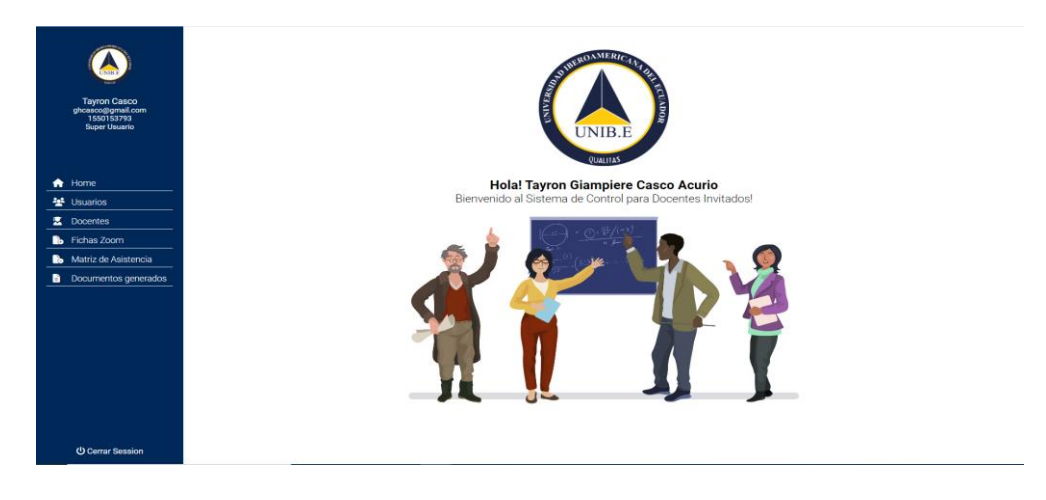

#### **Gráfico 7 Pantalla principal:**

**Panel de Usuarios:** El sistema cuenta con un apartado para los usuarios del sistema, este panel cuenta con dos secciones las cuales son Registrados y Nuevo pestañas que cuentan con las siguientes características:

**Elaborado por:** Tayron Casco 2022

Registrados: en esta pestaña se encuentran se puede observar en el Gráfico 8 donde se puede ver datos como: cédula, nombre, rol, correo, verificación para saber si este usuario está en uso, un apartado para resetear la contraseña, una sección para eliminar o editar a este usuario

Nuevo: en esta pestaña se puede observar en la Gráfico 9 En esta sección se crean los nuevos usuarios del sistema, para este apartado se debe agregar los siguientes datos: asignar rol, nombre, apellidos, cedula, se genera una contraseña, correo y se genera una contraseña aleatoria la cual debe ser cambiada mediante el correo del usuario.

#### **Gráfico 8 Usuario del sistema:**

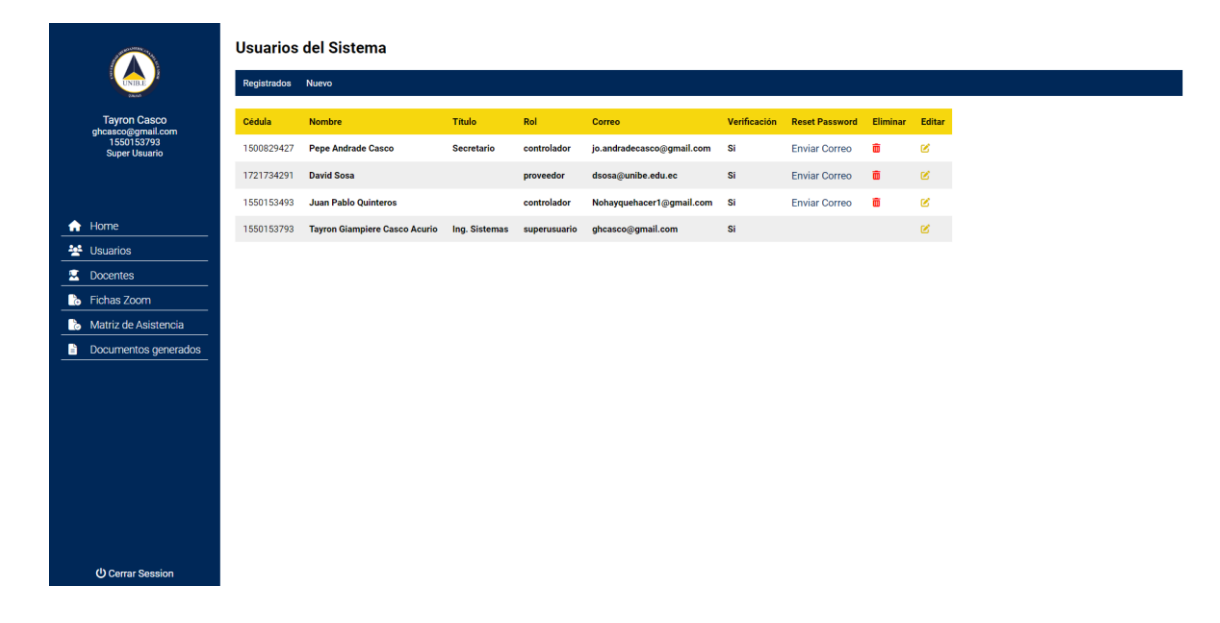

**Elaborado por:** Tayron Casco 2022

#### **Gráfico 9 Panel del usuario:**

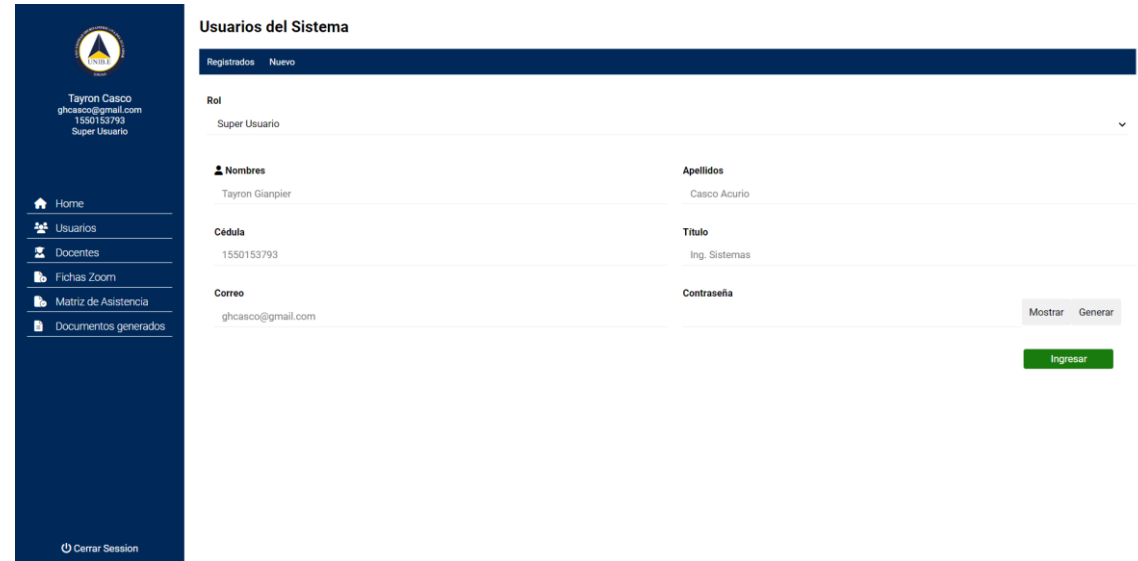

**Elaborado por:** Tayron Casco 2022

**Panel Docentes:** Esta sección cuenta con dos pestañas las cuales son Registrados y Nuevo, a continuación se describen cada pantalla:

Registrados: En esta pestaña se puede visualizar los docentes registrados en el sistema en esta pestaña se pueden eliminar o modificar a los mismos, como se puede observar en el Gráfico 10

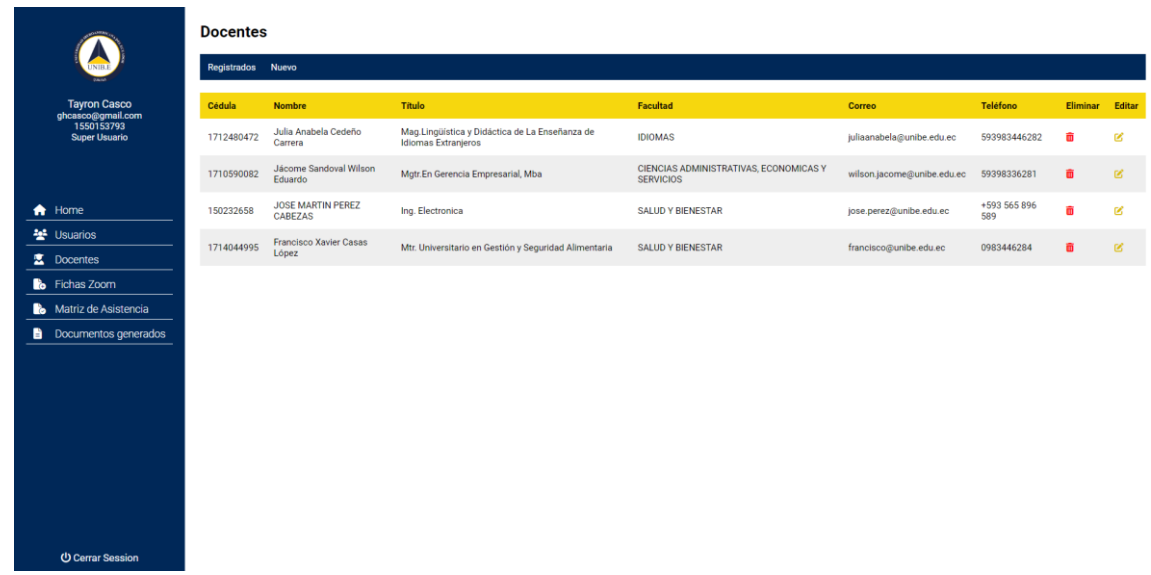

#### **Gráfico 10 Docentes:**

**Elaborado por:** Tayron Casco 2022

Nuevo: En esta pantalla se pueden crear nuevos docentes dentro de la aplicación como se puede observar en la Grafico 11

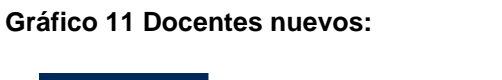

|                                                                         | <b>Docentes</b>                             |                        |              |  |  |  |  |  |  |
|-------------------------------------------------------------------------|---------------------------------------------|------------------------|--------------|--|--|--|--|--|--|
| $\frac{1}{\text{UNIME}}$                                                | Registrados Nuevo                           |                        |              |  |  |  |  |  |  |
| Tayron Casco<br>ghcasco@gmail.com<br>1550153793<br><b>Super Usuario</b> | <b>FACULTAD</b><br><b>SALUD Y BIENESTAR</b> |                        | $\checkmark$ |  |  |  |  |  |  |
|                                                                         | Cédula                                      | & Nombres              |              |  |  |  |  |  |  |
| $\bigwedge$ Home                                                        | 1550153793                                  | <b>Tayron Gianpier</b> |              |  |  |  |  |  |  |
| • Usuarios                                                              | <b>Apellidos</b>                            | Correo                 |              |  |  |  |  |  |  |
| Docentes                                                                | Casco Acurio                                | tayron.casco@gmail.com |              |  |  |  |  |  |  |
| <b>Co</b> Fichas Zoom                                                   | <b>Teléfono</b>                             | <b>Titulo</b>          |              |  |  |  |  |  |  |
| Matriz de Asistencia                                                    | +593 978 565 985                            | Ing. Electronico       |              |  |  |  |  |  |  |
| <b>Documentos generados</b>                                             |                                             |                        |              |  |  |  |  |  |  |
|                                                                         |                                             |                        | Ingresar     |  |  |  |  |  |  |
|                                                                         |                                             |                        |              |  |  |  |  |  |  |
|                                                                         |                                             |                        |              |  |  |  |  |  |  |
|                                                                         |                                             |                        |              |  |  |  |  |  |  |
|                                                                         |                                             |                        |              |  |  |  |  |  |  |
|                                                                         |                                             |                        |              |  |  |  |  |  |  |
|                                                                         |                                             |                        |              |  |  |  |  |  |  |
| and the contract of the contract of the                                 |                                             |                        |              |  |  |  |  |  |  |

**Elaborado por:** Tayron Casco 2022

**Panel Fichas de zoom:** El sistema cuenta con una sección que sirve para ingresar las fichas de Excel generadas en zoom las cuales contienen el registro de las horas laboradas por los docentes invitados, este registro sirve para generar las matrices de asistencia mensual de los docentes invitados en la UNIBE, a continuación se visualiza el Panel Fichas de zoom en la Gráfica 12

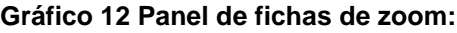

|                                                         |                        |                                  | Subir Ficha Zoom Excel Reporte-Zoom213.xlsx |                   |                                  |   |                            |                             |                           |                           |                                                                           |
|---------------------------------------------------------|------------------------|----------------------------------|---------------------------------------------|-------------------|----------------------------------|---|----------------------------|-----------------------------|---------------------------|---------------------------|---------------------------------------------------------------------------|
|                                                         |                        | <b>Fichas Zoom del Documento</b> |                                             |                   |                                  |   |                            |                             |                           |                           |                                                                           |
| <b>Tayron Casco</b>                                     | Cédula                 | Tema                             | <b>Nombre de Usuario</b>                    |                   | <b>E-mail del Usuario</b>        |   | <b>Hora de Inicio</b>      | <b>Hora de Finalización</b> | <b>Duración (Minutos)</b> |                           |                                                                           |
| ghcasco@gmail.com<br>1550153793<br><b>Super Usuario</b> | 1712480472             | CLASE 3. Clase 3                 | Julia Anabela Cedeño Carrera                |                   | juliaanabela@unibe.edu.ec        |   | 30/07/2022 13:55:48        | 30/07/2022 15:46:56         | 174                       |                           |                                                                           |
|                                                         | 1712480472             | CLASE 4. Clase2                  | Julia Anabela Cedeño Carrera                |                   | juliaanabela@unibe.edu.ec        |   | 30/07/2022 15:55:48        | 30/07/2022 18:37:32         | 402                       |                           |                                                                           |
|                                                         |                        |                                  |                                             |                   |                                  |   |                            |                             |                           |                           |                                                                           |
| <b>A</b> Home                                           |                        |                                  |                                             |                   |                                  |   |                            |                             |                           |                           |                                                                           |
| <del>행</del> Usuarios                                   | Nombre                 |                                  | Cédula                                      |                   |                                  |   | <b>Rango Fechas</b>        |                             |                           |                           |                                                                           |
| z.<br><b>Docentes</b>                                   | Nombre                 |                                  | ≞                                           | cedula            |                                  | 西 | 14/07/2022                 | $\Box$<br>14/07/2022 口      |                           |                           | <b>Guardar Fichas</b><br>Eliminar<br>m<br>齑<br>m<br>m<br>齑<br>m<br>而<br>侖 |
| <b>B</b> Fichas Zoom                                    | <b>Fichas Actuales</b> |                                  |                                             |                   |                                  |   |                            |                             |                           |                           |                                                                           |
| Matriz de Asistencia                                    | Cédula                 | Tema                             |                                             | Nombre de Usuario |                                  |   | <b>E-mail del Usuario</b>  |                             | Hora de Finalización      | <b>Duración (Minutos)</b> |                                                                           |
| в.<br>Documentos generados                              |                        |                                  |                                             |                   |                                  |   |                            | Hora de Inicio              |                           |                           |                                                                           |
|                                                         | 1712480472             | CLASE 4. Clase2                  |                                             |                   | Julia Anabela Cedeño Carrera     |   | juliaanabela@unibe.edu.ec  | 30/07/2022 15:55:48         | 30/07/2022 18:37:32       | 402                       |                                                                           |
|                                                         | 1712480472             | CLASE 3, Clase 3                 |                                             |                   | Julia Anabela Cedeño Carrera     |   | juliaanabela@unibe.edu.ec  | 30/07/2022 13:55:48         | 30/07/2022 15:46:56       | 174                       |                                                                           |
|                                                         | 1712480472             | CLASE 4. Verbo to be avanzado    |                                             |                   | Julia Anabela Cedeño Carrera     |   | juliaanabela@unibe.edu.ec  | 30/07/2022 06:55:48         | 30/07/2022 13:37:32       | 402                       |                                                                           |
|                                                         | 1710590082             | CLASE 3, Clase 3                 |                                             |                   | Jácome Sandoval Wilson Eduardo   |   | wilson.jacome@unibe.edu.ec | 30/07/2022 06:55:48         | 30/07/2022 09:46:56       | 174                       |                                                                           |
|                                                         | 1710590082             | CLASE 4. Clase2                  |                                             |                   | Jácome Sandoval Wilson Eduardo   |   | wilson.jacome@unibe.edu.ec | 30/07/2022 06:55:48         | 30/07/2022 13:37:32       | 402                       |                                                                           |
|                                                         | 1710590082             | CLASE 2.Economia avanzada        |                                             |                   | Jácome Sandoval Wilson Eduardo   |   | wilson.jacome@unibe.edu.ec | 29/07/2022 06:53:35         | 29/07/2022 09:46:58       | 180                       |                                                                           |
|                                                         | 150232658              | CLASE 2. Programacion avanzada   |                                             |                   | <b>JOSE MARTIN PEREZ CABEZAS</b> |   | jose.perez@unibe.edu.ec    | 15/07/2022 12:00:00         | 15/07/2022 15:00:00       | 180                       |                                                                           |
|                                                         | 1710590082             | CLASE 1.Economia basica          |                                             |                   | Jácome Sandoval Wilson Eduardo   |   | wilson.jacome@unibe.edu.ec | 15/07/2022 06:53:34         | 15/07/2022 09:46:57       | 180                       |                                                                           |
| <b>U Cerrar Session</b>                                 | 1712480472             | CLASE 1. INTRUDUCCION AL IDIOMA  |                                             |                   | Cedeño Carrera Julia Anabela     |   | juliaanabela@unibe.edu.ec  | 30/06/2022 06:00:00         | 30/06/2022 09:00:00       | 180                       |                                                                           |
|                                                         |                        |                                  |                                             |                   |                                  |   |                            |                             |                           |                           |                                                                           |

**Elaborado por:** Tayron Casco 2022

**Panel Matriz de Asistencia:** La aplicación web cuenta con un apartado para generar matrices de asistencia mensual, para lo cual es necesario acceder a la función crear nueva matriz de asistencia, después escoger el rango de fechas para luego agregar observaciones como se puede observar en la Gráfico 13 realizado esto se guarda la matriz para su revisión como se puede observar en la Gráfica 14

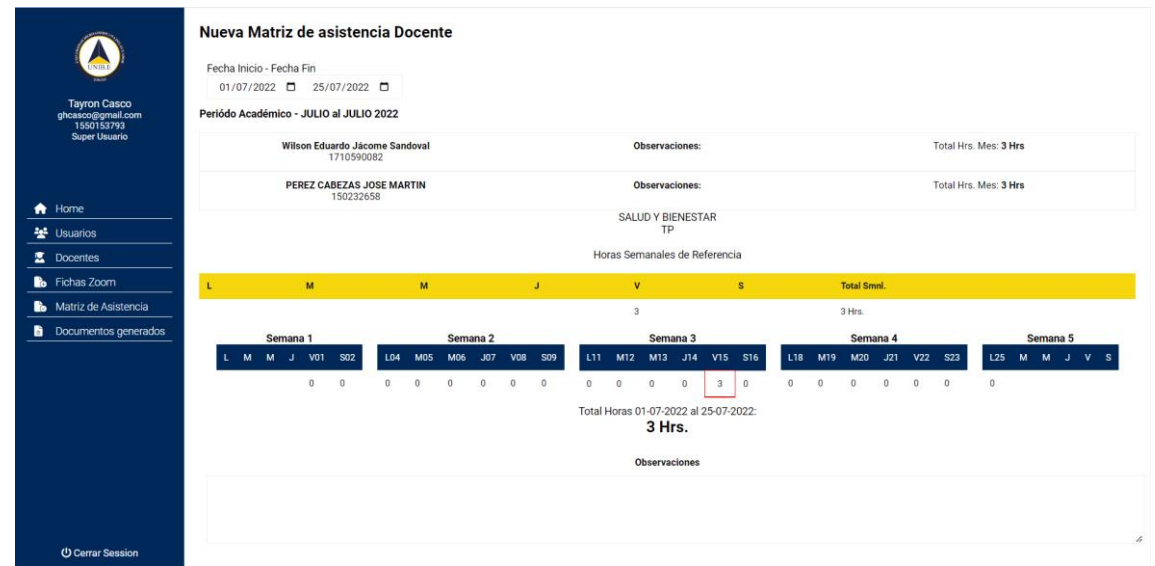

#### **Gráfico 13 Pestaña nueva matriz:**

**Elaborado por:** Tayron Casco 2022

**Gráfico 14 Revisión de matrices:**

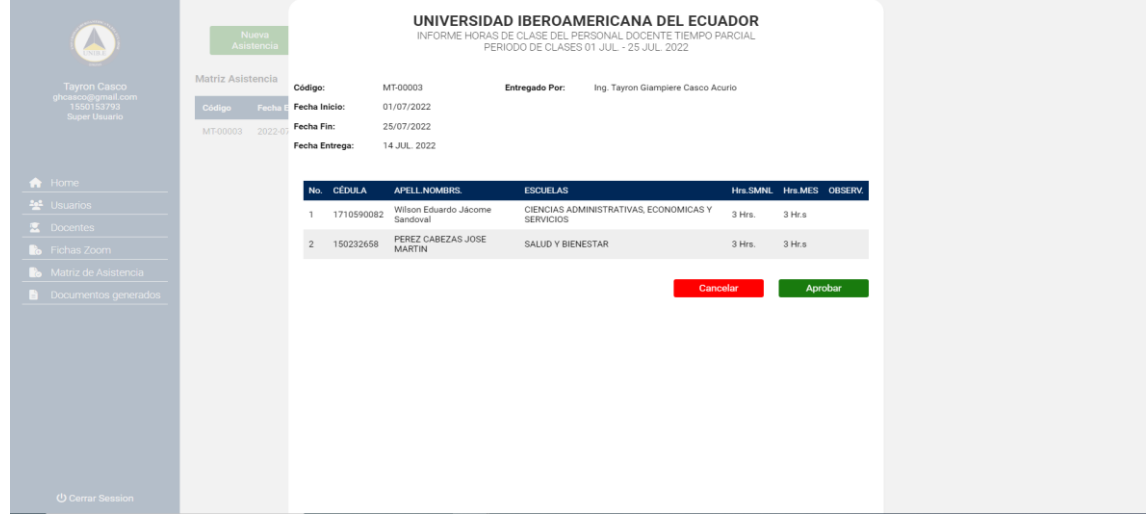

**Elaborado por:** Tayron Casco 2022

**Panel Documentos Generados:** Una vez la matriz fue revisada y aprobada al dirigirse a documentos generados se debe ahora bajar el documento en formato PDF, a continuación se puede observar el panel con dos documentos generados, de igual manera en la gráfica 15 un documento abierto listo para ser descargado

**Gráfico 15 Panel de documentos generados:**

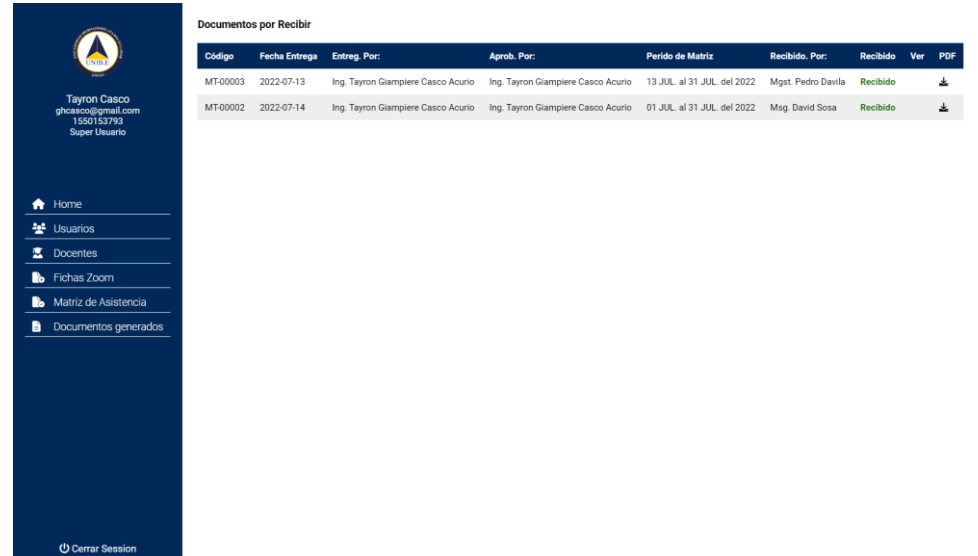

**Elaborado por:** Tayron Casco 2022

#### **Gráfico 16 Imprimir reporte:**

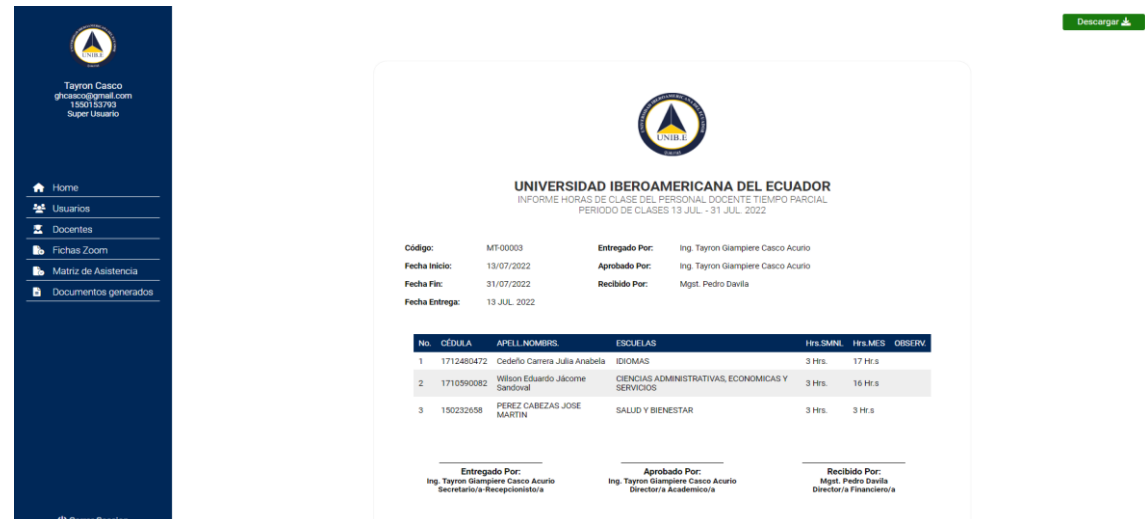

**Elaborado por:** Tayron Casco 2022

### *Diseño de arquitectura*

Como fue mencionado en las bases teóricas la arquitectura de software de un sistema representa las decisiones de diseño relacionadas con la estructura y el comportamiento general del sistema.

La carrera de arquitectura ayuda a comprender y analizar cómo el sistema cumplirá cualidades esenciales como la modificabilidad, disponibilidad y seguridad.

La arquitectura de software usada para desarrollar la aplicación web fue el patrón MVC (Modelo-Vista-Controlador), angular trabaja bajo el patrón MVC por lo cual se usa este mismo, MVC permite independizar la vista del código y de la base de datos brindando una mejor organización permitiendo que el software sea escalable, a continuación se puede visualizar en la Gráfica 17 cómo funciona este patrón de diseño.

### **Gráfico 17 Patrón MVC:**

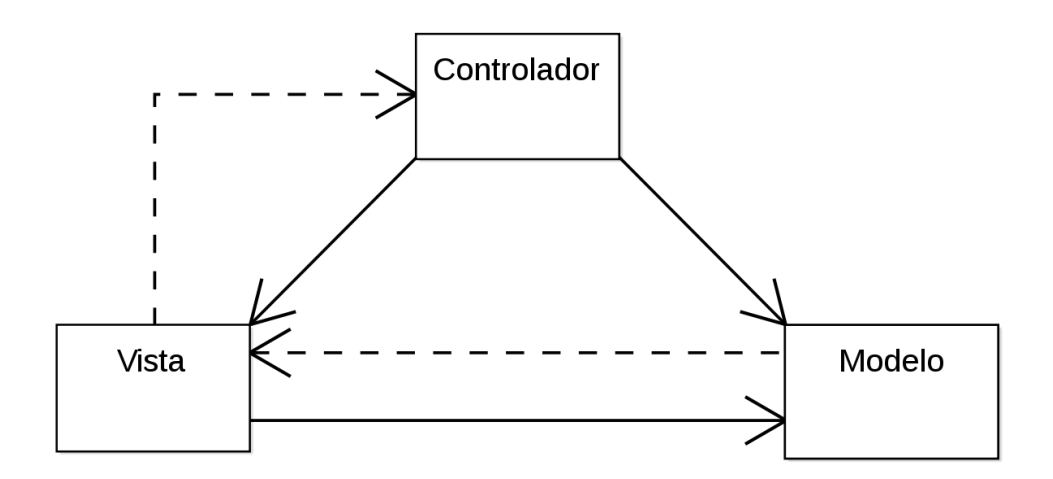

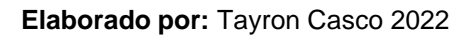

En las siguientes figuras se puede visualizar cómo funciona MVC en este proyecto como ejemplo en concreto el inicio de sesión de la aplicación web.

En el Gráfico 18 se puede visualizar la vista del inicio de sesión

**Gráfico 18 Vista MVC Login:** 

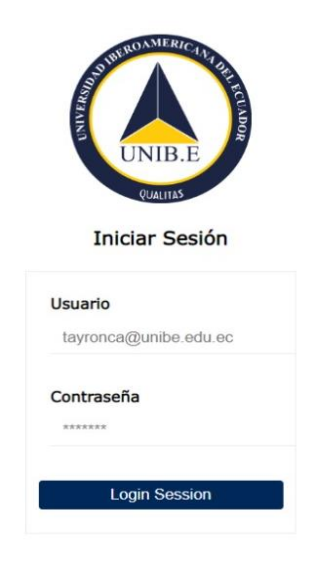

**Elaborado por:** Tayron Casco 2022

En la gráfica 19 se puede visualizar el modelo del inicio de sesión

**Gráfico 19 Modelo MVC login:**

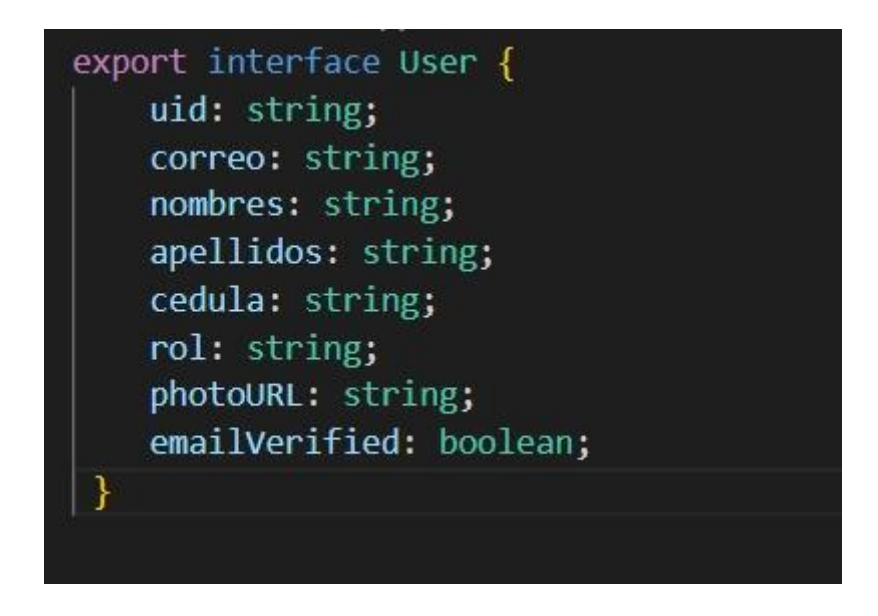

**Elaborado por:** Tayron Casco 2022

En la Grafica 20 se puede visualizar el controlador

**Gráfico 20 Controlador MVC Login:**

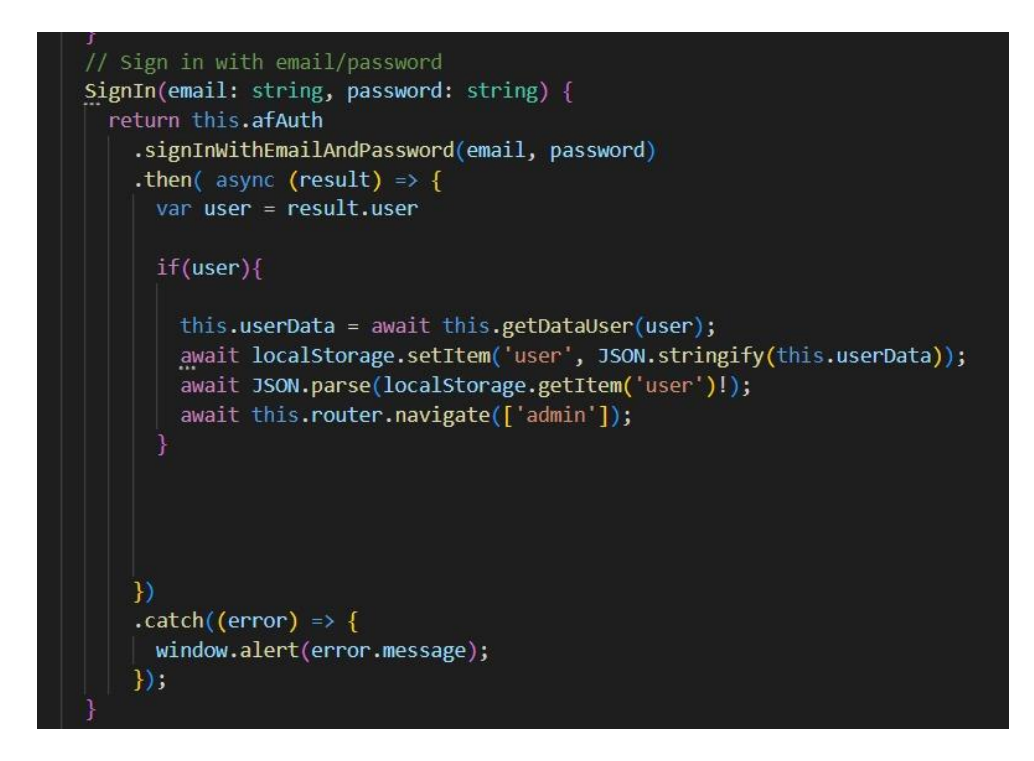

**Elaborado por:** Tayron Casco 2022

### *Desarrollo*

Esta sección trata como se llevó a cabo el desarrollo y que tecnologías fueron utilizadas para la elaboración del producto de software.

## *Tecnologías utilizadas*

A continuación se describen las herramientas y tecnologías usadas durante el desarrollo.

Visual Studio Code fue la herramienta usada para editar el código fuente, esta herramienta cuenta con varias extensiones que facilitan el desarrollo de software y esto da como resultado gran compatibilidad y facilidad al usar github, angular, npm, nodejs.

Como ya fue mencionado la base de datos NoSql escogida para el desarrollo fue Firebase, esta herramienta permite el alojamiento de todos los datos que son usados en la aplicación mediante Firestore Database, de igual manera Firebase cuenta con el módulo Firebase Authentication el cual sirve para la autenticación al ingresar al sistema e identificación de cada rol dentro del sistema.

El framework de desarrollo utilizado es Angular el cual permite separar el Front-end del Back-end en la aplicación esto conlleva a evitar código repetitivo y mantiene todo en orden puesto que Angular trabaja bajo el patrón MVC, otra ventaja es que este framework es modular y escalable por lo cual se adapta fácil a las necesidades de este proyecto.

Para el Back-end se usa Node.js el cual es un entorno de tiempo de ejecución multiplataforma para la capa del servidor, Node.js permite trabajar con npm lo que proporciona una librería amplia de paquetes de gestión, para este proyecto fue necesario usar las librerías xlsx y moment para la creación de matrices mediante los reportes de zoom los cuales son proporcionados mediante archivos de excel.

### *Producto de software desarrollado*

Se puede acceder al proyecto mediante Github en el siguiente repositorio, a continuación se adjunta el link de repositorio: [https://github.com/Tayronca/sistema](https://github.com/Tayronca/sistema-asistencia-m.git)[asistencia-m.git](https://github.com/Tayronca/sistema-asistencia-m.git)

#### **Pruebas**

Una vez realizado el producto de software se procede a realizar pruebas, en esta sección se detalla cómo fueron realizadas las pruebas, se detalla las herramientas y fases necesarias para la verificación de la correcta desarrollo y aplicabilidad del software.

#### *Técnicas de pruebas*

Como técnica se llevó a cabo pruebas unitarias mediante la herramienta que proporciona Angular llamada Karma la cual se inicializa mediante el comando ng test, estas sirven para comprobar si los componentes de la aplicación funcionan de manera correcta, dentro de esta práctica se encuentran dos estados los cuales son rojo cuando ha fallado y verde cuando todo es correcto.

#### *Diseño de Casos de pruebas*

Para las pruebas unitarias fueron necesarias las historias de usuario las cuales tienen que cumplir con los criterios de aceptación y posteriormente ser comprobadas por la herramienta por lo cual fue necesario el uso de cada componente que tenga referencia con las historias de usuario las cuales son:

- Inicio de sesión
	- Iniciar sesión con usuario y la respectiva contraseña.
	- Debe existir un apartado para iniciar sesión que dirija al usuario a la página principal que corresponda a su rol.
- Panel de usuarios
	- Una vez se crea un usuario se envía al correo electrónico un email para confirmar la cuenta y posteriormente pueda cambiar la contraseña.
- Gestión ficha docentes
	- Debe existir un apartado para agregar, modificar o eliminar docentes dentro de la aplicación
- Sección reportes zoom
	- Al ingresar un registro de Excel este debe almacenarse en tablas y relacionarse con el correspondiente docente.
- Creación Matriz
	- Se debe poder evidenciar las reglas de negocio de la universidad, como la fecha límite para agregar observaciones.
	- Se puede filtrar la búsqueda de matrices por fecha, materia, docente, facultad, cedula, nombre, apellido.
- Generación de reportes
	- Se debe generar un reporte con los datos solicitados
- Aprobación de reportes

.

- o Si el reporte es aprobado se puede generar un archivo en formato pdf, de lo contrario el reporte estará en estado pendiente
- Restablecimiento de contraseñas
	- o Dentro de la sección de usuarios se puede elegir la opción de generar una nueva contraseña, una vez se selecciona esta opción se enviará un correo de recuperación al usuario.

### *Herramienta de prueba utilizada*

Angular proporciona la herramienta Karma la cual es llamada mediante el comando ng test, esta herramienta realiza testing mediante componentes, cada componente cuenta con un archivo tipo spec.ts el cual es usado por la herramienta su posterior análisis estos archivos se encuentran dentro de la carpeta src/app.

## *Resultados obtenidos*

Aquí siempre, se ponen de manifiesto los resultados obtenidos de las pruebas realizadas con la herramienta Karma a cada componente, se contó con 11 criterios de aceptación y 3 requisitos necesarios para levantar el sistema, como se puede visualizar en la Figura # no se cuenta con ninguna falla por lo cual se visualiza como 0 failures, por lo cual se obtiene la conclusión de que el sistema funciona perfectamente y no cuenta con errores.

### **Gráfico 21 Pruebas herramienta Karma:**

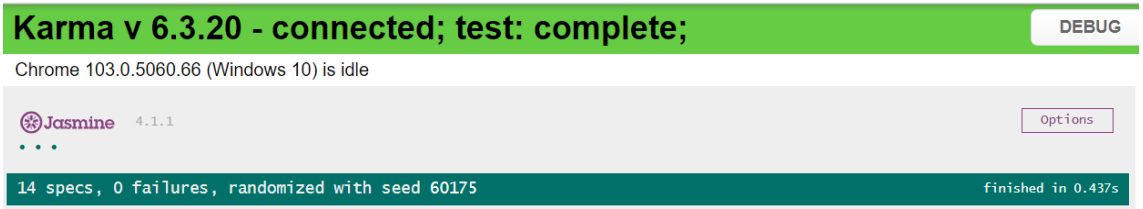

**Elaborado por:** Tayron Casco 2022

### *Manual de usuarios de la aplicación*

Para entender el uso de la aplicación web para gestionar la matriz de asistencia mensual de los docentes invitados en la UNIBE se cuenta con un manual de usuarios el cual que se puede visualizar a través del siguiente link: https://drive.google.com/file/d/1Q979mw4sdAkGG45lYDSn-

lcpqgl2P32D/view?usp=sharing

# **CAPÍTULO V**

## **CONCLUSIONES Y RECOMENDACIONES**

Una vez se ha observado la creación de la aplicación web para gestionar la matriz de asistencia mensual de los docentes invitados de la modalidad online de la UNIBE, se obtuvo las siguientes conclusiones y recomendaciones:

## **Conclusiones**

La meta primordial del presente trabajo de titulación fue la creación de una aplicación web que permita gestionar la matriz de asistencia mensual de los docentes invitados de la modalidad online en la UNIBE, esto conlleva a obtener las siguientes conclusiones:

- Una vez determinados los requerimientos tanto funcionales y no funcionales de la aplicación mediante las encuestas y como instrumento de investigación un cuestionario estructurado el cual fue evaluado mediante el juicio de expertos, este cuestionario permitió determinar el público objetivo de la aplicación, establecer las historias de usuario, saber los datos requeridos y como se lleva el proceso de creación de la matriz de asistencia mensual de los docentes invitados modalidad online en la UNIBE.
- Para el diseño de la aplicación en mención, se tomó en cuenta los requisitos manifestados antes como son los funcionales y no funcionales, fue necesario el uso de herramientas y técnicas de modelado la herramienta lucidchart fue un pilar básico al momento de diseñar tanto la interfaz con el flujo de pestañas acordes a su usuario, diagramas de clase UML, diagrama de colecciones, diagrama de procesos BPMN, en este apartado se estableció el patrón de diseño Modelo vista controlador o MVC el cual se aplicó en la elaboración de las historias de usuario, este patrón permite que la aplicación sea escalable a futuro.
- Se desarrolló la aplicación web para gestionar la matriz de asistencia mensual de los docentes invitados modalidad online en la UNIBE utilizando Angular como framework de Front-end, NodeJs para el desarrollo del Back-end, Firebase como base de datos, Visual Studio Code como marco de trabajo, que

junto con la metodología XP se obtuvo una correcta elaboración de la aplicación web.

• Se realizaron pruebas unitarias mediante la herramienta de Angular Karma en la cual se comprobó cada componente de la aplicación para ver si esta contaba con bugs o errores, posteriormente fue necesaria la participación de los clientes objetivos para interactuar con el sistema mediante un caso real, como resultado se obtuvo la automatización del proceso para gestionar la matriz de asistencia mensual de los docentes invitados modalidad online en la UNIBE.

## **Recomendaciones**

Posteriormente a la culminación del proyecto se plantearon las recomendaciones siguientes:

- La UNIBE debe dar el uso de tecnologías de la información y comunicación para optimizar procesos administrativos y lograr un mejor desempeño universitario por lo cual es favorable tomar como referencia casos reales para que sean aplicables dentro de la institución, de esta manera el software elaborado aporte a la institución y no termine como un prototipo.
- Como el sistema utiliza tecnología de terceros es recomendable tener en cuenta el límite de capacidad que brinda para el uso libre del software que nos brinda Firebase, la cuota gratuita permite 1 GB de almacenamiento diario, operaciones de lectura de 50,000 documentos por día, operaciones de escritura de 20,000 documentos por día, operaciones de eliminación de 20,000 documentos por día, Salida de red 10 GB por mes, por lo cual si se sobrepasa esto será necesaria la adquisición de un plan.
- Se recomienda dar seguimiento al proyecto con la finalidad de seguir mejorando las funcionalidades del software elaborado puesto a que en el futuro pueden surgir nuevos requerimientos, además de brindar oportunidad a nuevos estudiantes para que sean parte de la mejora continua de la tecnología universitaria.

#### **REFERENCIAS**

- Angular. (2021). Angular.io. Recuperado el 11 de junio de 2021, de: <https://angular.io/guide/what-is-angular>
- Arias G., F. (2012). El proyecto de la investigación. Recuperado el 11 de mayo de 2022, de https://www.researchgate.net/publication/261472513 Fidias G Arias -[\\_El\\_Proyecto\\_de\\_la\\_Investigacion/link/59dd71790f7e9b53c197827b/downloa](https://www.researchgate.net/publication/261472513_Fidias_G_Arias_-_El_Proyecto_de_la_Investigacion/link/59dd71790f7e9b53c197827b/download) [d](https://www.researchgate.net/publication/261472513_Fidias_G_Arias_-_El_Proyecto_de_la_Investigacion/link/59dd71790f7e9b53c197827b/download)
- Arias, L. (2016). Lenguaje de modelamiento unificado (UML) para modelamiento de embotelladora. Recuperado el 20 de julio de 2022, de https://www.redalyc.org/pdf/849/84950584006.pdf
- Arias, M. (2018). Desarrollo de una aplicación web para la mejora del control de asistencia de personal en la Escuela Tecnológica Superior de la Universidad Nacional de Piura. Recuperado el 01 de junio de 2021, de [http://repositorio.uigv.edu.pe/bitstream/handle/20.500.11818/2930/TESIS-](http://repositorio.uigv.edu.pe/bitstream/handle/20.500.11818/2930/TESIS-MARCO%20ANTONIO%20ARIAS%20MU%C3%91OZ.pdf?sequence=2&isAllowed=y)[MARCO%20ANTONIO%20ARIAS%20MU%C3%91OZ.pdf?sequence=2&isAll](http://repositorio.uigv.edu.pe/bitstream/handle/20.500.11818/2930/TESIS-MARCO%20ANTONIO%20ARIAS%20MU%C3%91OZ.pdf?sequence=2&isAllowed=y) [owed=y](http://repositorio.uigv.edu.pe/bitstream/handle/20.500.11818/2930/TESIS-MARCO%20ANTONIO%20ARIAS%20MU%C3%91OZ.pdf?sequence=2&isAllowed=y)
- Atlassian. (2022). Soporte de Atlassian/Software Jira. Recuperado el 10 de junio de 2022, de <https://support.atlassian.com/jira-software-cloud/resources/>
- Azuero, A. (2018). Significatividad del marco metodológico en el desarrollo de proyectos de investigación. Recuperado el 11 de mayo de 2022, de <https://dialnet.unirioja.es/servlet/articulo?codigo=7062667>
- Campderrich, F. (2013). Ingeniería del software. Editorial UOC. Recuperado el 24 de octubre de 2021, de https://elibro.net/es/ereader/unibe/56294?page=112
- Castillo, E.; Gómez, J.; Taborda, L. y Mejía, A. (2021). ¿Cómo investigar en la UNIB.E?. Primera Edición. Serie de publicaciones UNIB.E. Obtenido de https://jesusogr.wixsite.com/investigacion/libros-onlines
- Daros, William. (2002). ¿Qué es un marco teórico? Recuperado el 09 de mayo de 2022, de<https://dialnet.unirioja.es/servlet/articulo?codigo=7352840>
- Falgueras, W. (2013) Tecnología informática de la web. Ed. Burgos México. Recuperado el 10 de diciembre de 2021
- Fernández, Y.; Diaz, Y. Patrón Modelo-Vista-Controlador. Recuperado el 11 de mayo de 2022, de https://www.studocu.com/ec/document/universidad-catolica-desantiago-de-guayaquil/ingenieria-en-software/patron-modelo-vistacontrolador-programacion-en-desarrollo-web/21180730
- Ferrer, H. (2014) Principios de Programación de aplicaciones web. Ed Serrano Bogotá 2014
- FireBase. (2021). Firebase por plataforma. Recuperado el 11 de junio de 2021,de [Documentación | Firebase \(google.com\)](https://firebase.google.com/docs)
- Github. (2022). Acerca de Git. Recuperado el 1 de junio de 2022, de <https://docs.github.com/es/get-started/using-git/about-git>
- Hernández Sampieri, R.; Fernández Collado, C. y Baptista Lucio, P. (2014). Metodología de la investigación. McGraw-Hill: México. Recuperado de https://www.uca.ac.cr/wp-content/uploads/2017/10/Investigacion.pdf
- Hurtado, I. y Toro J. (2005). Paradigmas y Métodos de Investigación. Valencia, Venezuela: Ediciones Episteme. Recuperado de https://epinvestsite.files.wordpress.com/2017/09/paradigmas-libro.pdf
- Lújan Mora, S. (2002). Programación de aplicaciones web: historia, principios básicos y clientes web. Editorial Club Universitario. Recuperado el 27 de abril de 2021, de [sergio\\_lujan-programacion\\_de\\_aplicaciones\\_web.pdf \(ua.es\)](https://rua.ua.es/dspace/bitstream/10045/16995/1/sergio_lujan-programacion_de_aplicaciones_web.pdf)

Marino Latorre, (2018) Diseño de Páginas web y aplicación. Ed Trillas México

- Martínez, A. (2017). Diseño e implementación de una aplicación web que permita la gestión comercial de la empresa Optivision. Trabajo de titulación. Universidad Nacional Abierta y a Distancia Facultad de Ingenierías y Tecnología Programa de Ingeniería de Sistemas. Valledupar. Recuperado el 01 de junio de 2021, de https://repository.unad.edu.co/bitstream/handle/10596/14567/1065622122.pdf ?sequence=1&isAllowed=y
- Mata, G. (2020). Administración de páginas web en la red. Ed. Santillana Bogota 2020
- Microsoft (2021). Visual studio code Recuperado el 11 de junio de 2021, de Documentation for Visual Studio Code
- Node.js. (2021). *Acerca | Node.js*. Node.js. Obtenido de https://nodejs.org/es/about/
- Ore, C. (2018). Aplicación web para gestión documentaria de tesis en la Comisión Permanente de Grados de la Universidad Nacional de Educación Enrique Guzmán y Valle. Recuperado el 01 de junio de 2021, de <https://repositorio.ucv.edu.pe/handle/20.500.12692/38641>
- Piattini, M., García, F., García, I. y Pino, F. (2018). Calidad de sistemas de información (4a. ed.). Paracuellos de Jarama, Madrid, RA-MA Editorial. Recuperado el 07 de junio de 2021, de [https://elibro.net/es/ereader/unibe/106509?](https://elibro.net/es/ereader/unibe/106509)
- Pressman, W. (2010). Sistemas Informáticos interconectados a la web. Ed Burgos. Madrid
- Valdivia, J. (2016). Modelo de procesos para el desarrollo del front end de aplicaciones web. Interfases 9, 187-208. Recuperado el 14 de junio de 2021, de https://revistas.ulima.edu.pe/index.php/Interfases/article/view/1245/1205
- Zofío, J. (2013). Aplicaciones web. Macmillan Iberia, S.A. Recuperado el 17 de mayo de 2021, de<https://elibro.net/es/ereader/unibe/43262?page=16>

## **ANEXOS**

**ANEXO N°1:** Respuestas del cuestionario aplicado en la UNIB.E

**Figura No.1**: Pregunta y respuestas número uno del cuestionario aplicado. Elaborado por Casco (2022).

Seleccione cuáles de los siguientes datos considera usted que deben estar incluidos en el registro de un usuario en el sistema.

4 respuestas

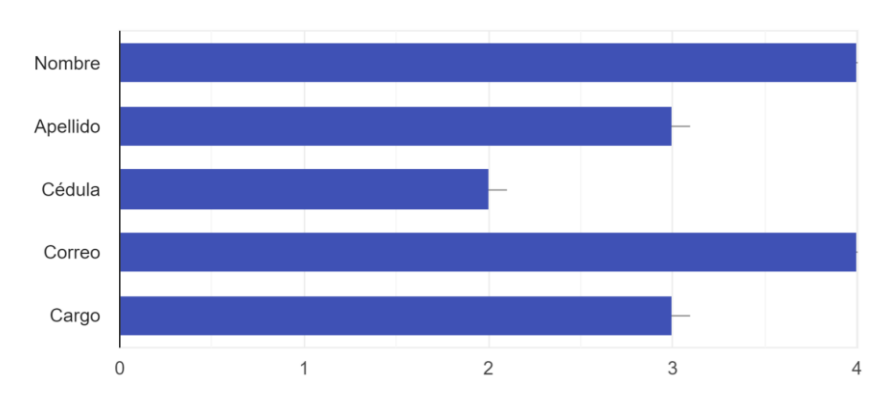

**Figura No.2**: Pregunta y respuestas número dos del cuestionario aplicado (2022).

Seleccione cuál de las siguientes opciones considera usted se requieren para ingresar a la aplicación. 4 respuestas

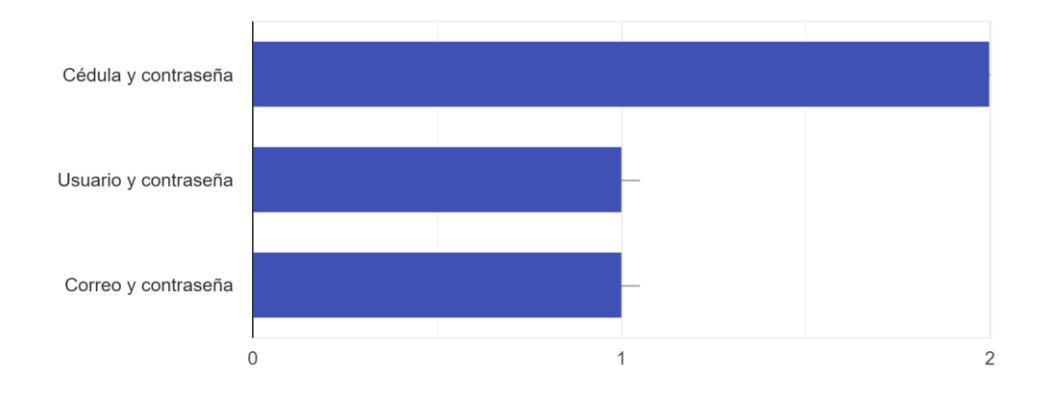

**Figura No.3**: Pregunta y respuestas número tres del cuestionario aplicado. Elaborado por Casco (2022).

Seleccione cuál de las siguientes opciones considera usted se deben solicitar para recuperar la contraseña en el sistema.

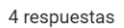

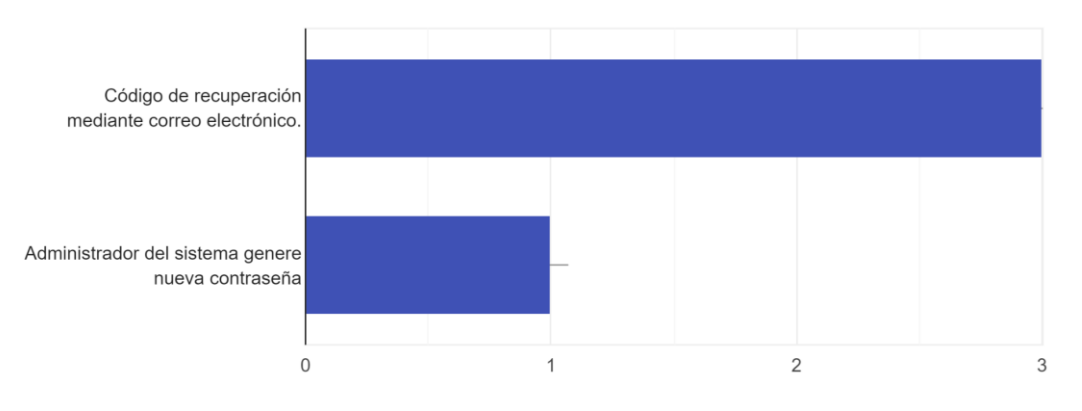

## **Figura No.4**: Pregunta y respuestas número cuatro del cuestionario aplicado. Elaborado por Casco (2022).

Cuáles de los siguientes datos usted considera que deban incluirse en la ficha del docente invitado en el sistema.

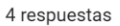

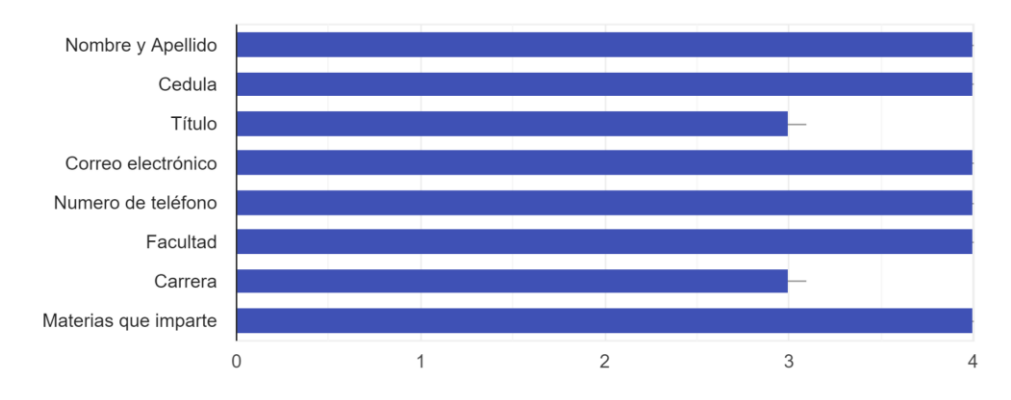

**Figura No.5**: Pregunta y respuestas número cinco del cuestionario aplicado. Elaborado por Casco (2022).
Seleccione los datos que usted considere necesarios en la matriz de asistencia mensual de los docentes invitados en la modalidad virtual de la UNIBE. 4 respuestas

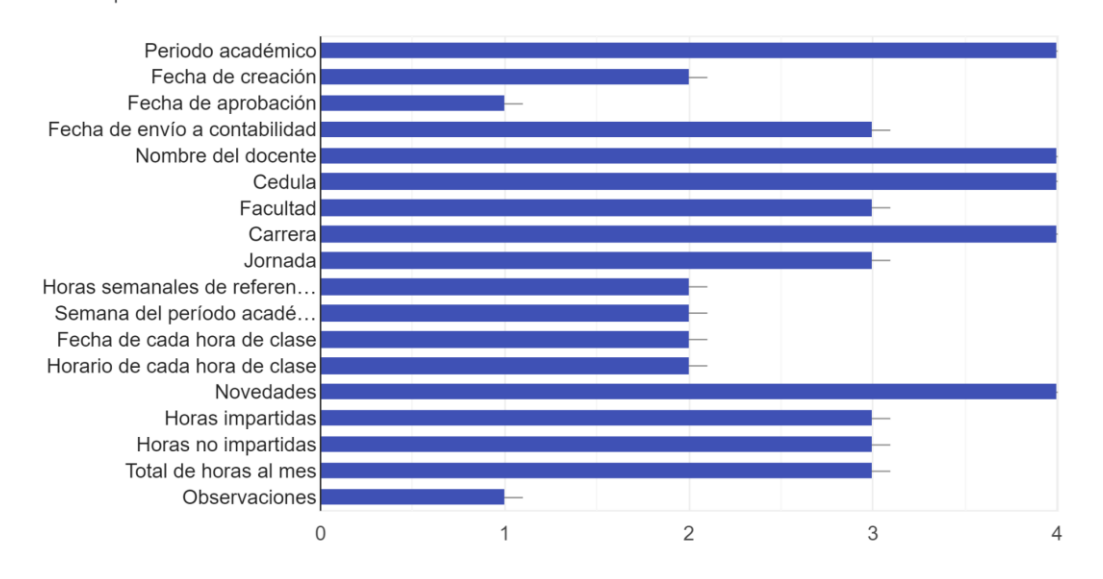

**Figura No.6**: Pregunta y respuestas número seis del cuestionario aplicado. Elaborado por Casco (2022).

Indique, en qué momento usted considera que puedan ser agregadas o editadas las observaciones en la matriz de asistencia mensual de los docentes invitados en la UNIBE. 4 respuestas

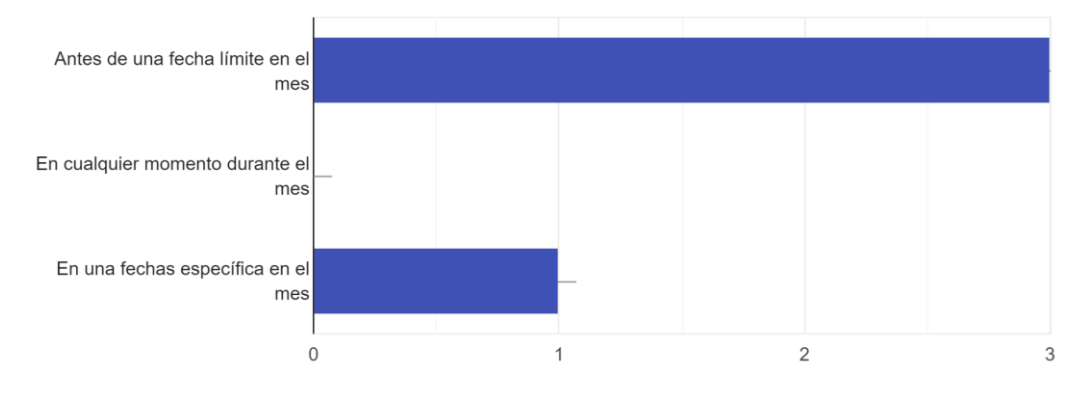

**Figura No.7**: Pregunta y respuestas número siete del cuestionario aplicado. Elaborado por Casco (2022).

Cuáles son los perfiles de usuario mencionados a continuación, considera usted deban tener acceso a editar la información de la matriz de asis...cia mensual de los docentes invitados en la UNIBE. 4 respuestas

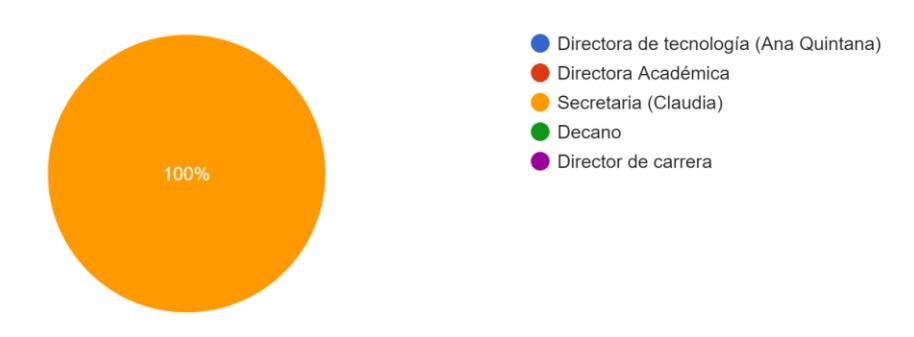

## **Figura No.8**:Pregunta y respuestas número ocho del cuestionario aplicado. Elaborado por Casco (2022).

Cuáles son los perfiles de usuario mencionados a continuación, considera usted deban tener acceso a editar la información de los docentes invitados en la UNIB.E. 4 respuestas

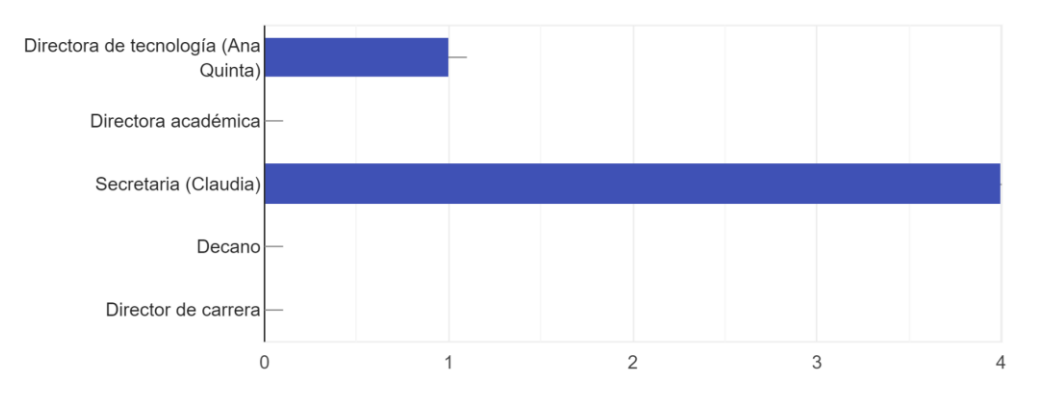

**Figura No.9**: Pregunta y respuestas número nueve del cuestionario aplicado. Elaborado por Casco (2022).

Cuáles son los perfiles de usuario mencionados a continuación, considera usted deban tener acceso a agregar observaciones dentro de la matriz 4 respuestas

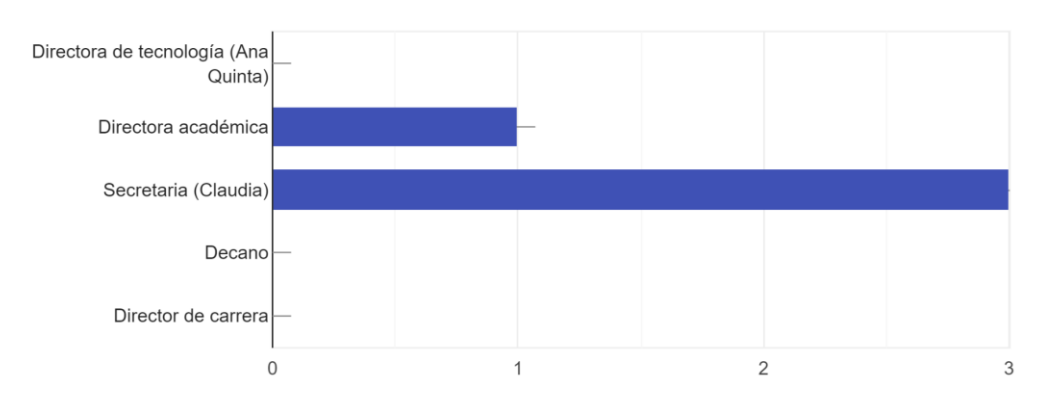

## **Figura No.10**: Pregunta y respuestas número diez del cuestionario aplicado. Elaborado por Casco (2022).

Indique cuáles de los siguientes estados, usted considera prudente incluir en el workflow (flujo de datos) de la matriz de asistencia mensual de los docentes invitados en la UNIB.E 4 respuestas

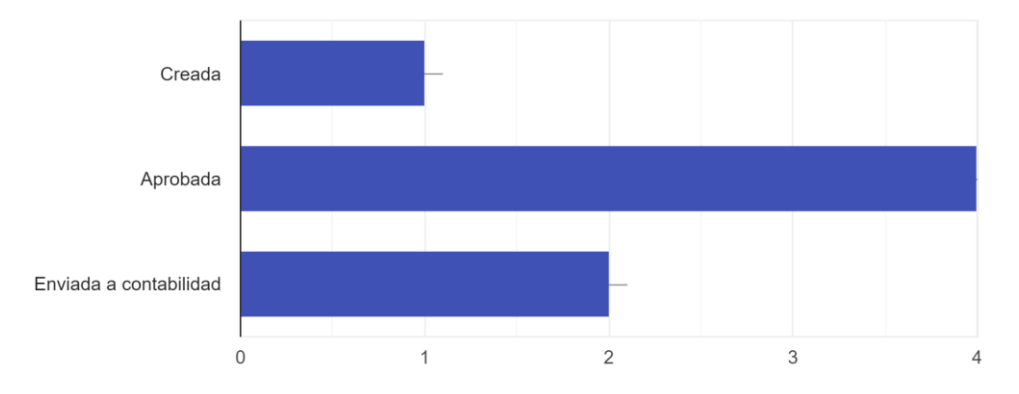

**Figura No.11**:Pregunta y respuestas número once del cuestionario aplicado. Elaborado por Casco (2022).

Seleccione cuáles de los siguientes datos, usted considera relevante para filtrar la búsqueda avanzada dentro de la matriz de asistencia mensual de los docentes invitados en la UNIB.E 4 respuestas

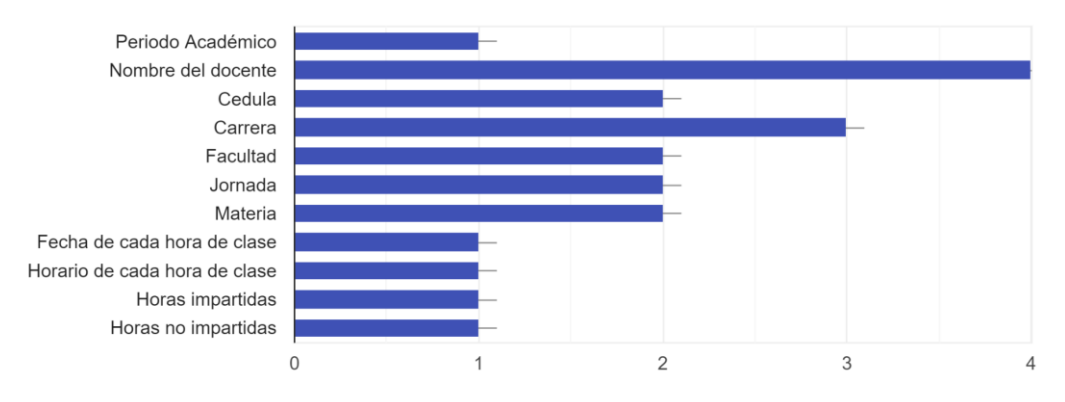

# **Figura No.12**: Pregunta y respuestas número doce del cuestionario aplicado. Elaborado por Casco (2022).

Indique cuáles de las siguientes alertas usted considera prudente que emita el sistema cuando se registra una hora de clase no impartida para un docente. 4 respuestas

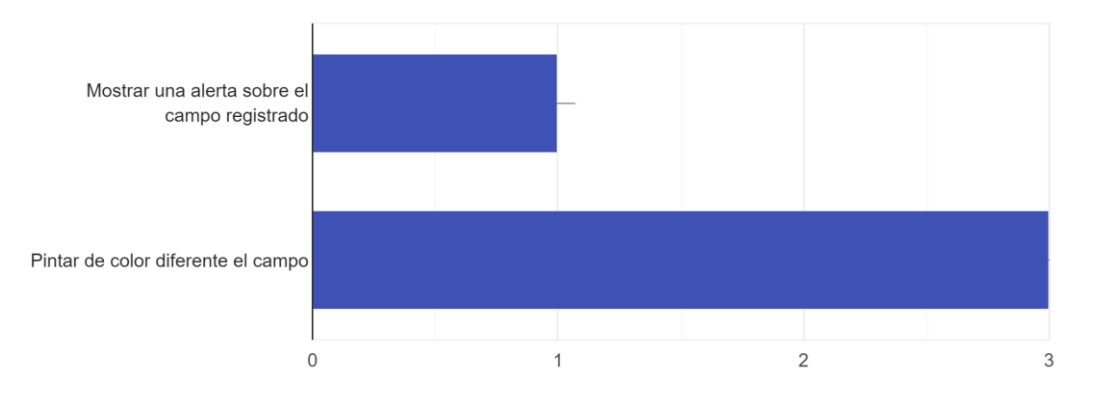

**Figura No.13**: Pregunta y respuestas número trece del cuestionario aplicado. Elaborado por Casco (2022).

Indique cuáles de los siguientes datos usted considera que deban incluirse en el informe de asistencia mensual de los docentes invitados en la UNIB.E. 4 respuestas

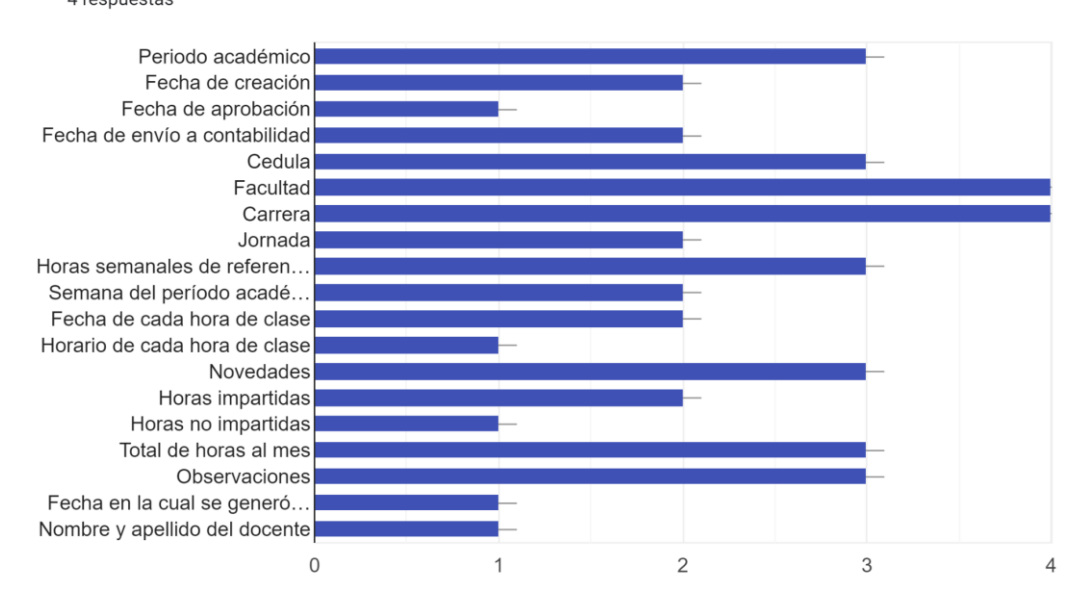

**Figura No.14**: Pregunta y respuestas número catorce del cuestionario aplicado. Elaborado por Casco (2022).

Indique en cuál de los siguientes momentos, usted considera oportuno que se genere el informe de asistencia mensual de los docentes invitados en la UNIB.E. 4 respuestas

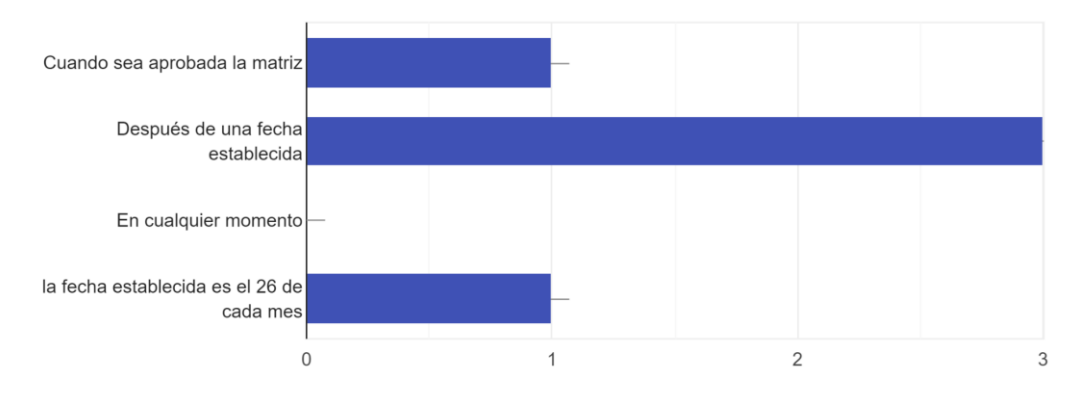

**Figura No.15**: Pregunta y respuestas número quince del cuestionario aplicado. Elaborado por Casco (2022).

Marque el perfil de usuario que usted considera debe tener acceso a generar el informe de asistencia mensual de los docentes invitados en la UNIB.E. 4 respuestas

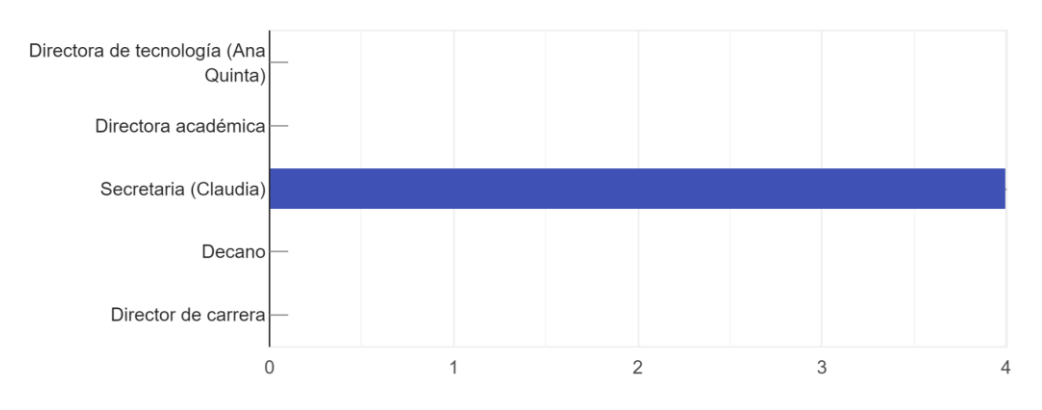

**Figura No.16**: Pregunta y respuestas número dieciséis del cuestionario aplicado. Elaborado por Casco (2022).

Marque el perfil de usuario que usted considere debe tener acceso a consultar el informe de asistencia mensual de los docentes invitados en la UNIB.E. 4 respuestas

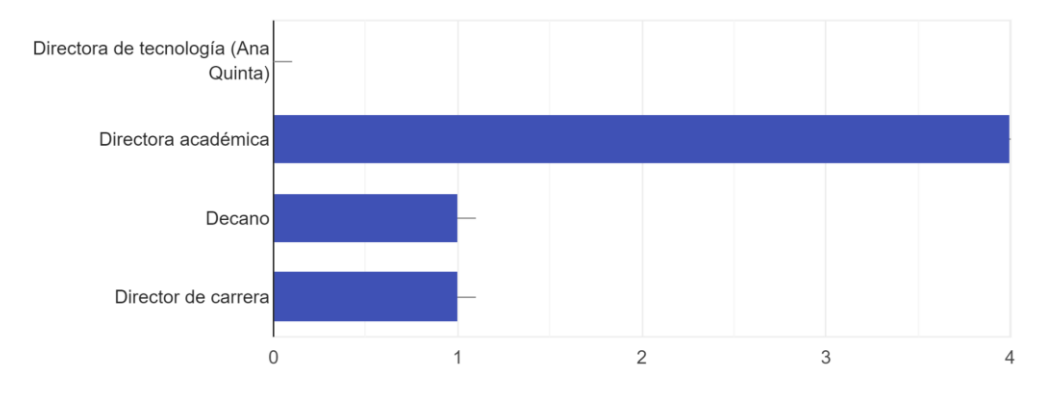

**Figura No.17**: Pregunta y respuestas número diecisiete del cuestionario aplicado. Elaborado por Casco (2022).

Seleccione qué colores se debería usar en la aplicación web. 4 respuestas

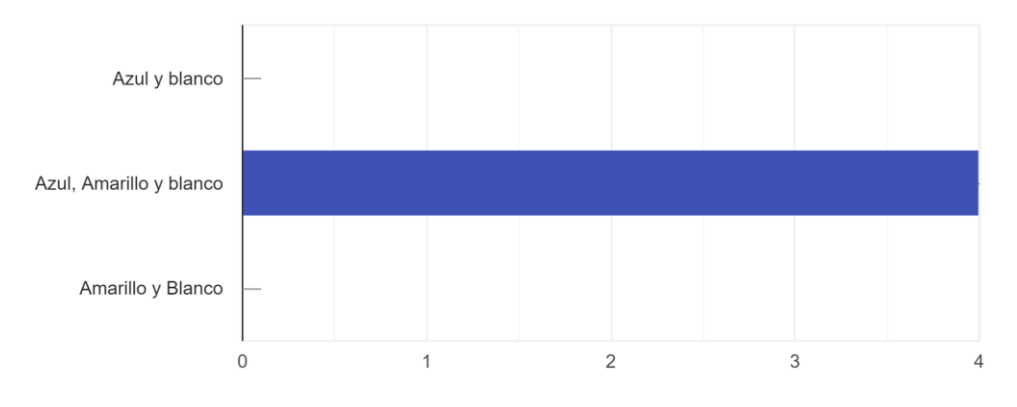

## **Figura No.18**: Pregunta y respuestas número dieciocho del cuestionario aplicado. Elaborado por Casco (2022).

Indique que tipo de fuente de letra le gustaría visualizar dentro de la aplicación web. 4 respuestas

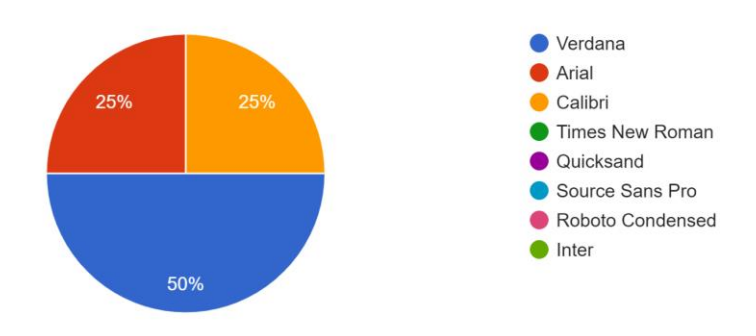

### **ANEXO N°2:** Instrumentos validados

Para la correcta aplicación del cuestionario con anterioridad se realizó una validación de este instrumento mediante juicio de experto por lo cual fueron necesarios tres docentes expertos los cuales corresponden a dos del área metodológica y uno del área técnica.

A continuación se adjunta un link en el cual en se pueden visualizar los documentos revisados y aplicados:

https://drive.google.com/drive/folders/1BRkyHqP7\_AGDI3oidVA9SC\_MHwcWLXbP? usp=sharing